# JChecker3.0

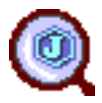

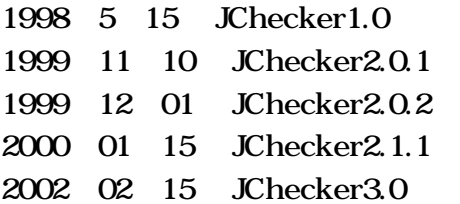

#### JChecker3.0

 $1$  $1.1$ 1.2 JChecker3.0 1.3 HTML 1.4 JChecker3.0 2 HTML 2.1 DTD  $2.2$   $HTML$ 第3章 初期設定  $3.1$  $3.2$ 3.3 整形の設定 3.4  $3.5$ 3.6 3.7 3.8  $\overline{4}$ 4.1 **HTML** 4.2 4.3  $4.4$ 4.5 HTML 4.6  $4.7$ 4.8 4.9 4.10 5 FTP  $5.1$  $5.2$ 第6章 編集操作  $6.1$  $6.2$ 

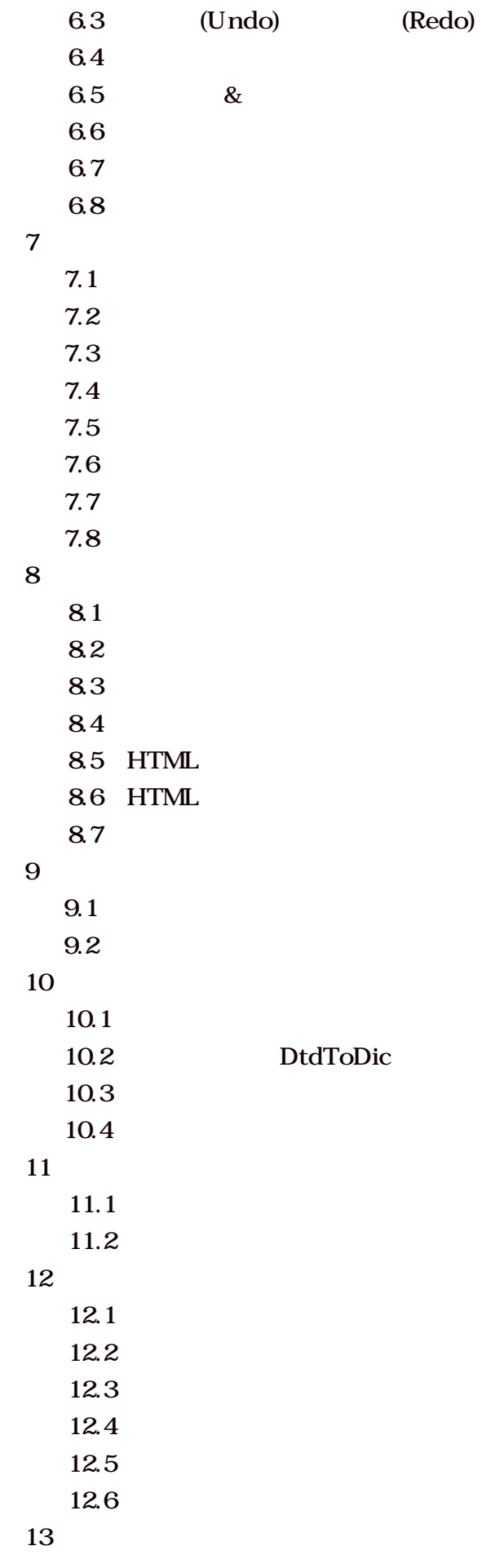

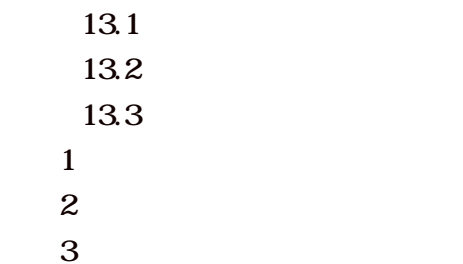

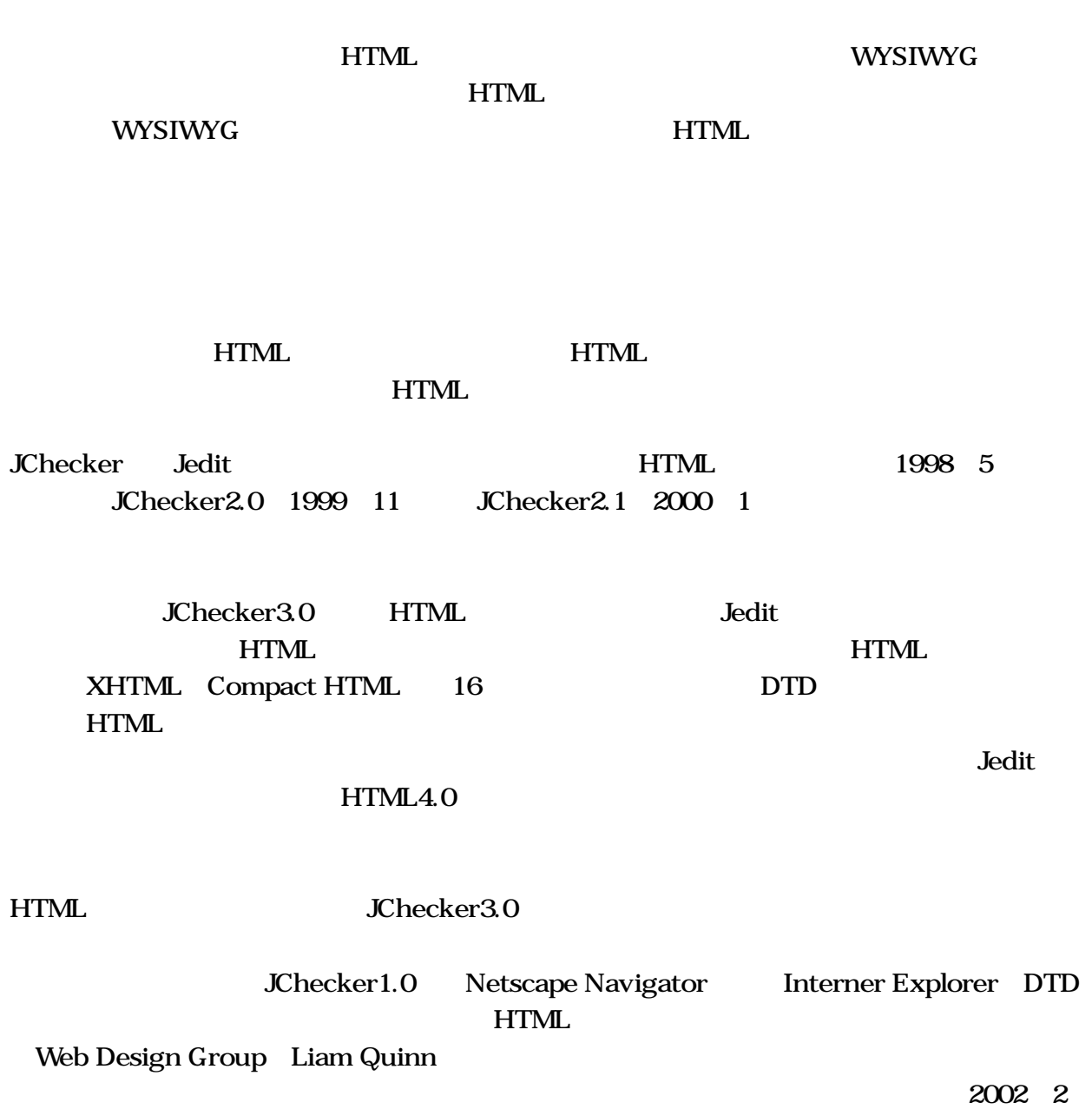

WYSIWYG

Jedit/JChecker

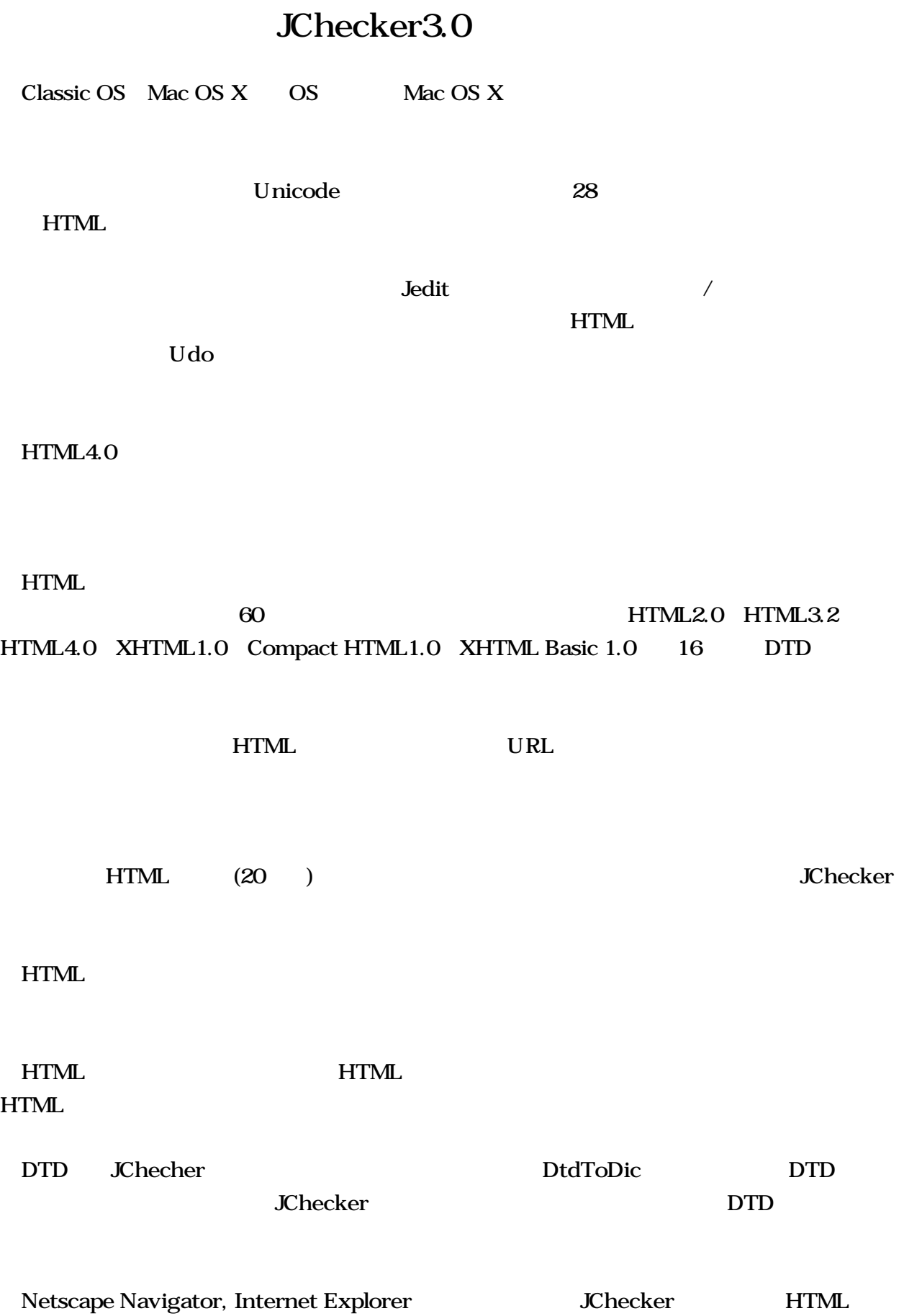

HTML

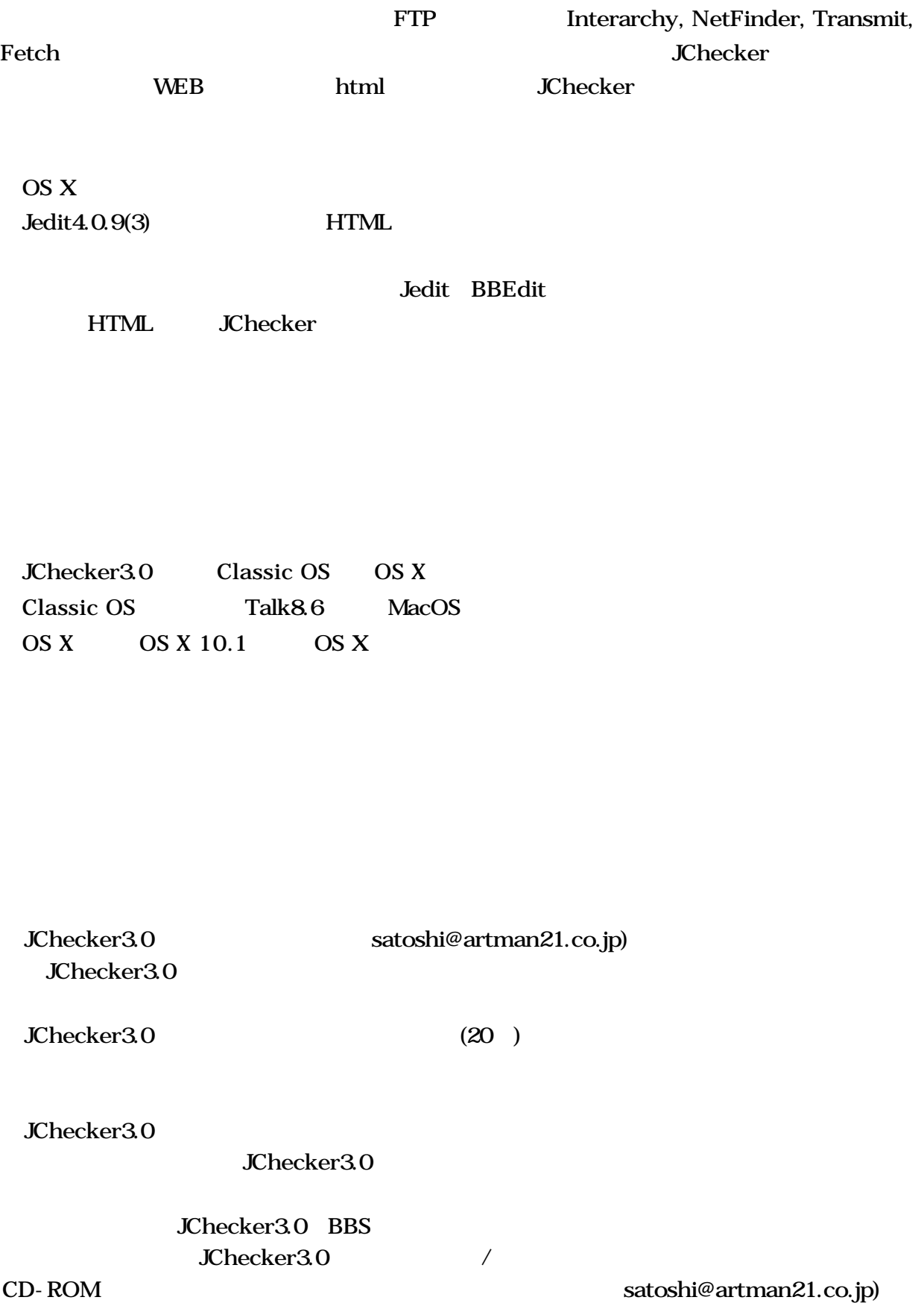

JChecker3.0 WASTE Text Engine Marco Piovanelli ( WASTE Text Engine (c) 1993-2002 by Marco Piovanelli, All Rights Reserved. )

JChecker3.0 **Checker3.0** Netscape Navigator Interner Explorer DTD

JChecker3.0

: *구매 그는 기*부 시간이 있는 기부 시간이 있다. internet support@artman21.co.jp TEL/FAX 0466-24-1028 251-0055 16-11

JChecker3.0

http://www.artman21.net/

 $1$ 

# $1.1$

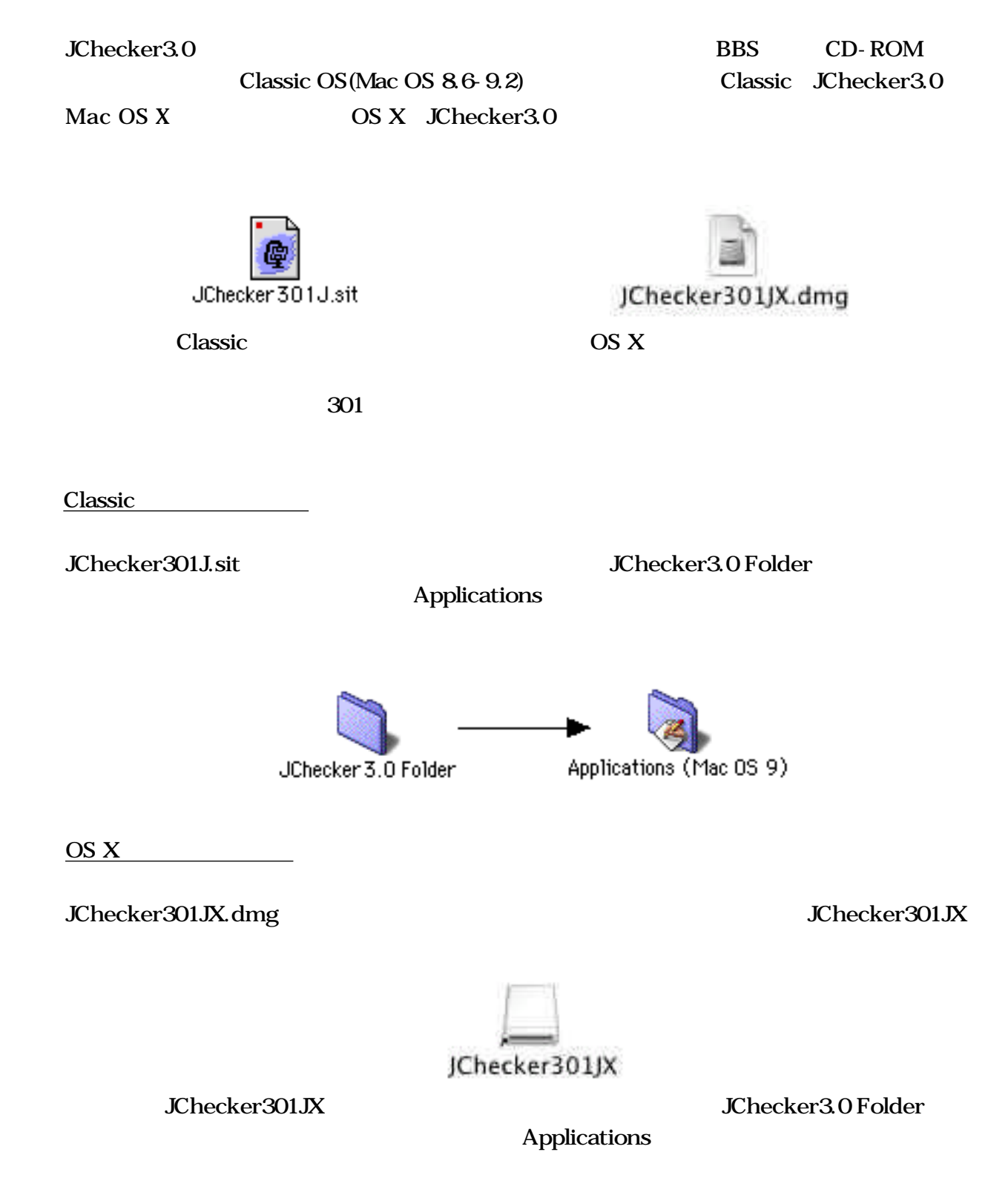

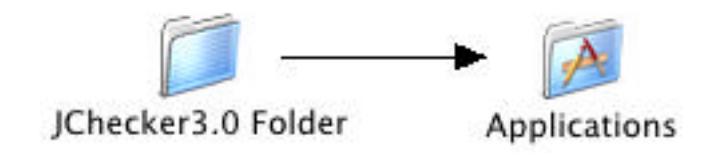

#### $JChecker3.0$  Folder

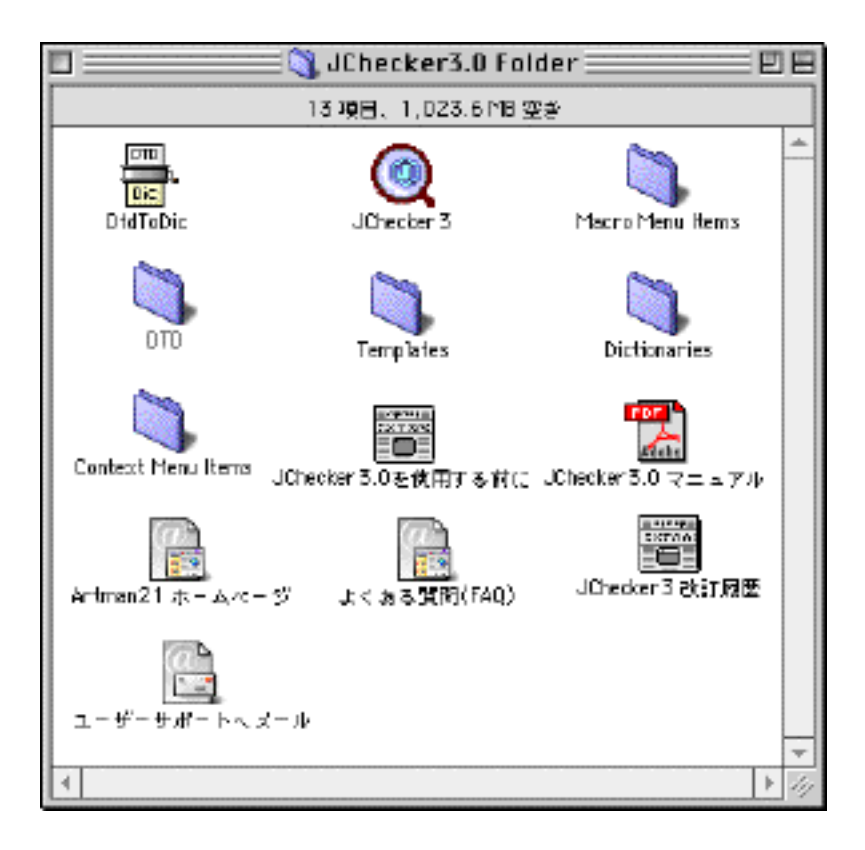

JChecker3.0

# 1.2 JChecker3.0

JChecker3.0<br>
JChecker3.0

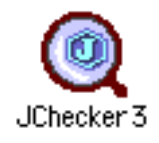

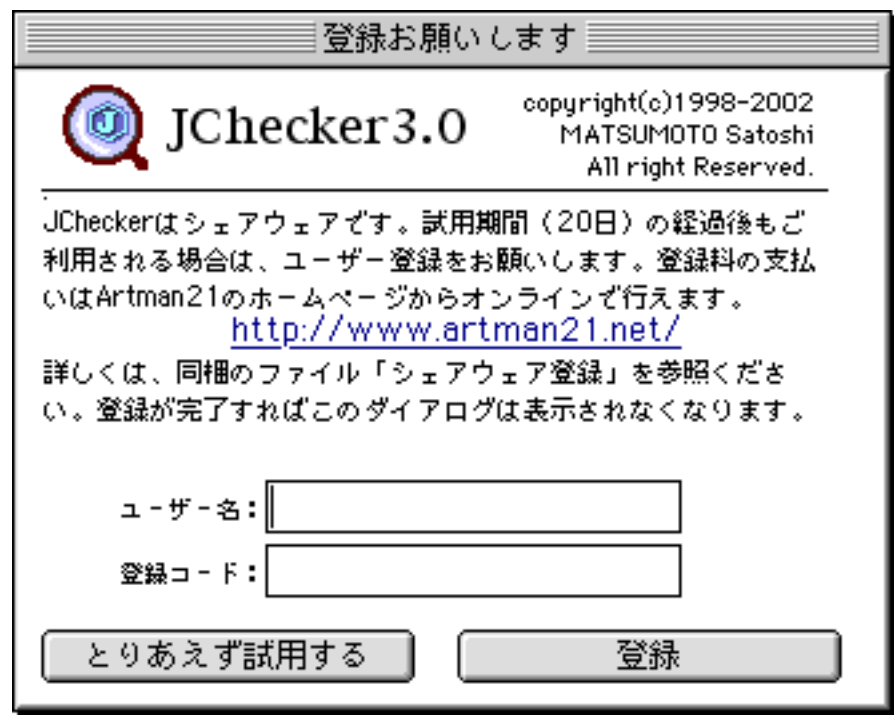

URL ( http://www.artman21.net/)

 $20$ 

JChecker3.0

## $1.3$  HTML

JChecker3.0 **HTML** 

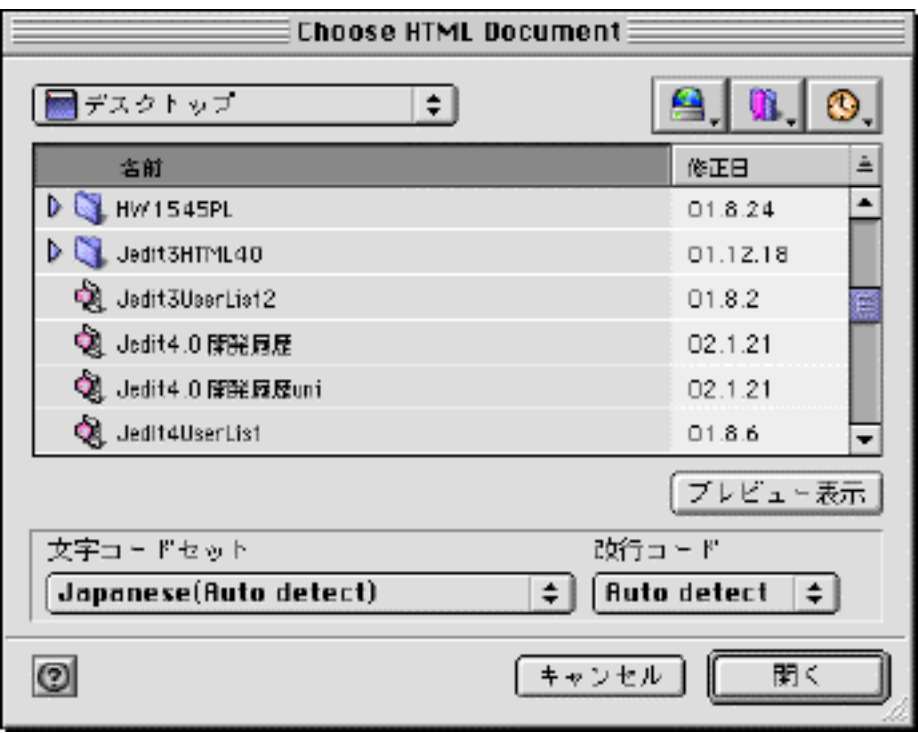

JChecker3.0 Unicode 28<br>
CR(Mac), LF (Unix),  $CR+LF(DOS)$  3

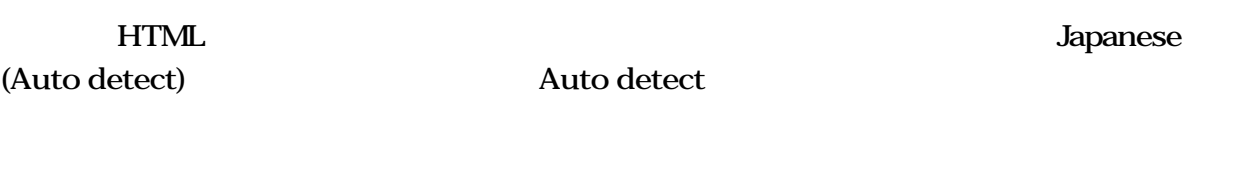

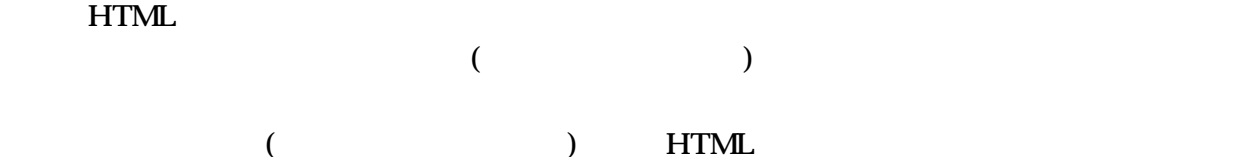

 $-12-$ 

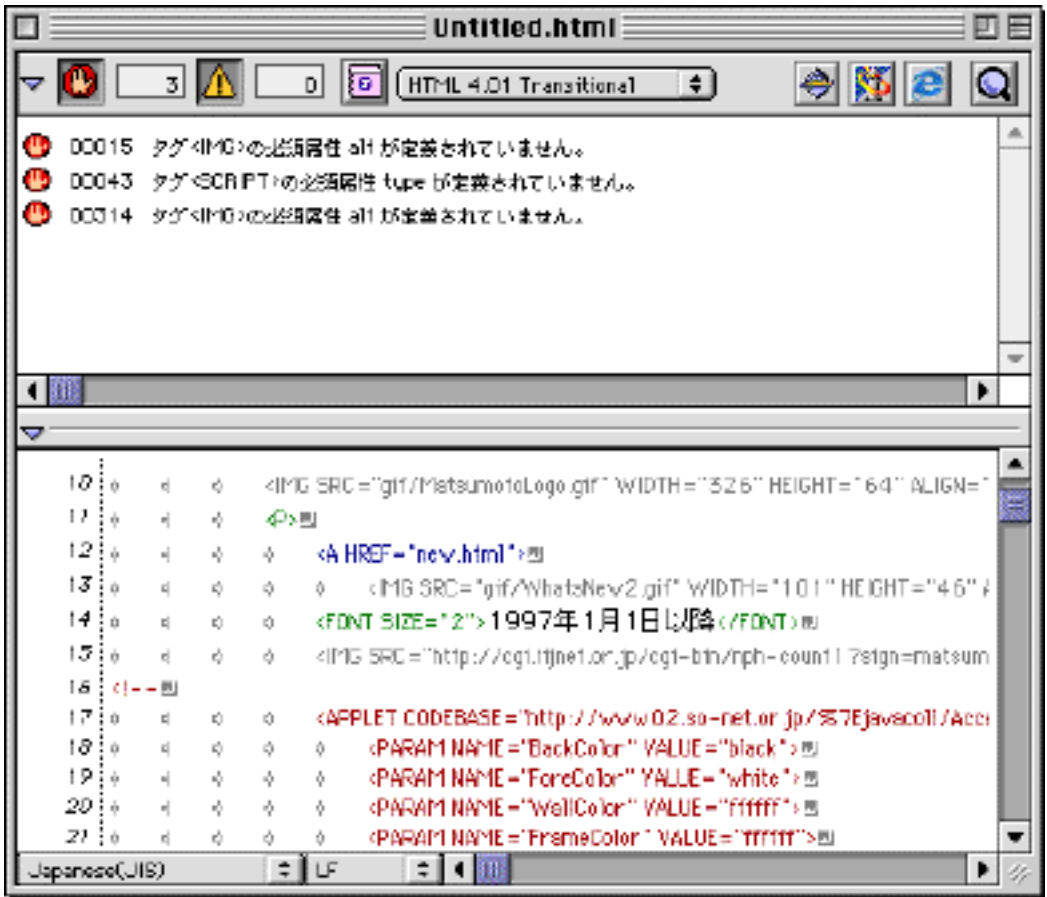

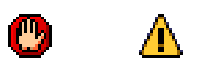

JChecker3.0

 $\sim$  2 HTML

**HTML** 

 $5$ 

見つかったエラーや警告を修正するには、HTMLについての基礎的な知識がある程度必要で

the state of the HTML that the HTML state  $\mathbb{H}$ TML

## $1.4$  JChecker3.0

**EXPRESS.** JChecker3.0

…<br>
IChecker3.0

JChecker3.0 PowerMac 3.0.0(0)

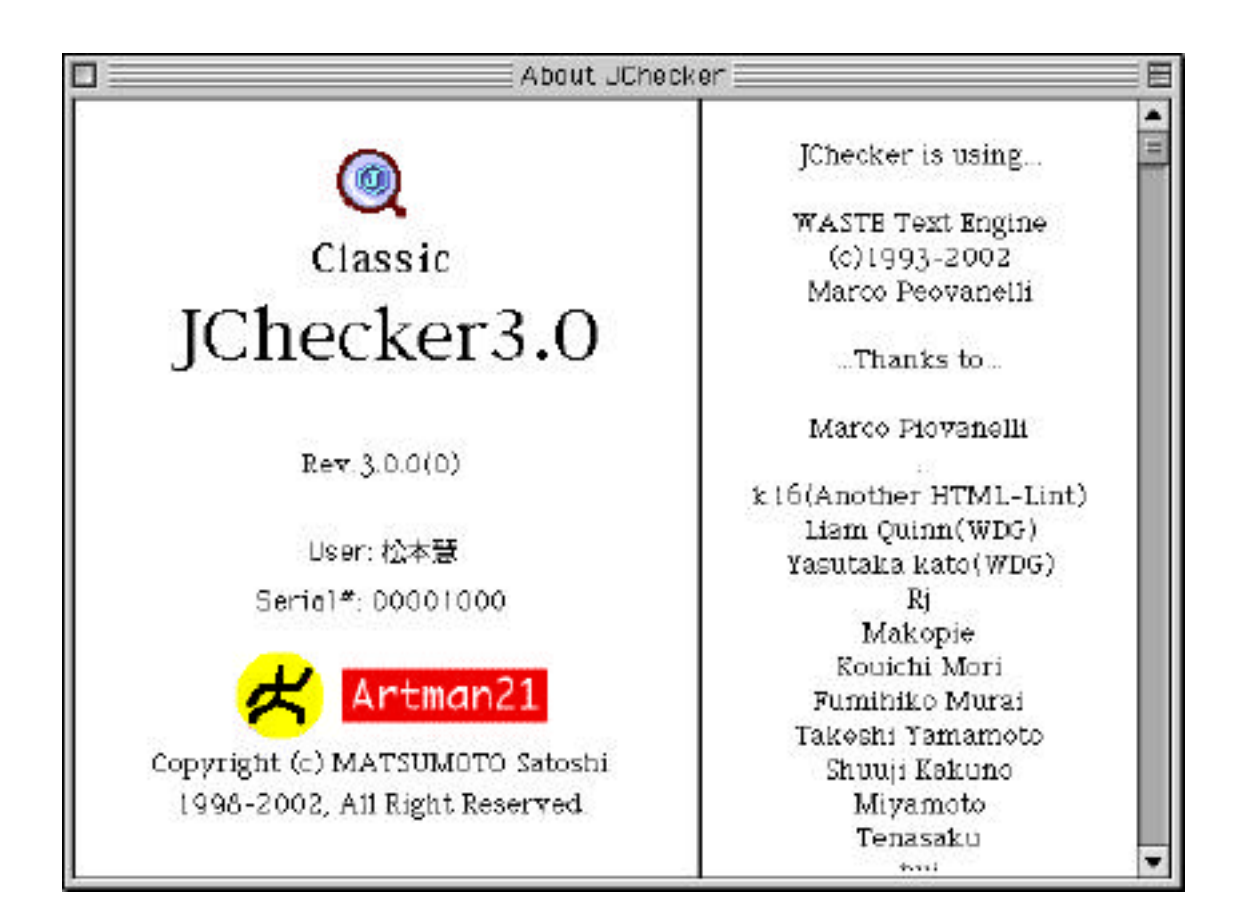

 $**$ 

\* Unregisterd \*\*\*

## 2 HTML

JChecker3.0

JChecker3.0

## 2.1 DTD

HTML

DTD(Document

Type Definition)

JChecker DTD HTML

DTD HTML

JChecker HTML2.0/3.2/4.0 Netscape Navigator2.0/3.0/4.0 Internet Explorer 3.0/4.0/5.0 XHTML1.0 Compact HTML1.0 JChecker JChecker

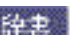

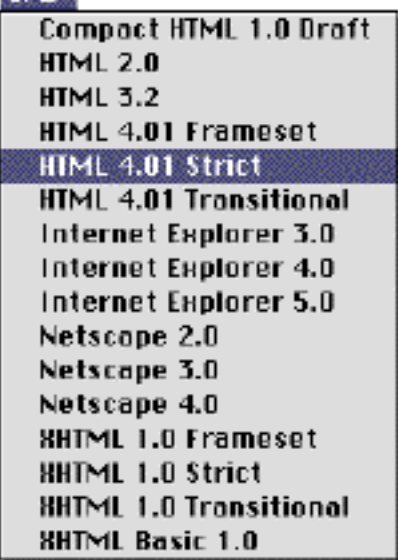

こちょう しょうしょう しょうしょう しょうしょう しょうしゃ しょうしゃ しょうしゃ ひてん しょうしゃ しょうしゃ しょうしゃ じょうしゃ じょうしゃ じょうしゃ ひともの じょうしゃ しょうしゃ しょうしゃ しょうしゃ しょうしゃ しょうしゃ しょうしゃ ひともの しょうしゃ しょうしゃ しょうしゃ

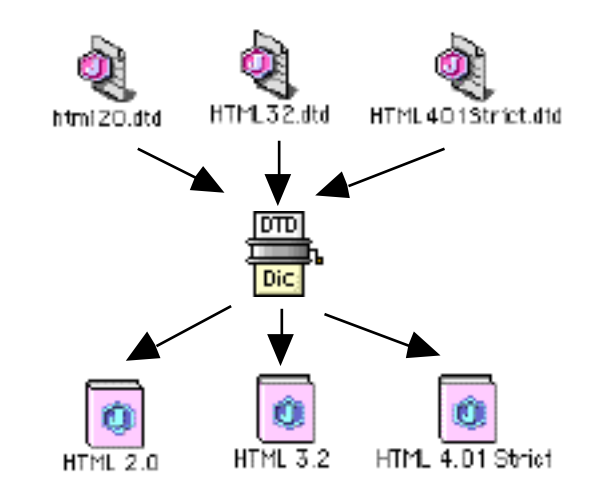

<u>DTD</u> DTD

DtdToDic

Netscape Navigator Internet Explorer 
DTD WWW HTML Adobe PageMill GUI HTML HTML HTML JChecker the DTD the DTD state of the DTD state  $\mathbb{H}$ TML state  $\mathbb{H}$ 

#### $2.2$  HTML

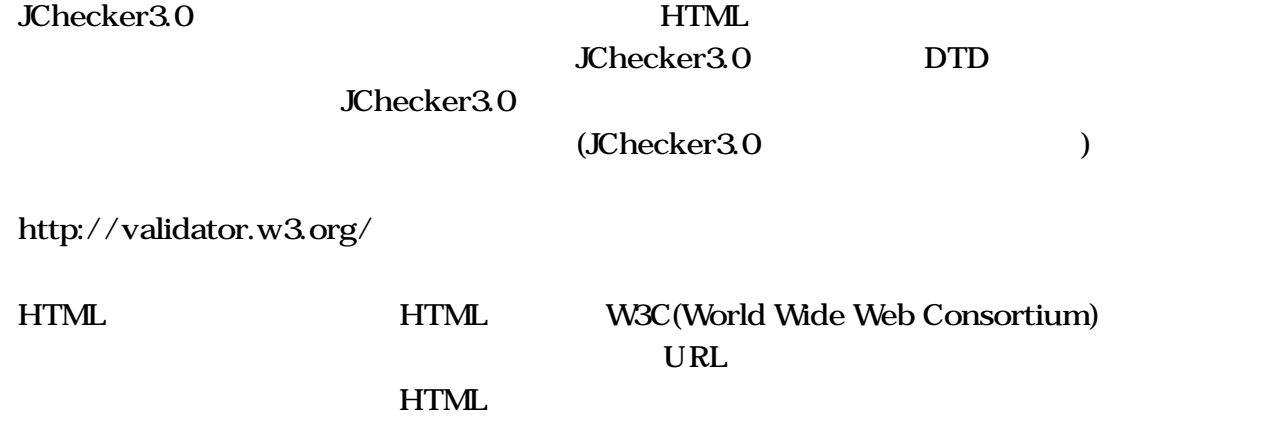

http://openlab.ring.gr.jp/k16/htmllint/htmllint.html

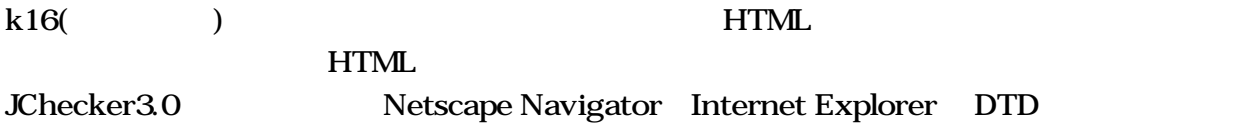

第3章 初期設定

JChecker

JChecker3. 0 Prefs

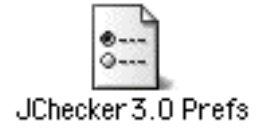

ー」<br>「初期設定」の設定点では、システムの設定値は、システムの設定値は、システムの設定値は、システムの設定値は、システムの設定値は、システムの初期設定値は、システムの利用設定値は、システムの利用設定値は、システムの利用設定値は

Mac OS X

"~/Library/Preferences/JChecker3.0 Prefs"

 $\mathcal{A}$ 、「エディタ」タブをクリックすると、以下のようなど、以下のようなど、以下のようなど、

 $3.1$ 

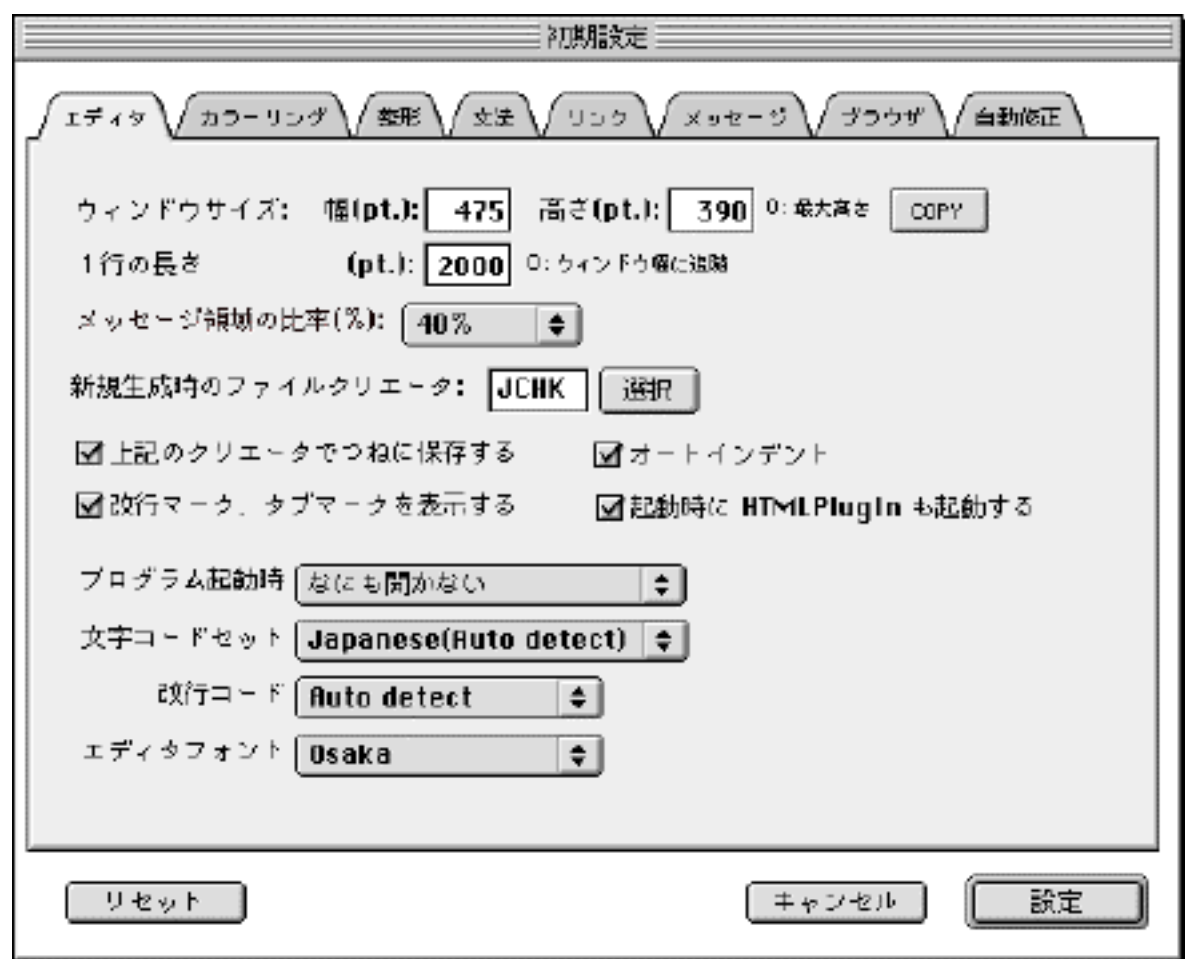

 $\rm{COPY}$ 

#### $HTML$

JChecker JCHK

JChecker

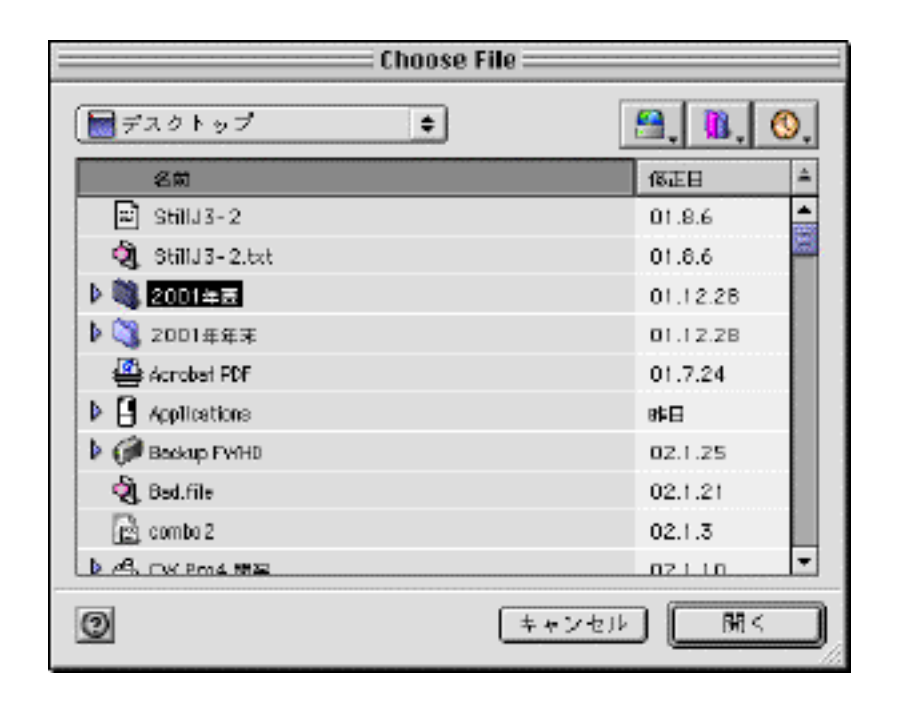

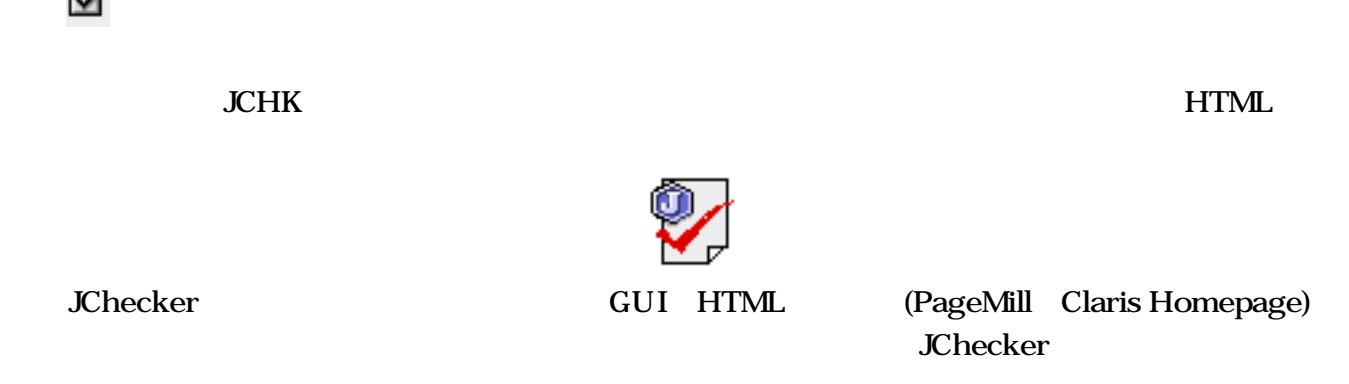

■ HTMLPlugIn HTMLPlugIn JChecker HTMLPlugIn

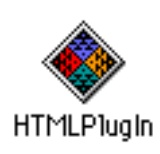

JChecker HTML

✔ なにも開かない ファイルダイアログを開く 新規HTMLを開く

Japanese Auto detect Shift-JIS JIS EUC

Auto detect

 $CR(Mac)$  LF(Unix)  $CR+LF(Dos)$ 

 $3.2$ 

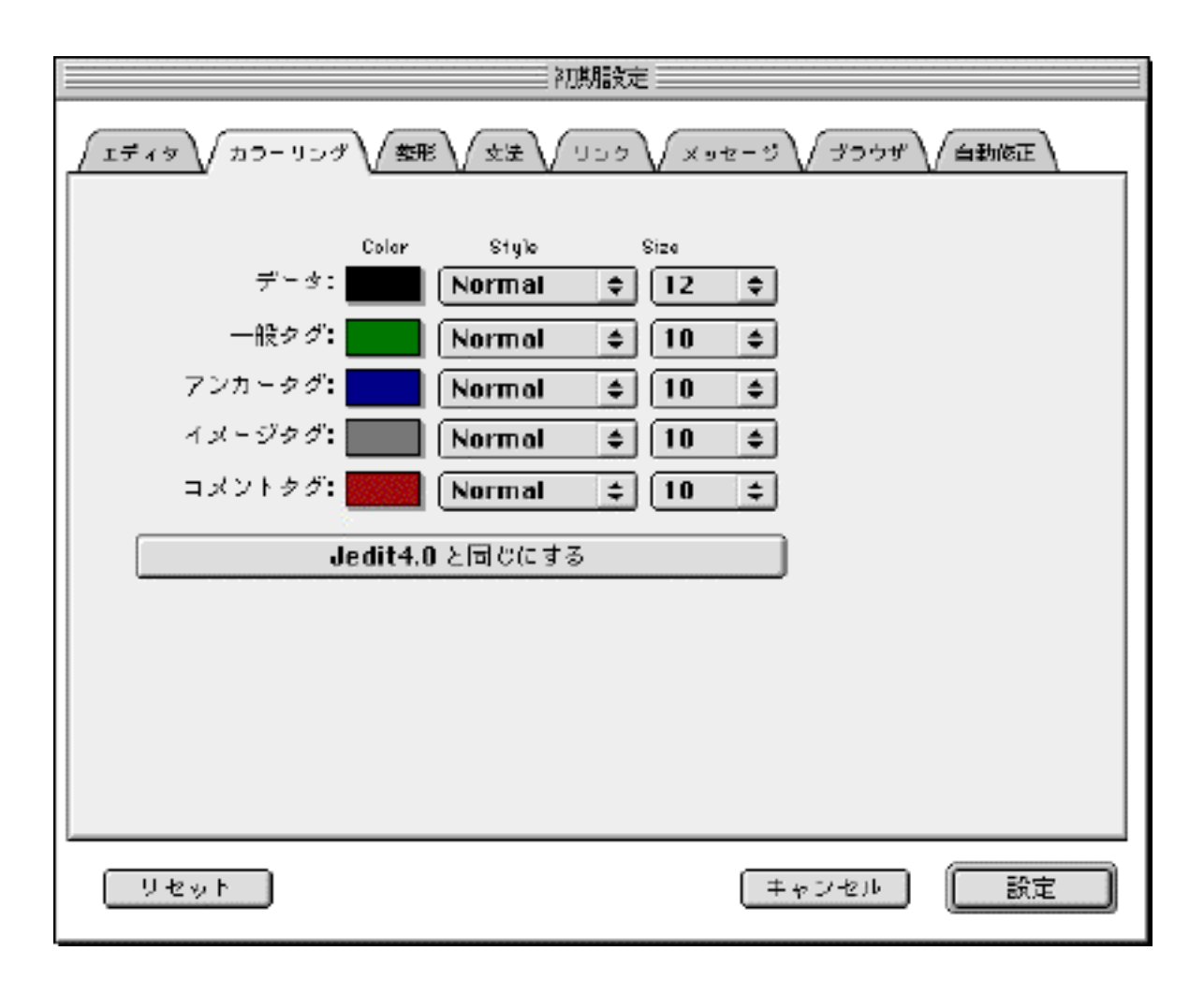

 $\mathcal{A}$ 、「エディタ」タブをクリックすると、以下のようなど、以下のようなど、以下のようなど、

 $HTML$   $<$  A>

 $\langle N_{\rm H} \rangle$ 

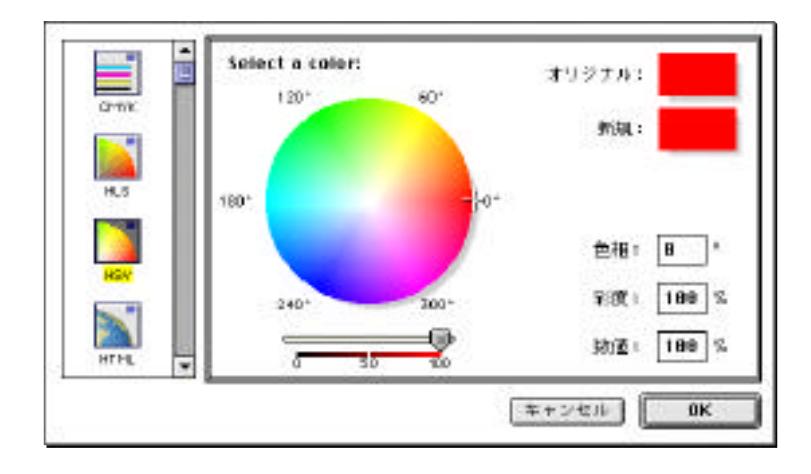

Jedit4.0 Jedit4.0

Jedit<sub>4.0</sub>

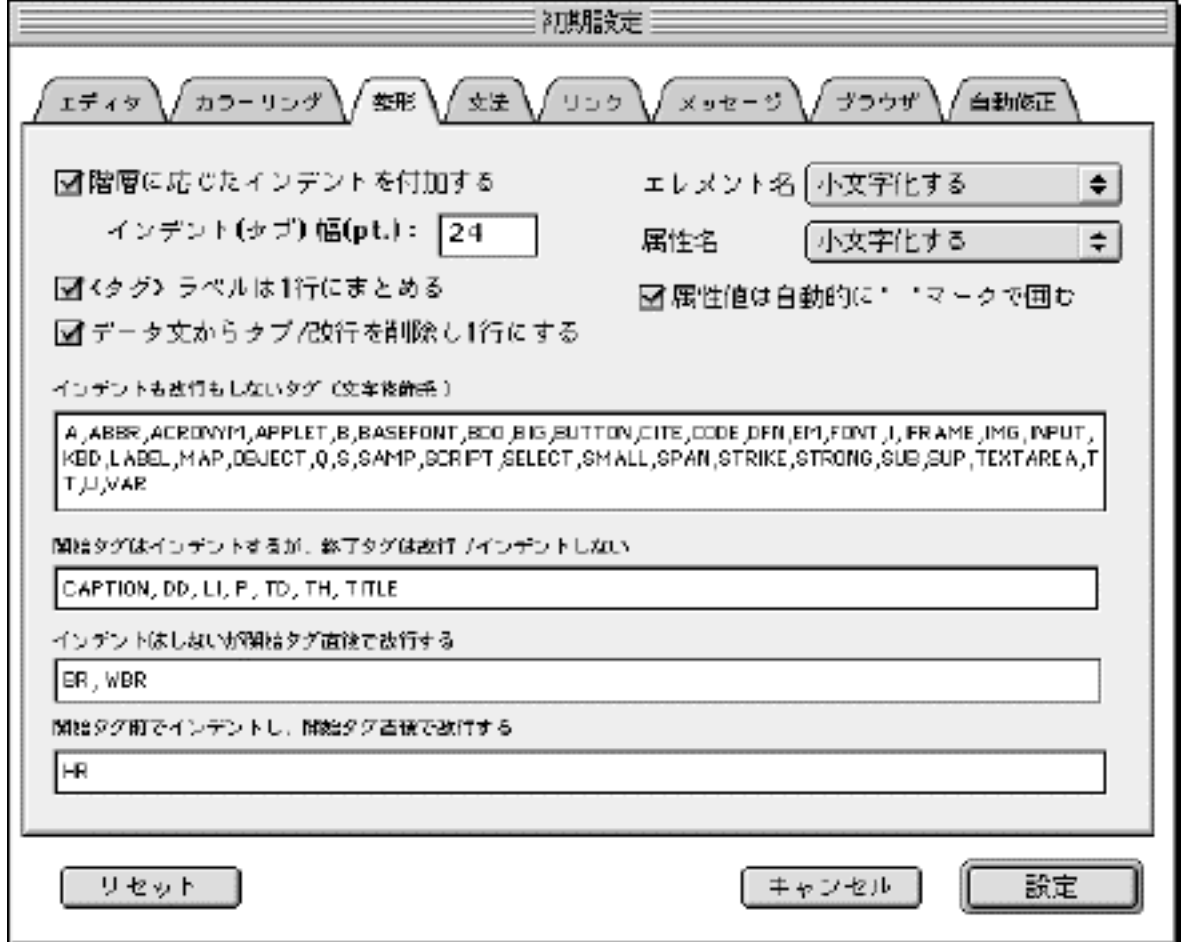

 $\mathcal{A}$ 

 $HTML$ 

 $\langle BODY \rangle$   $\langle HR \rangle$   $\langle IMG \rangle$   $\langle TABLE \rangle$ 

HTML <http://www.discommunity.community/state of the set of the set of the set of the set of the set of the set of the set of the set of the set of the set of the set of the set of the set of the set of the set of the set

<HTML> <HEAD> <TITLE> </TITLE> </HEAD> <BODY BGCOLOR="#FFFFFF">

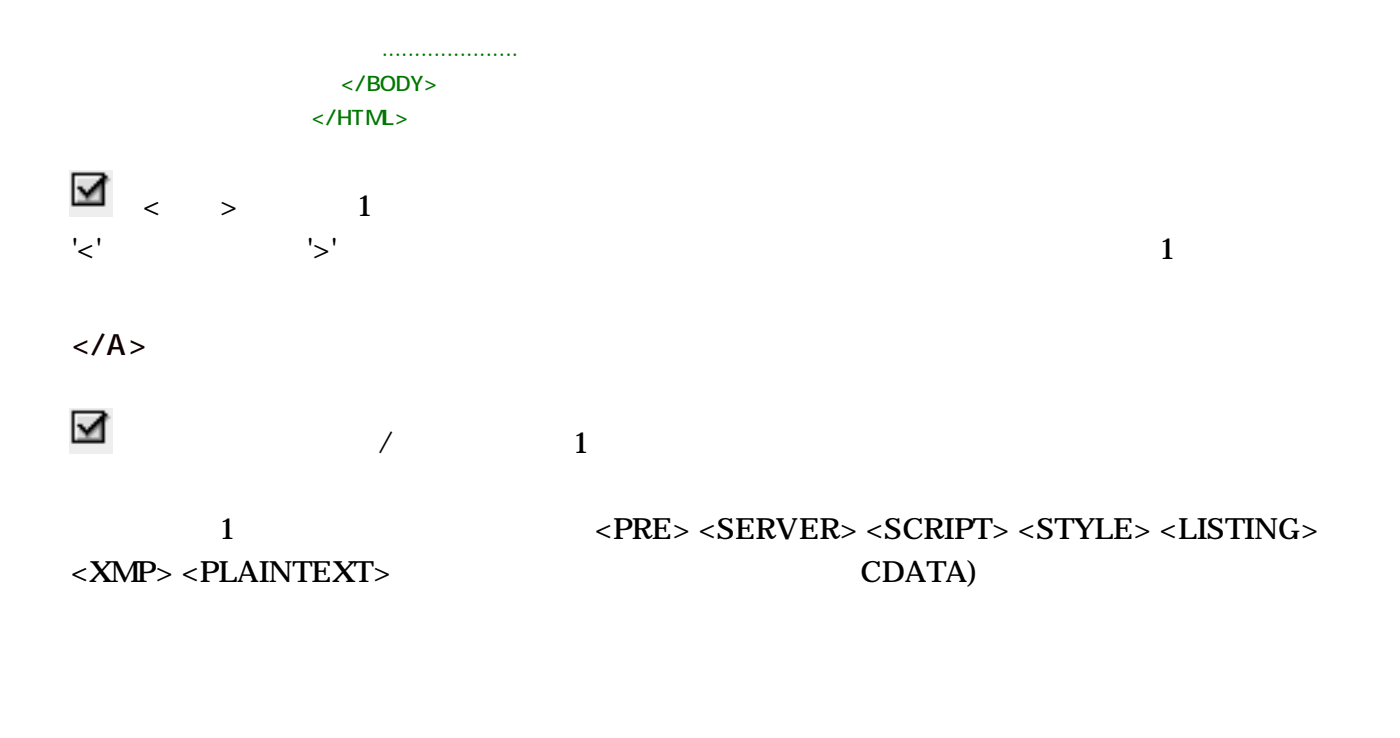

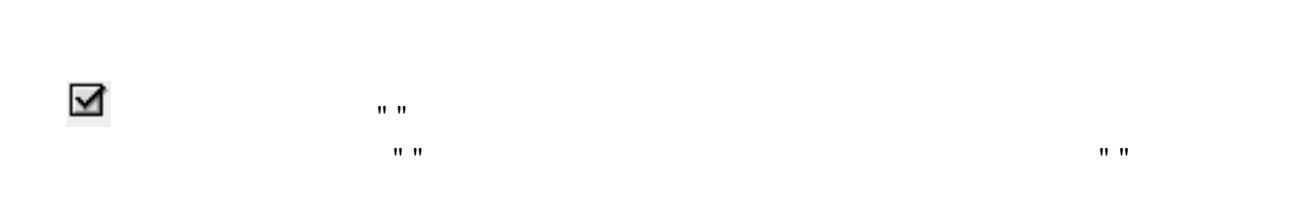

A,ABBR,ACRONYM,APPLET,B,BASEFONT,BDO,BIG,BUTTON,CITE,CODE,DFN, EM,FONT,I,IFRAME,IMG,INPUT,KBD,LABEL,MAP,OBJECT,Q,S,SAMP,SCRIPT,S ELECT,SMALL,SPAN,STRIKE,STRONG,SUB,SUP,TEXTAREA,TT,U,VAR

CAPTION, DD, LI, P, TD, TH, TITLE

BR, WBR

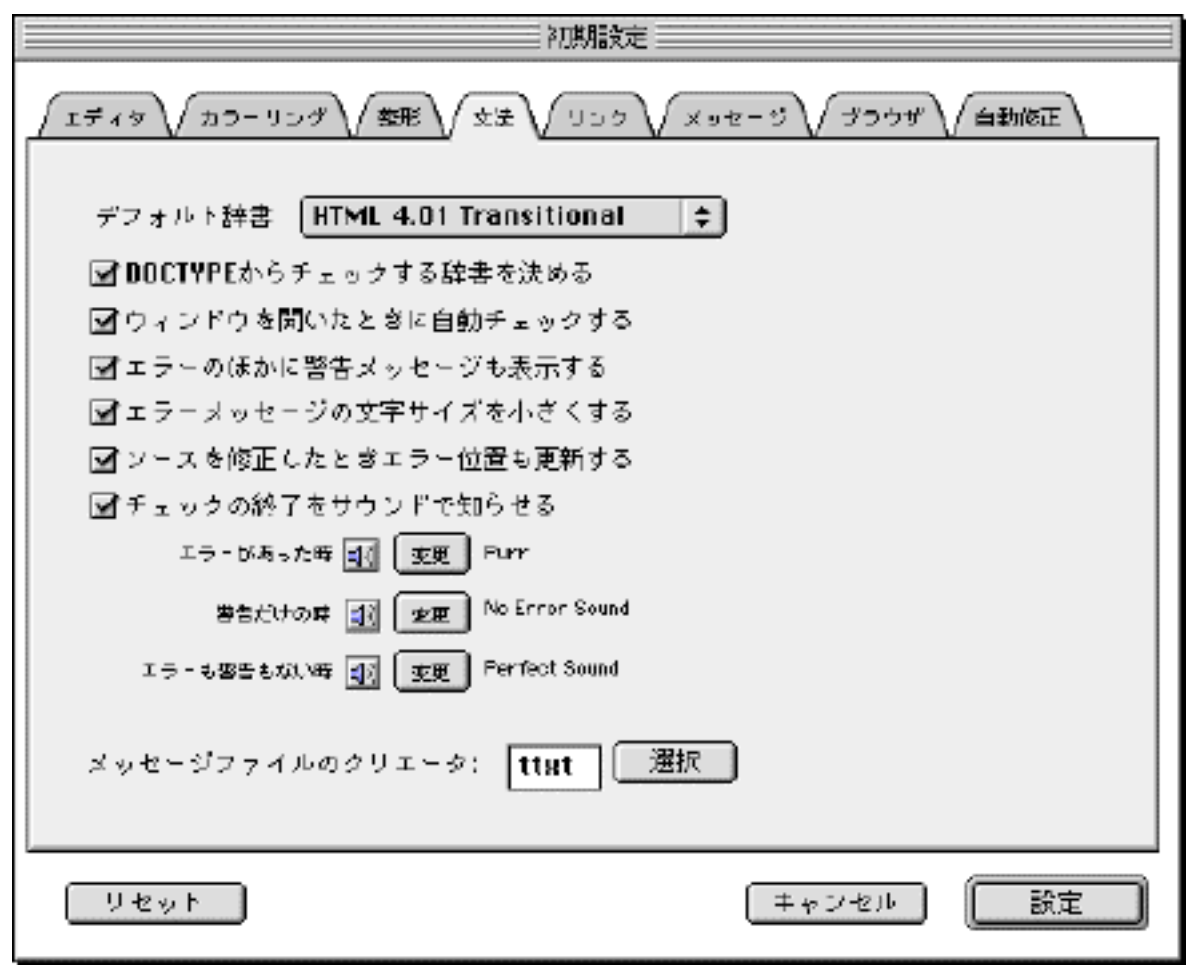

 $\mathcal{A}$ ンステープ」とのようなので、「カガのようなので」ということがあります。

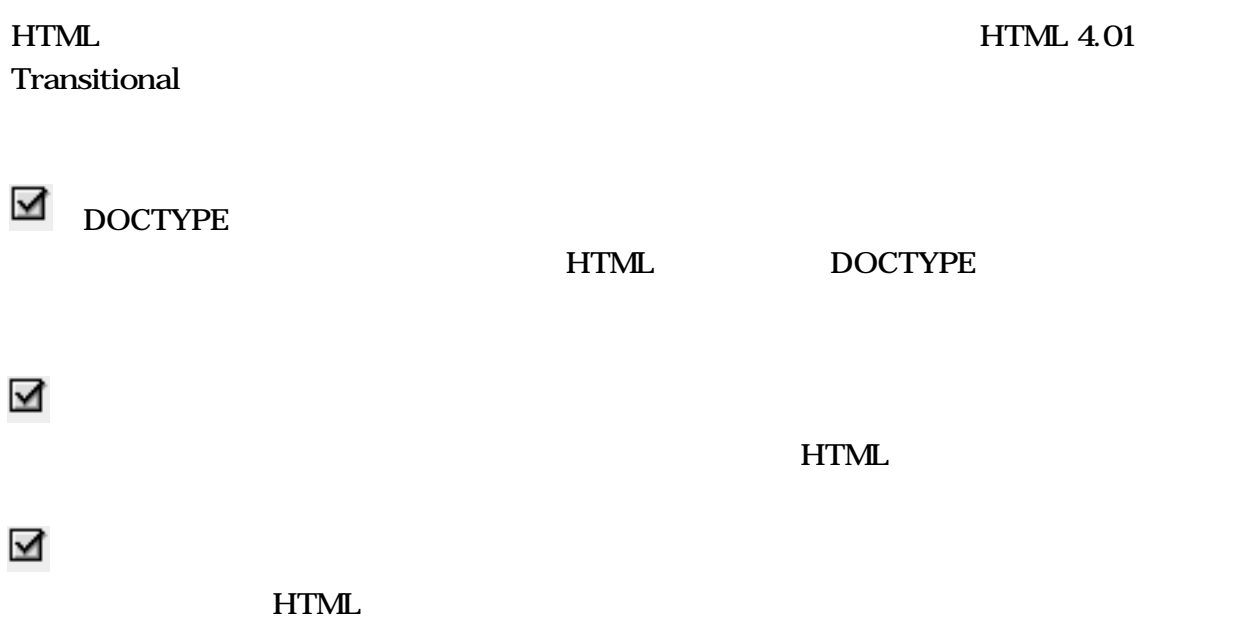

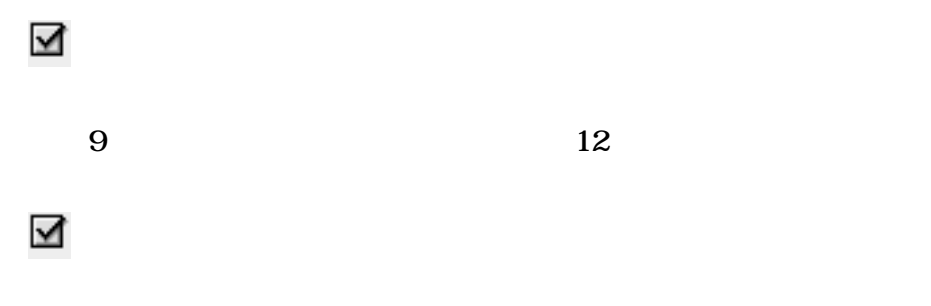

 $HTML$ 

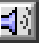

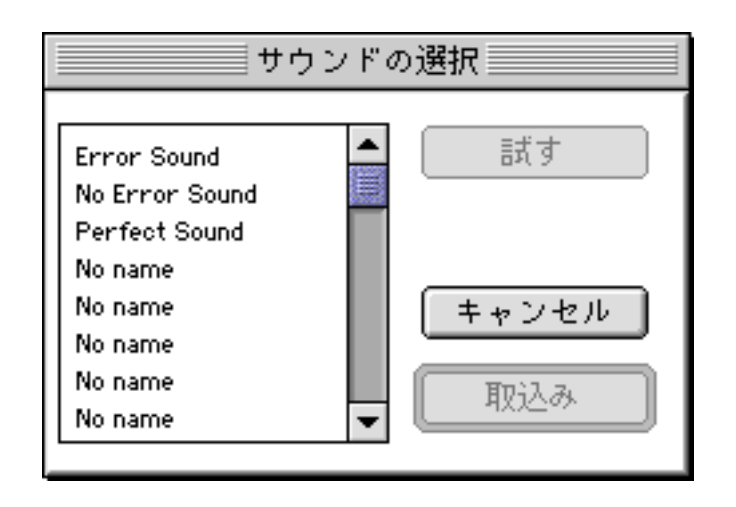

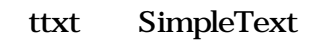

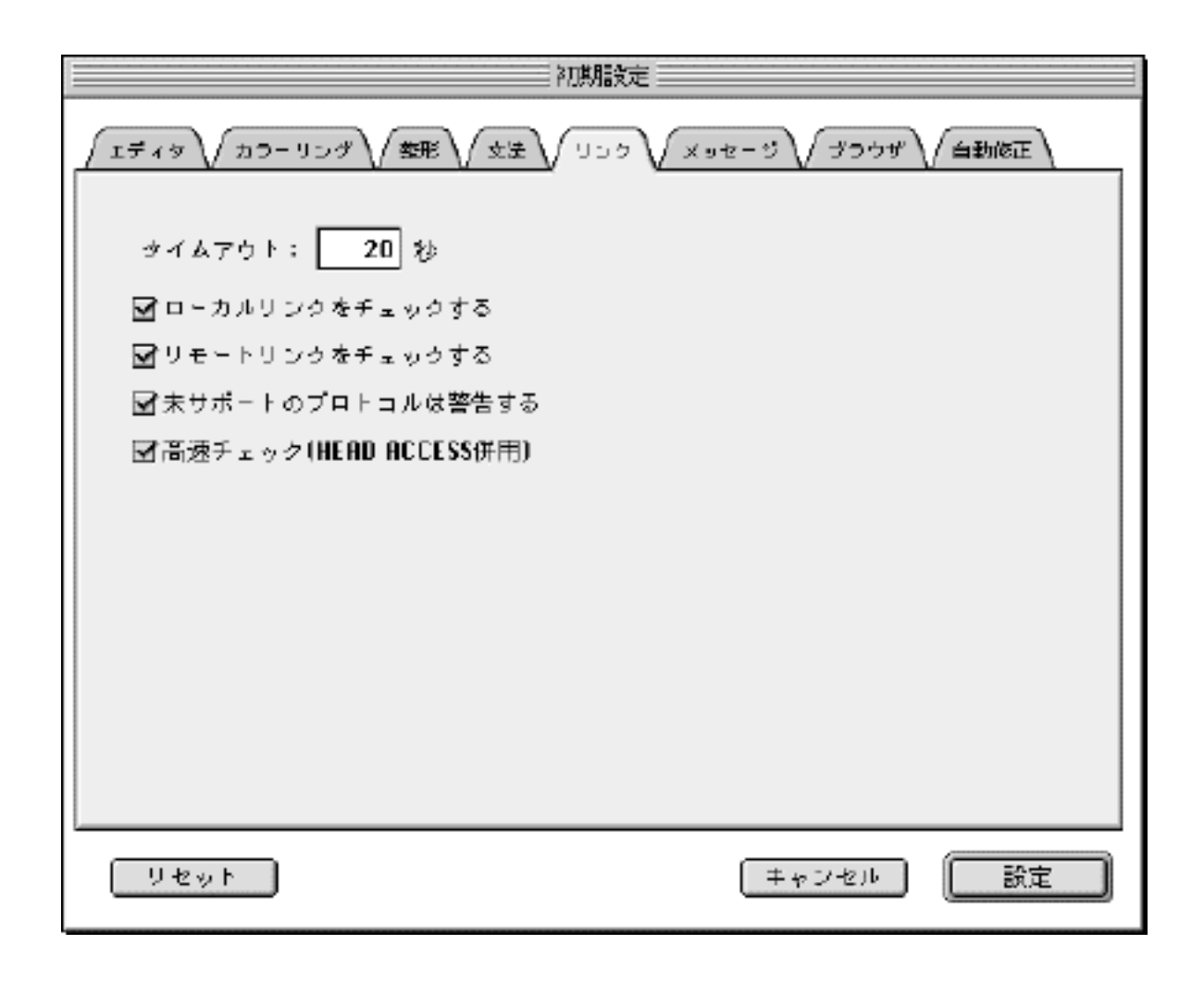

 $\mathcal{A}(\mathcal{A})=\mathcal{A}(\mathcal{A})$  and  $\mathcal{A}(\mathcal{A})=\mathcal{A}(\mathcal{A})$  . The results of  $\mathcal{A}(\mathcal{A})$  and  $\mathcal{A}(\mathcal{A})=\mathcal{A}(\mathcal{A})$  and  $\mathcal{A}(\mathcal{A})=\mathcal{A}(\mathcal{A})$  . In the results of  $\mathcal{A}(\mathcal{A})$ 

 $20$ 

ートTML<br>アンカーのアンカーのアメリカルリングはインターネットへのアクセスをインターネットへのアクセスをインターネットへのアクセスをインターネットへのアクセスをインターネットへのアクセスをインターネットへのアクセスをインターネット

Macintosh

JChecker http://.... https://.... file:/  $/$ .... 3 mailto:

 $\rm GET$ 

 $H$ EAD ACCESS

<u>HEAD</u> せいしんのでしょうか。

- 29 -

 $HTML$ 

 $\mathcal{A}(\mathcal{A})=\mathcal{A}(\mathcal{A})$  and  $\mathcal{A}(\mathcal{A})=\mathcal{A}(\mathcal{A})$  . The results of  $\mathcal{A}(\mathcal{A})$  and  $\mathcal{A}(\mathcal{A})=\mathcal{A}(\mathcal{A})$  and  $\mathcal{A}(\mathcal{A})=\mathcal{A}(\mathcal{A})$  . In the results of  $\mathcal{A}(\mathcal{A})$ 

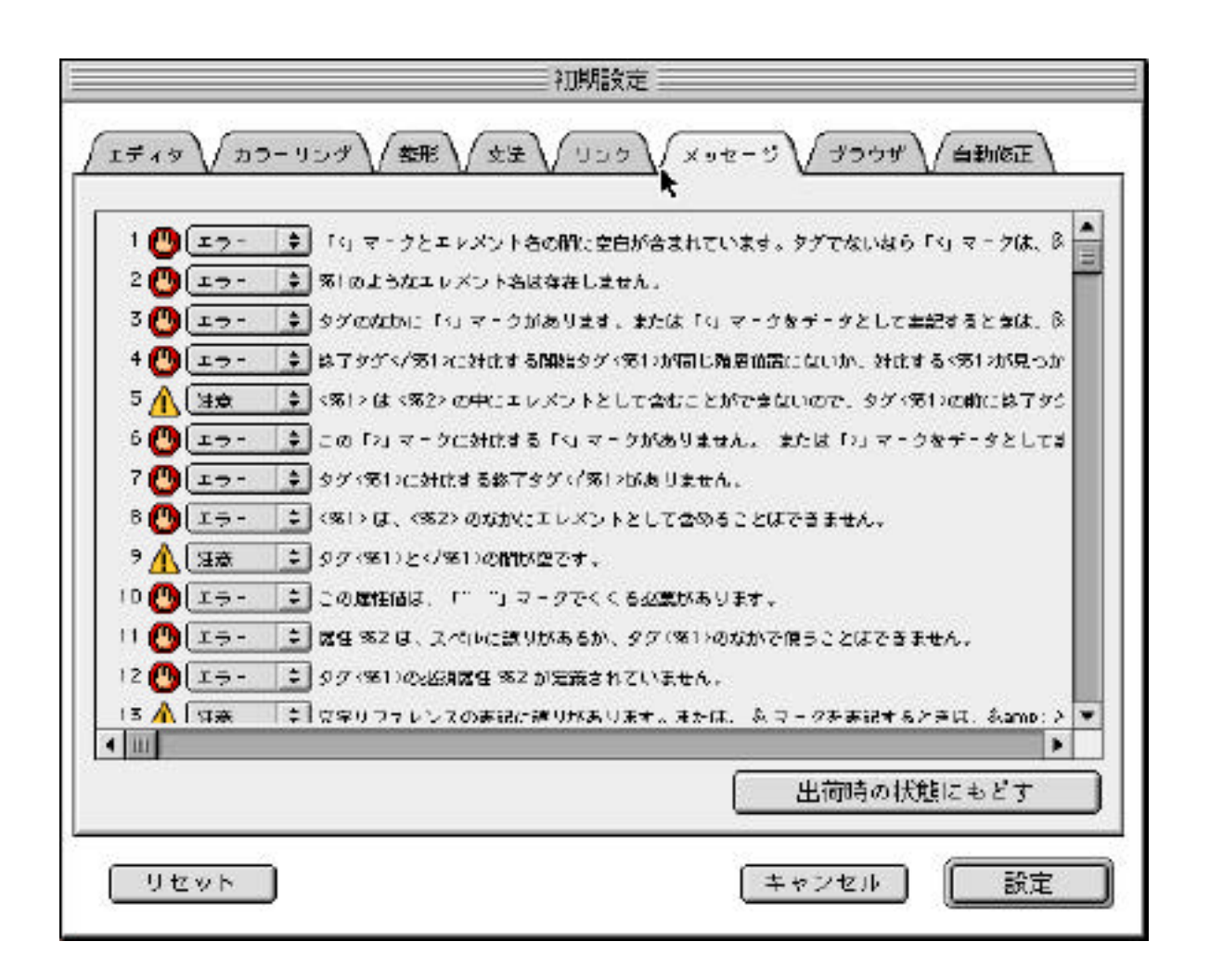

 $70$ 

- $HTML$  (DTD)
- $%1$   $%2$

うな設定パネルが表示されます。編集ウィンドウのHTMLをプレビューするときのWebブラウ

 $\mathcal{A}(\mathcal{A})=\mathcal{A}(\mathcal{A})$  and  $\mathcal{A}(\mathcal{A})=\mathcal{A}(\mathcal{A})$  . The results of  $\mathcal{A}(\mathcal{A})$  and  $\mathcal{A}(\mathcal{A})=\mathcal{A}(\mathcal{A})$  and  $\mathcal{A}(\mathcal{A})=\mathcal{A}(\mathcal{A})$  . In the results of  $\mathcal{A}(\mathcal{A})$ 

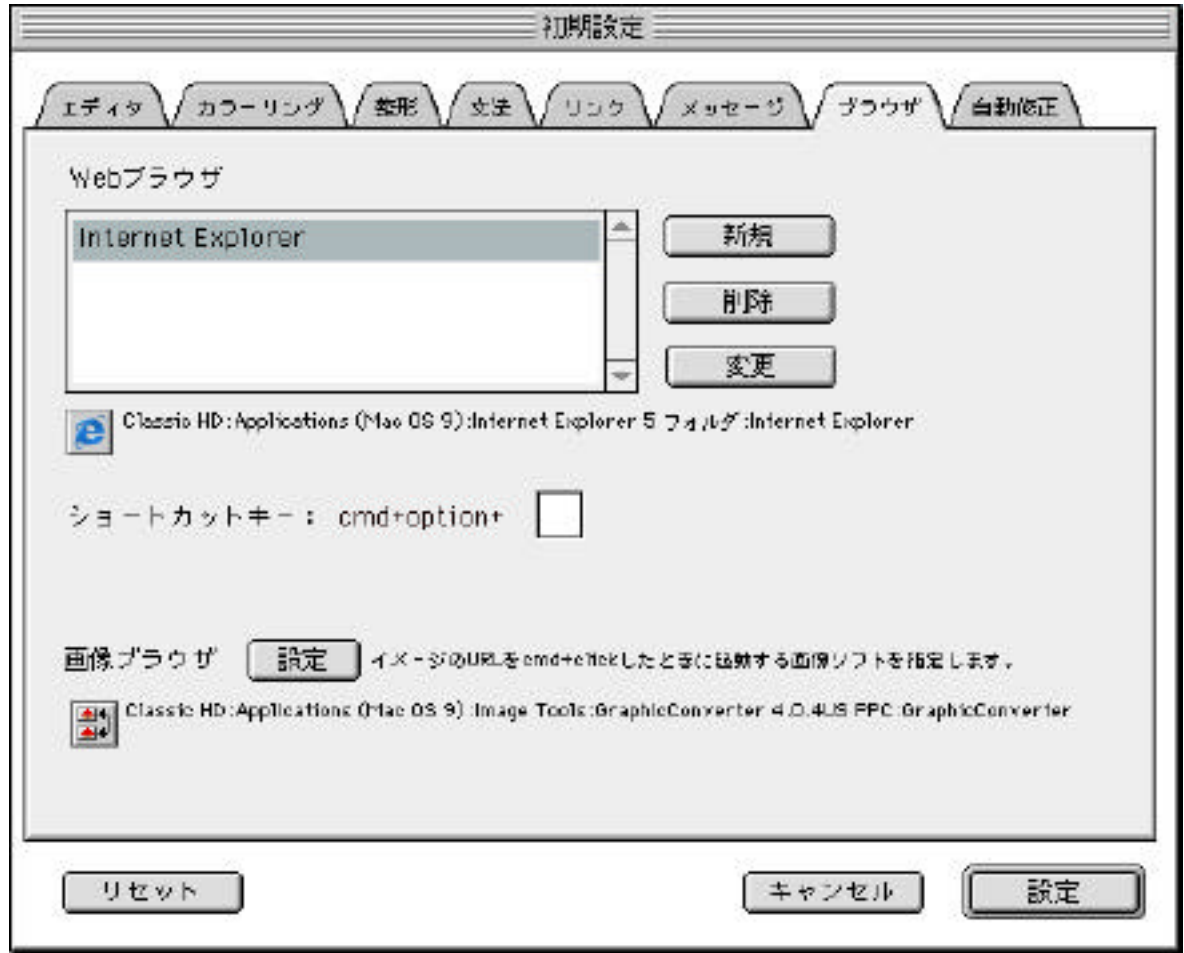

Web

web<sup>T</sup> web<sup>T</sup>

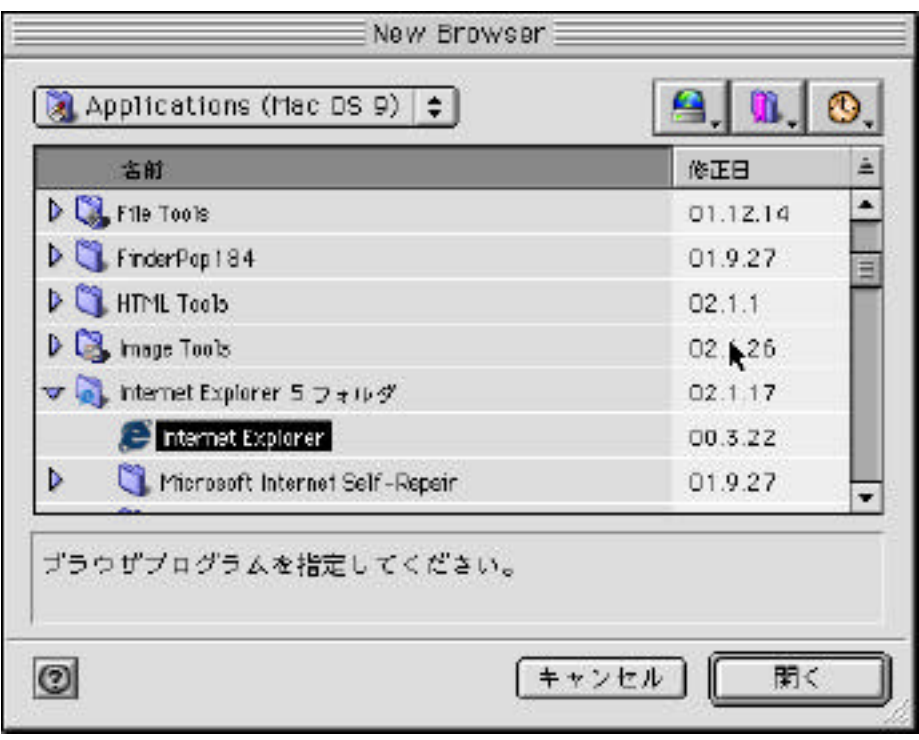

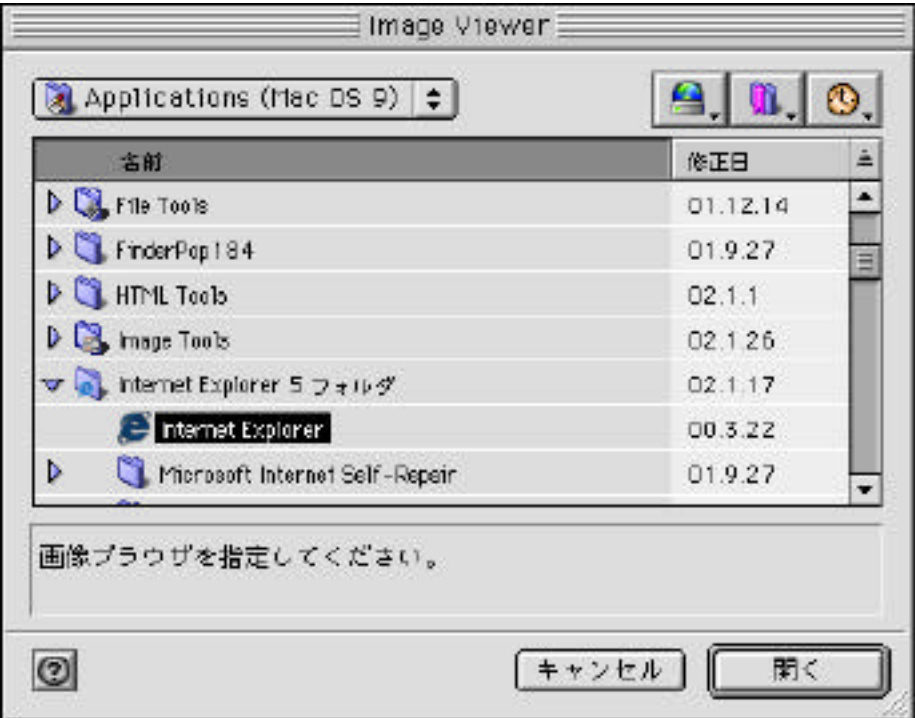

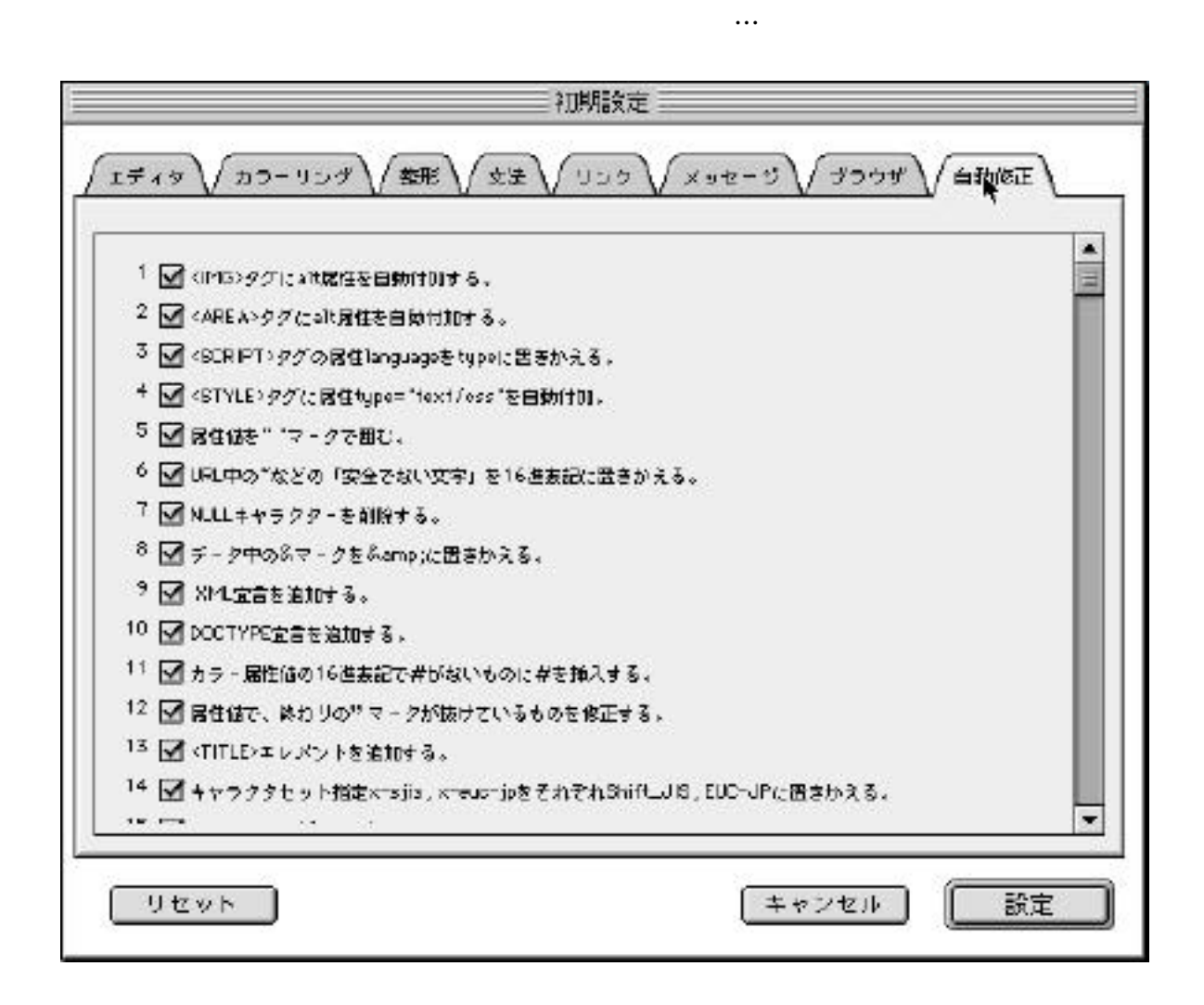

### 4.1 **HTML**

HTML SERVER THE HTML that the HTML state of the HTML

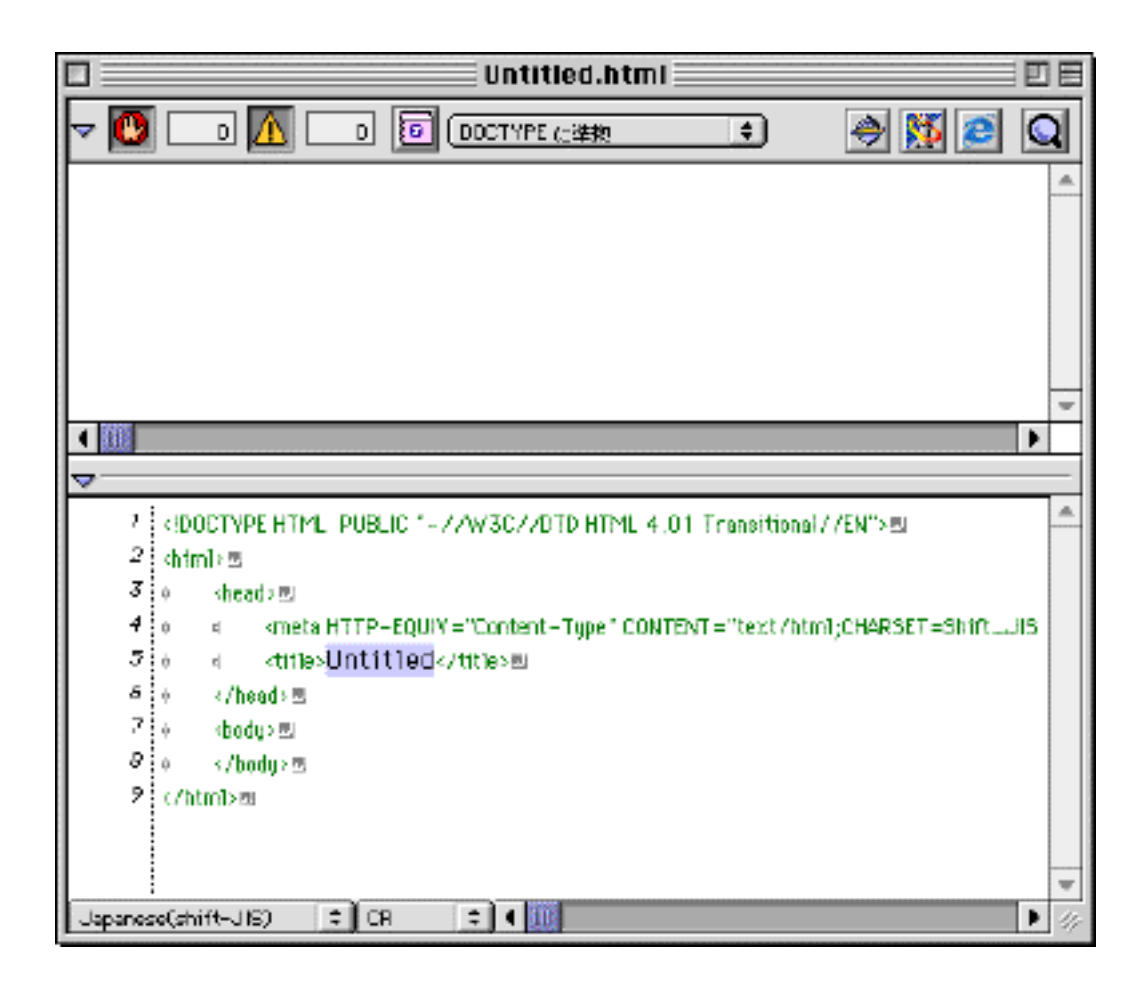

HTML Document Type

4.2

(1) JChecher

**Checher** JChecher JChecher

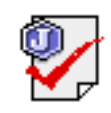

Uchecher2.1 JChecher2.1

JChecher2.1 JChecher2.1

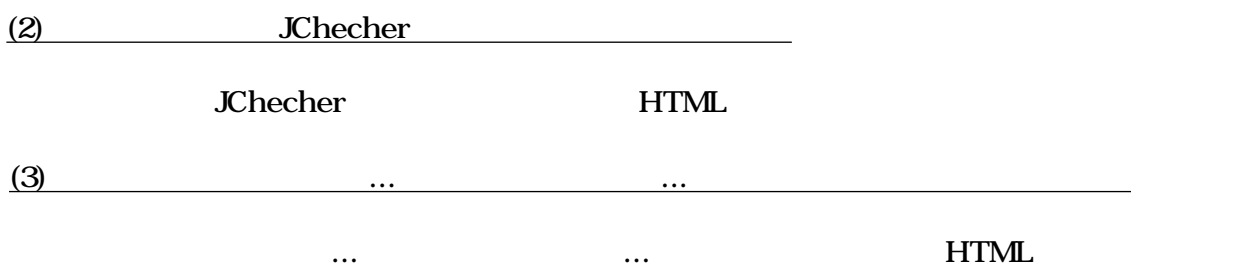

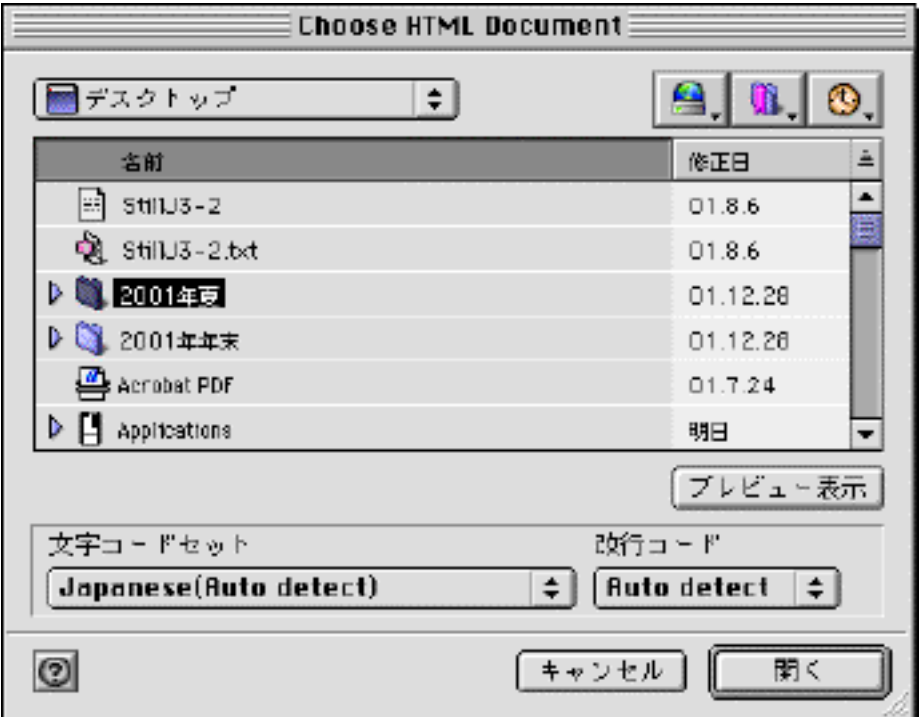

4.3

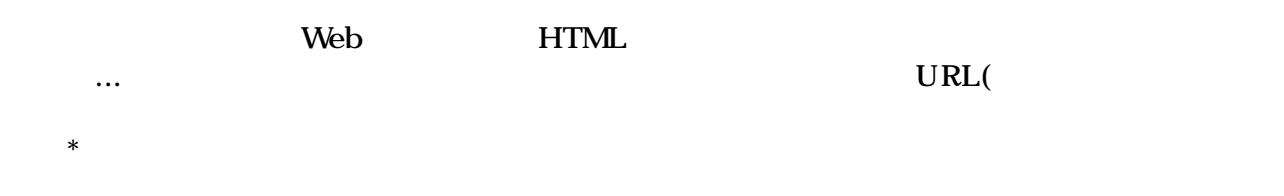

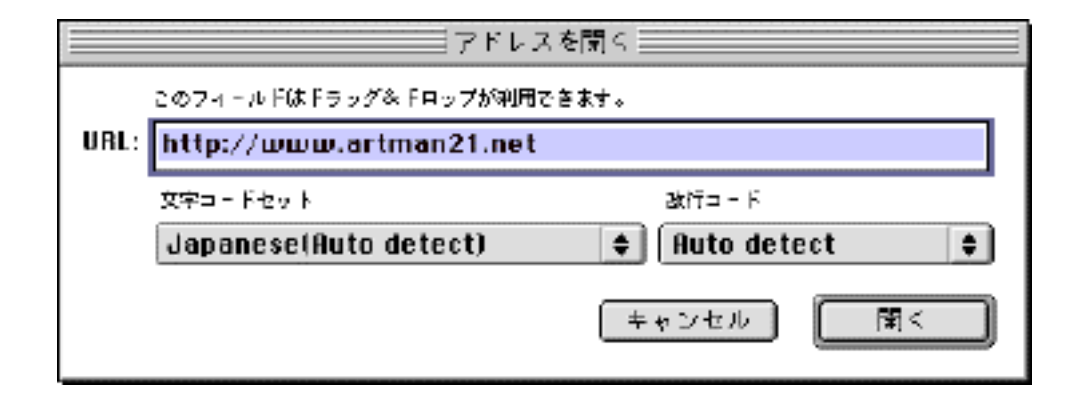

#### URL URL URL THE SERVICE SERVICE SERVICE SERVICE SERVICE SERVICE SERVICE SERVICE SERVICE SERVICE SERVICE SERVICE SERVICE

 $\dots$  http

 $\text{FTP}$ 

4.4

 $15$ 

option

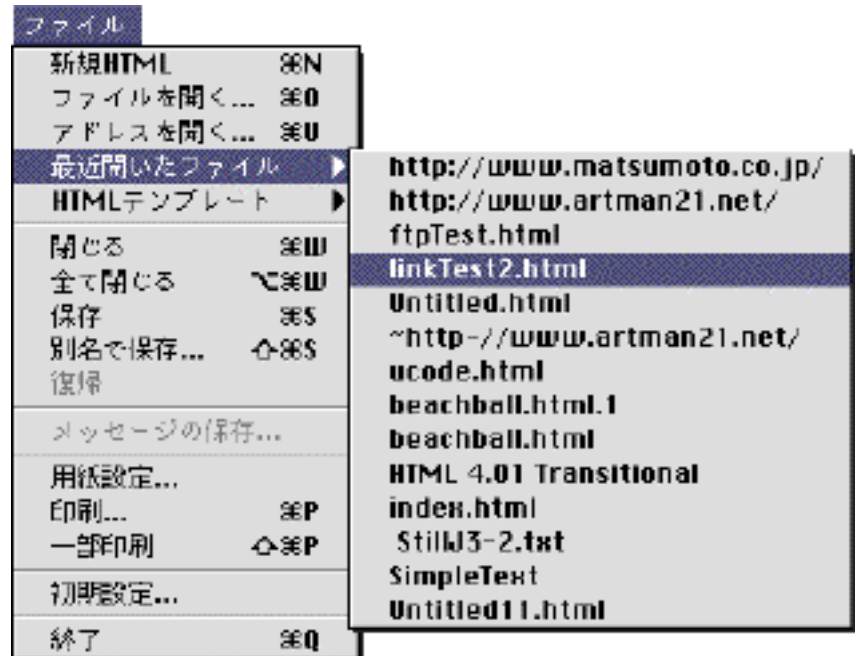
## 4.5 HTML

JChecker3.0 Templates HTML しておくと、「ファイル」「HTMLテンプレート」階層メニューに一覧表示され、それらをワ

ンタッチで開くことができます。ホームページのスケルトンHTMLなどを、ここに格納してお

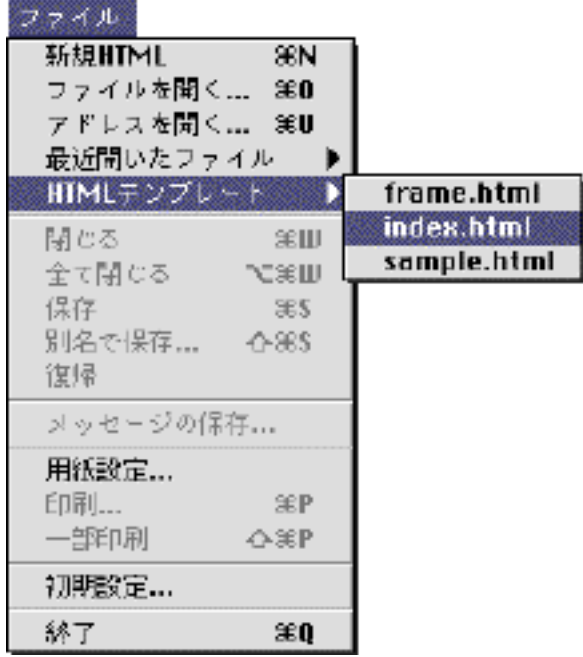

4.6

HTML HTML

HTML

4.7

 $\mathcal{L}_{\mathcal{A}}$ 

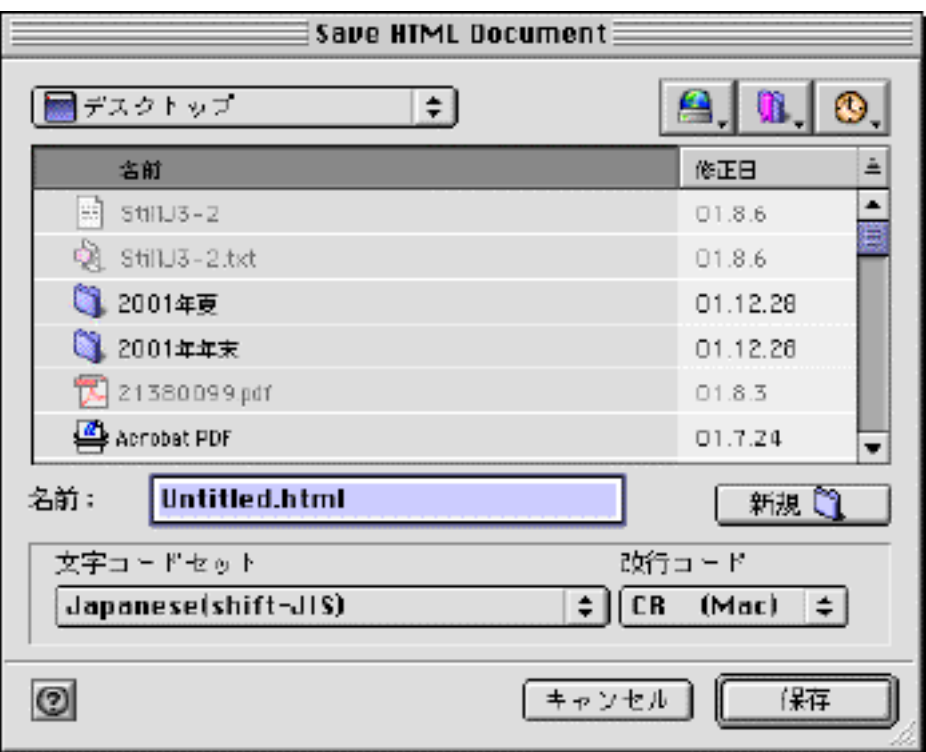

 $\ldots$ 

 $4.8$ 

4.9

 $HTML$ 

SimpleText

 $4.10$ 

 $\mathcal{L}_{\mathcal{M}}$ 

 $\blacksquare$ 

 $\mathcal{L}_{\mathcal{A}}$ 

## 5 FTP

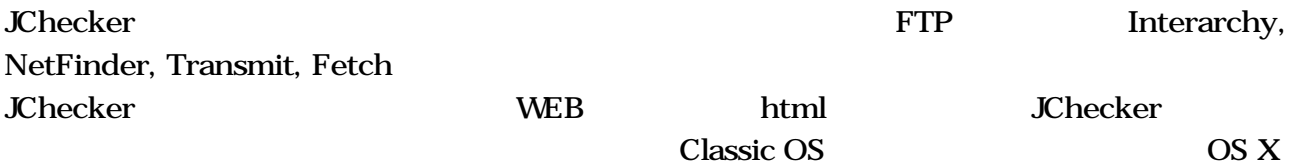

 $5.1$ 

**Interarchy** FTP **Edit with BBEdit** FTP BBEdit **Edit with JChecker** 

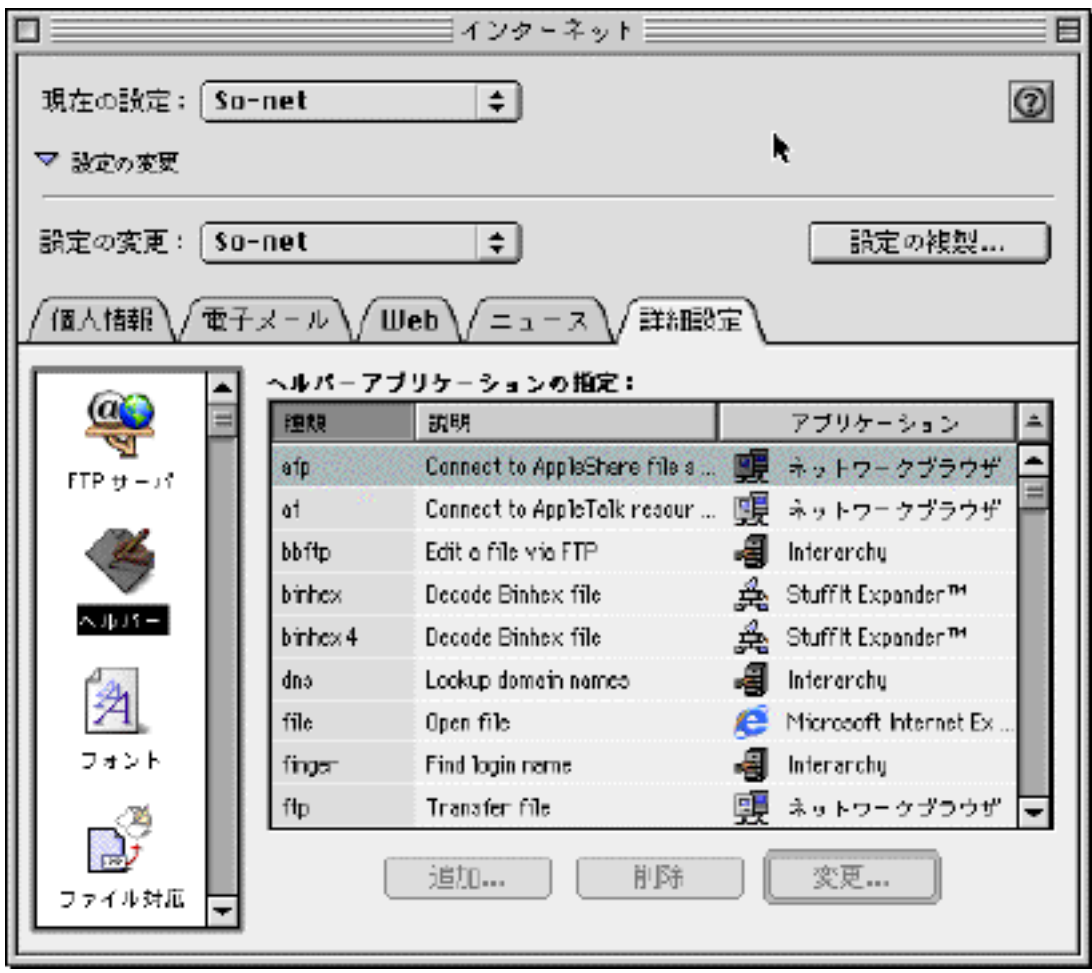

ftp-editor

録されていないときは「追加...」ボタンを、登録されているときは「変更」ボタンを押し、以

 $\qquad$  ftp-editor $\qquad$ editor

JChecker3 OK

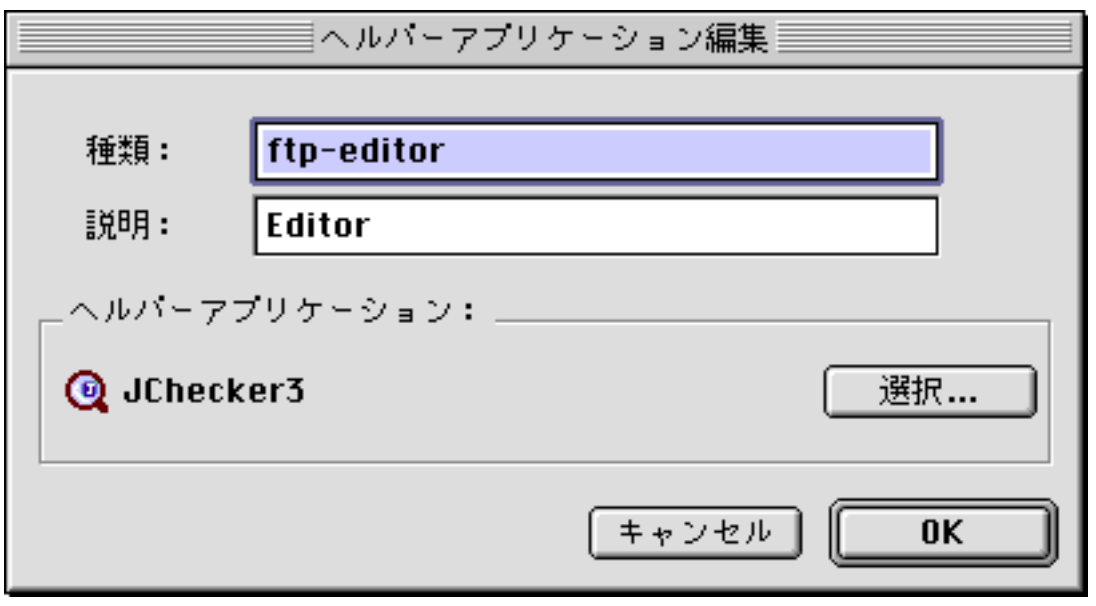

Interarchy4.1 Interarchy4.1

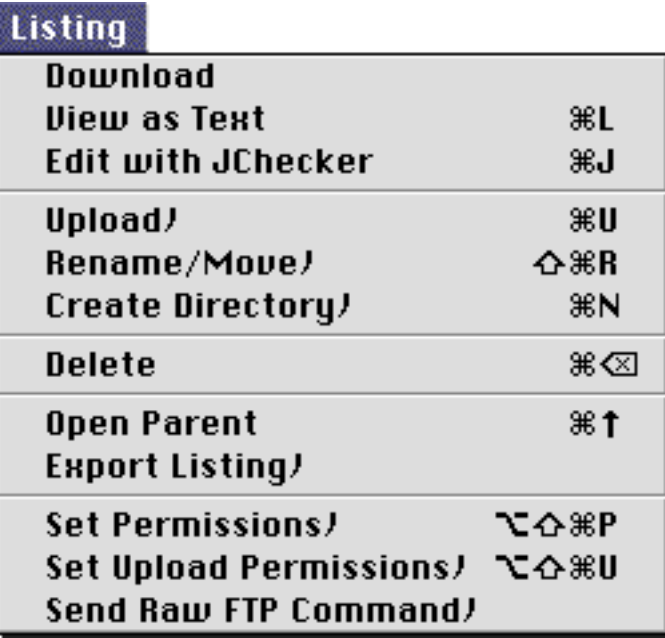

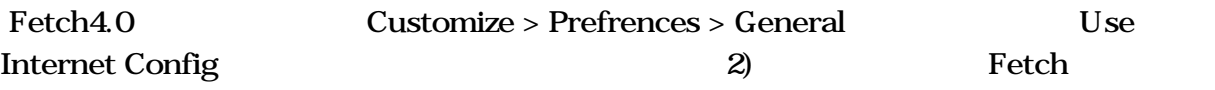

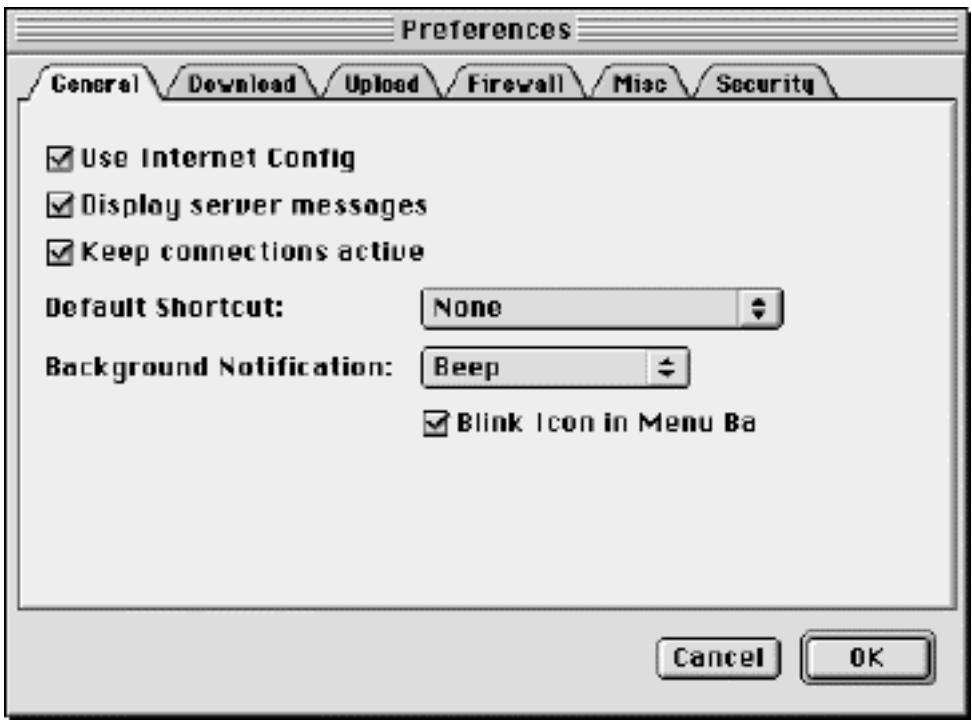

NetFinder <br> メニュート NetFinder

**BBEdit** 

**JCHK** NetFinder

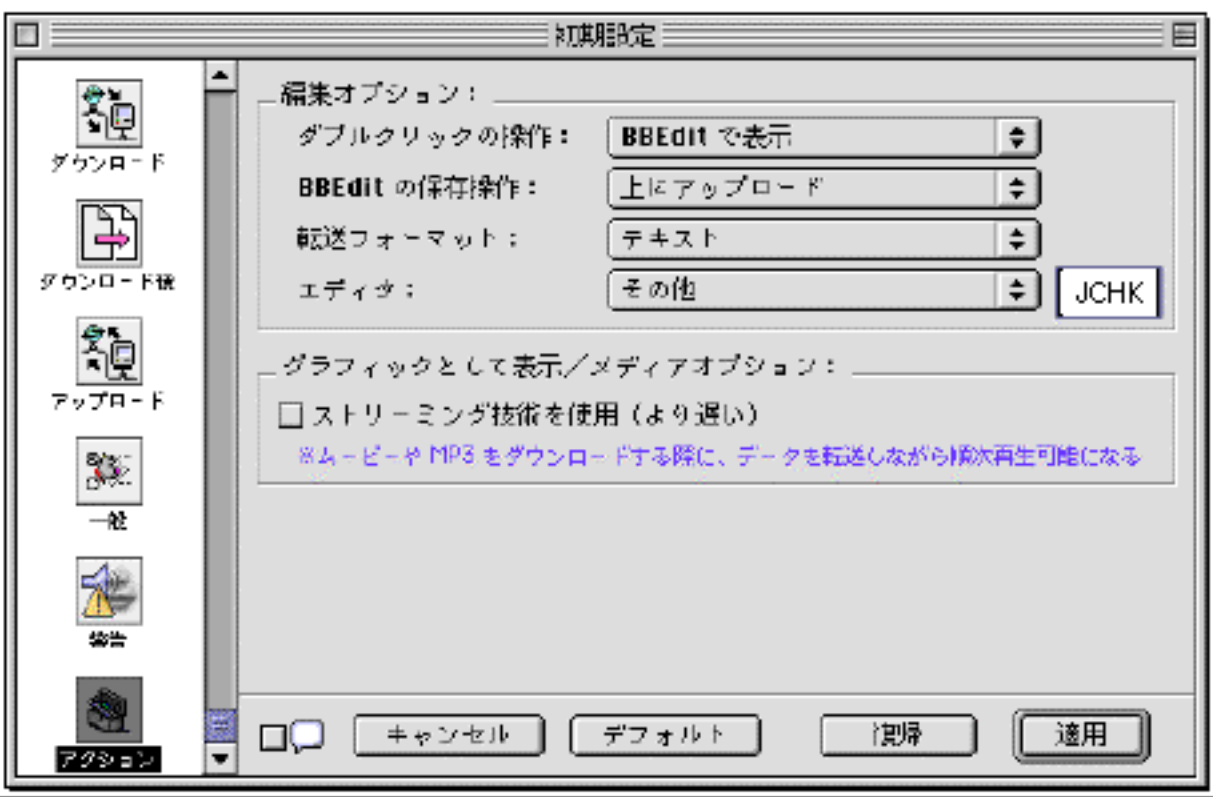

# $5.2$

Interarchy4.1

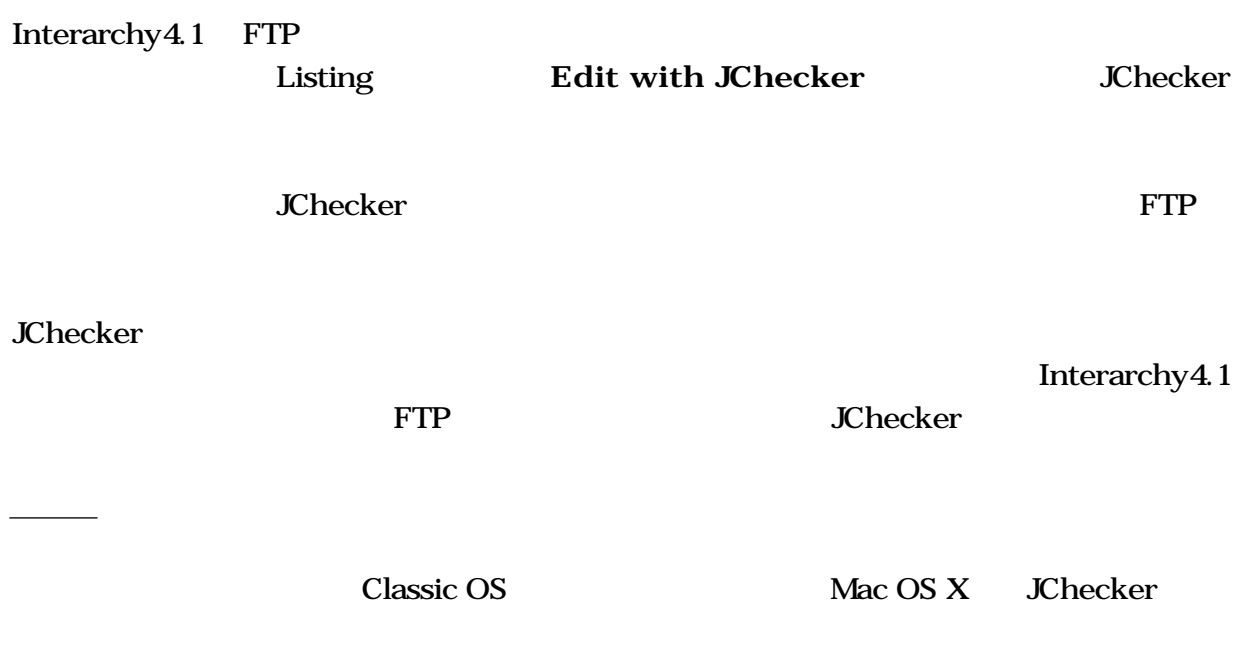

 $6.1$ 

 $HTML$ 

第6章 編集操作

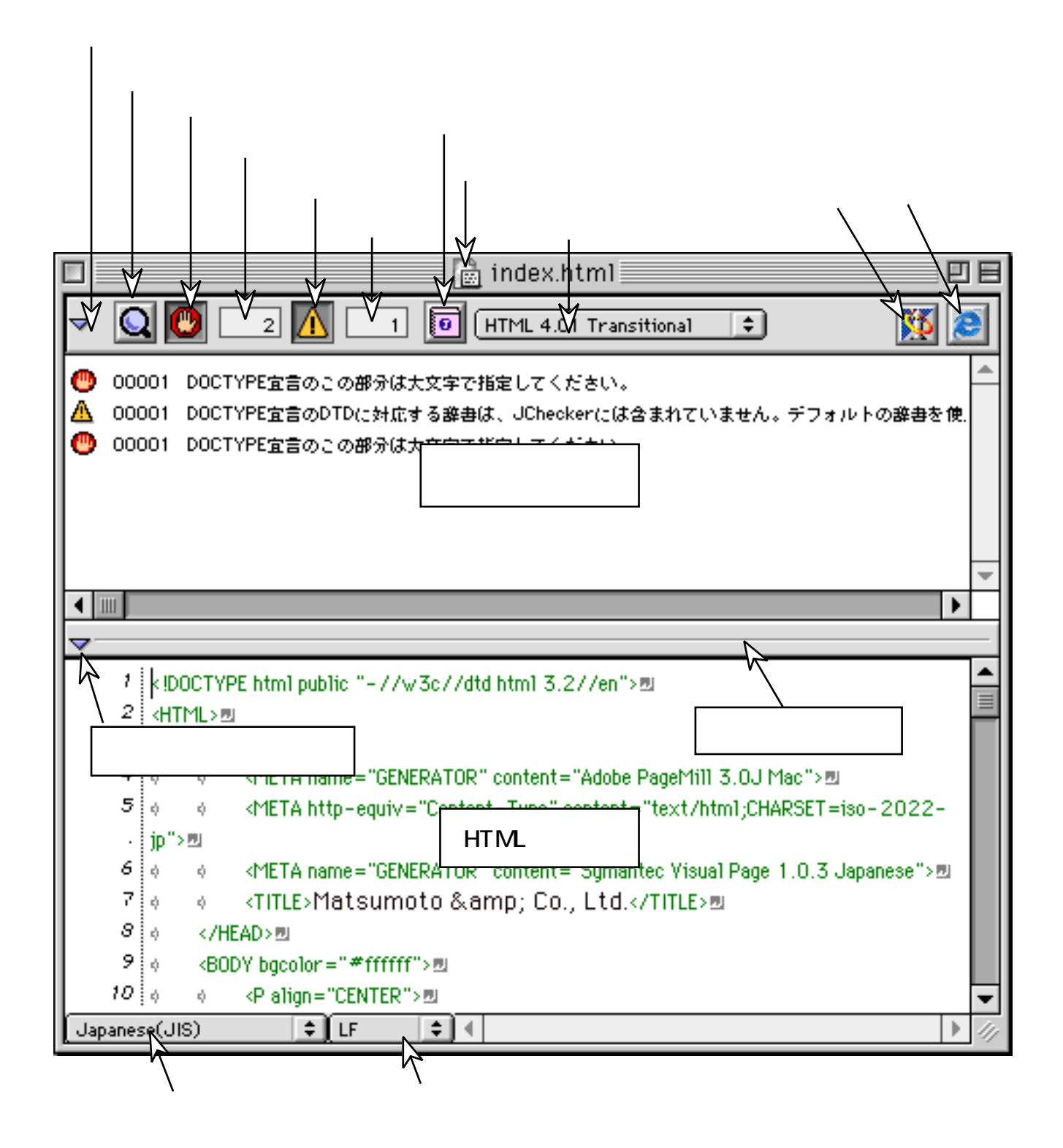

<u>Finder</u>

cmd and the condition of the state  $\alpha$ 

<u>Finder</u>

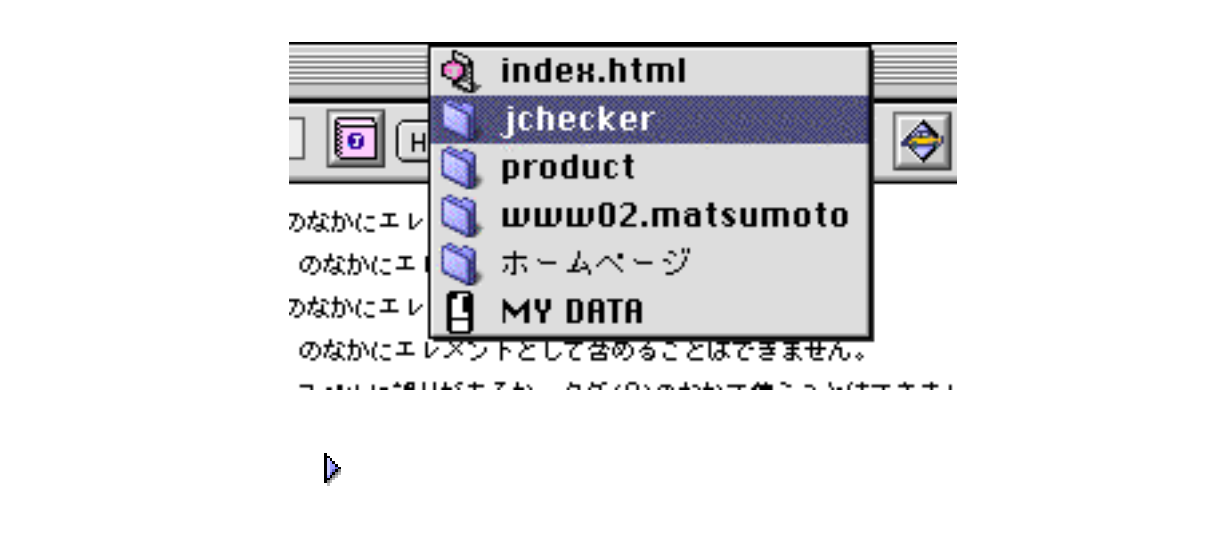

中央左の三角 の編集領域開閉スイッチをマウスでクリックすると編集領域の開閉を行えま

**HTML** 

extending the HTML that the HTML

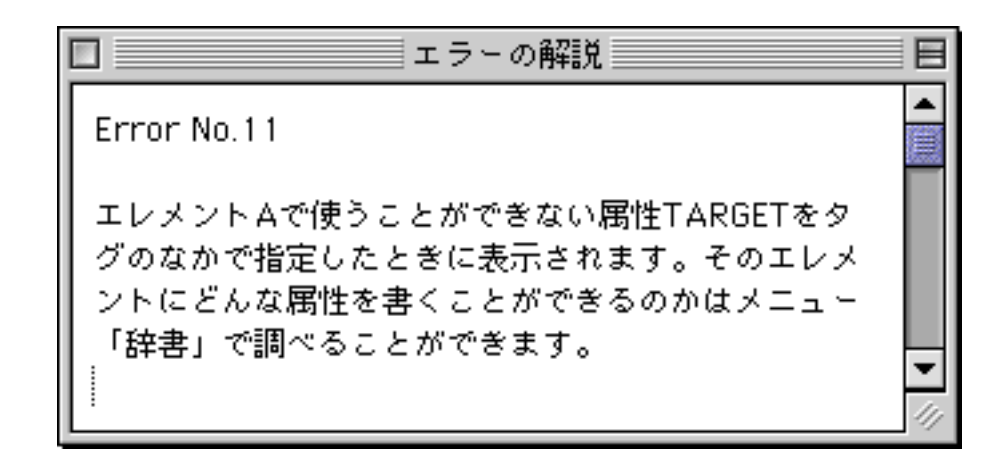

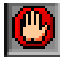

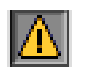

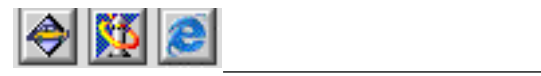

 $HTML$ 

 $\overline{A}$ 

HTML DOCTYPE

**DOCTYPE** 

同

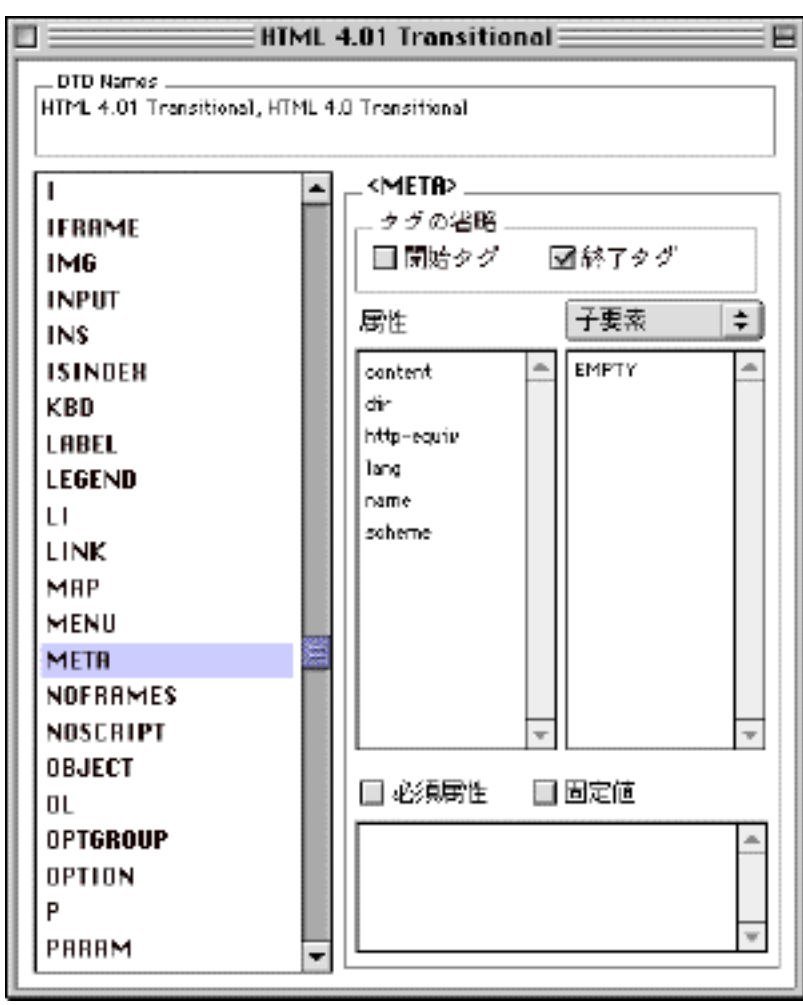

 $6.2$ 

カーソル移動キー

文字コードセット指定メニュー

カーソルを1文字左へ ←キー

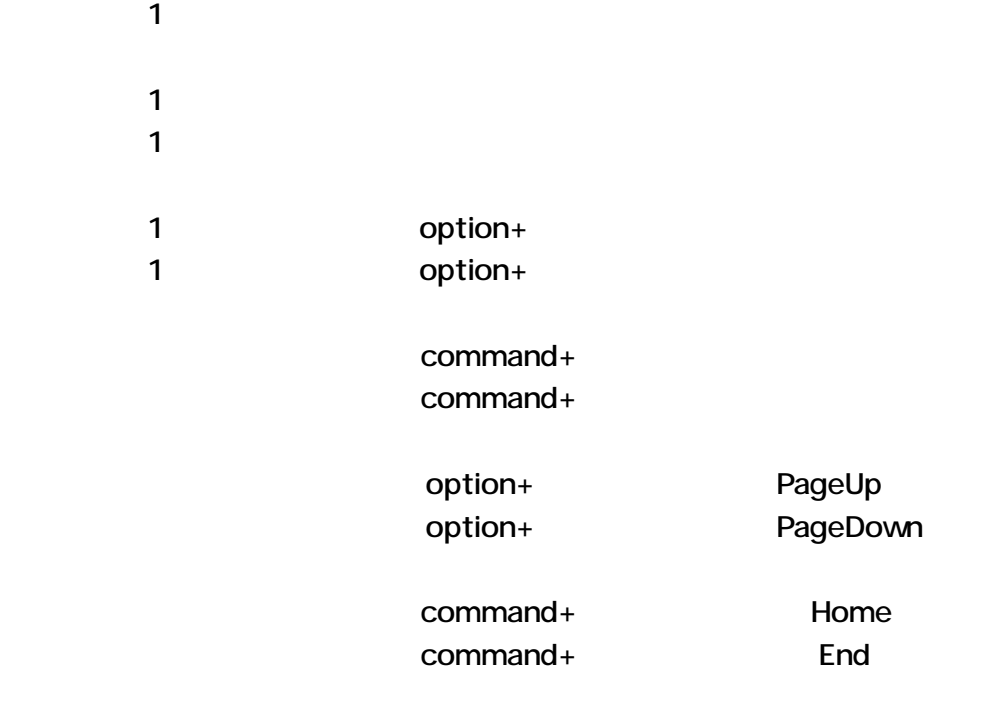

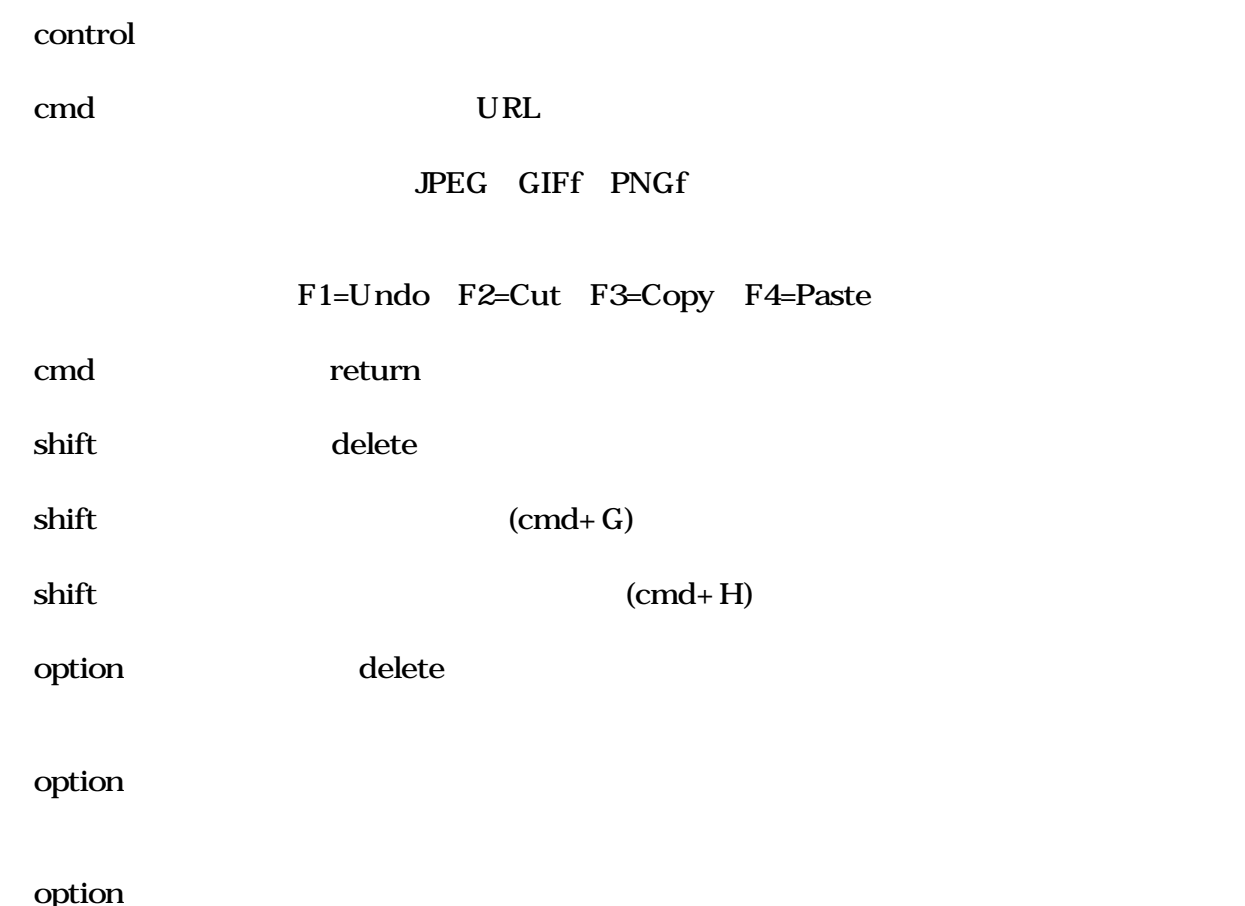

 $(Undo)$ 

 $(\text{Redo})$ 

JChecker Undo

### 6.4

Macintosh

 $\text{shift}$ 

 $\text{shift}$ 

6.5 &

 $\&$ 

 $\overline{z}$ 

 $\mathcal{R}_\mathcal{F}$  , we are the set of the set of the set of the set of the set of the set of the set of the set of the set of the set of the set of the set of the set of the set of the set of the set of the set of the set of

 $\mathbf C$ 

 $\&$ 

option

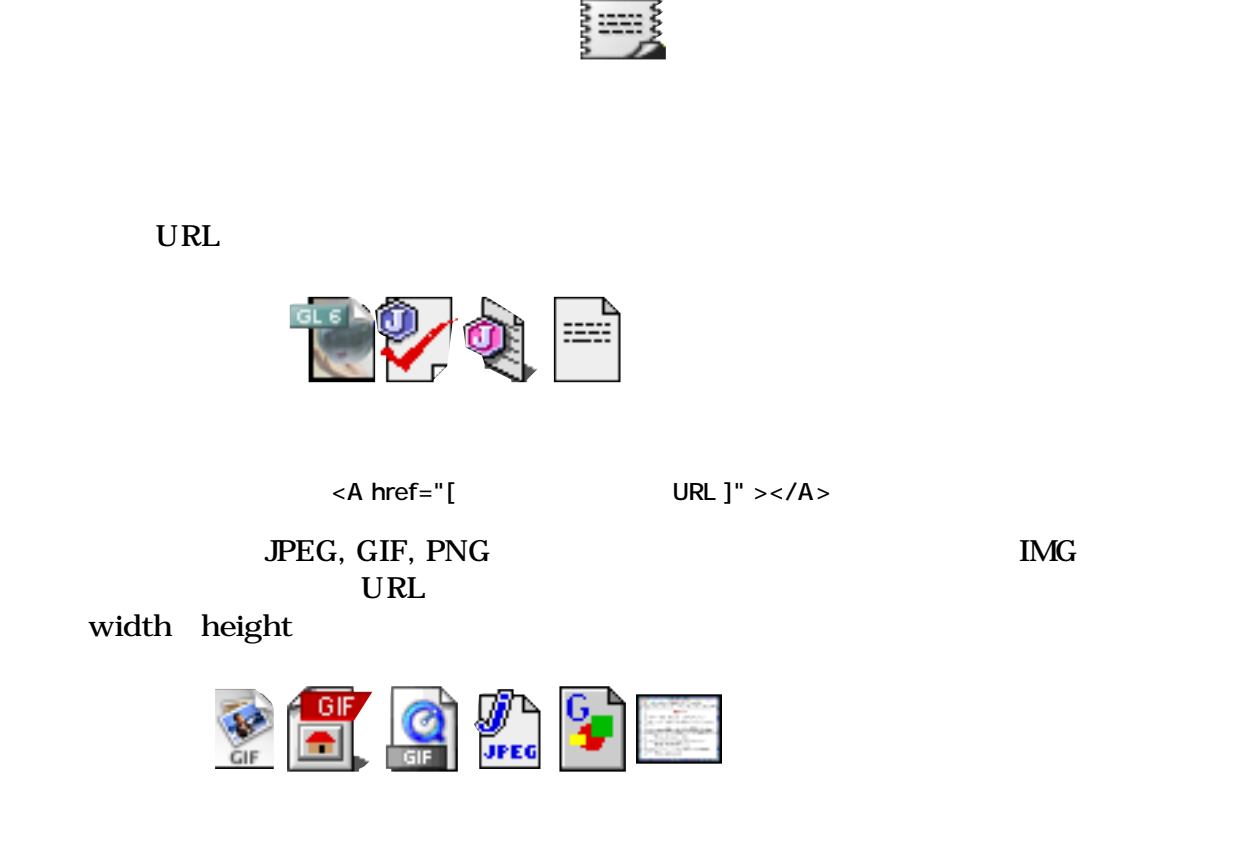

<IMG src=""[
WHE ]" width="999" height="999" border=0 alt="[
J">

6.6

6.7

と、その領域の全てのタグ('<'と'>'マークで囲まれた部分)が削除されデータ文だけになりま **HTML** 

6.8

このときました。<br>おときには、「今の時間」ということには、「今の時間」ということになると、「今の時間」ということになっていると、「今の時間」ということになっていると、「今の時間」は、「後に日付」は「も

短い日付 99.3.17 1999 3 17 2:43 PM

2:43:36 PM

- 52 -

 $7$ 

### Jchecker3.0  $J$ Checker3.0  $J$ edit4.0

 $7.1$ 

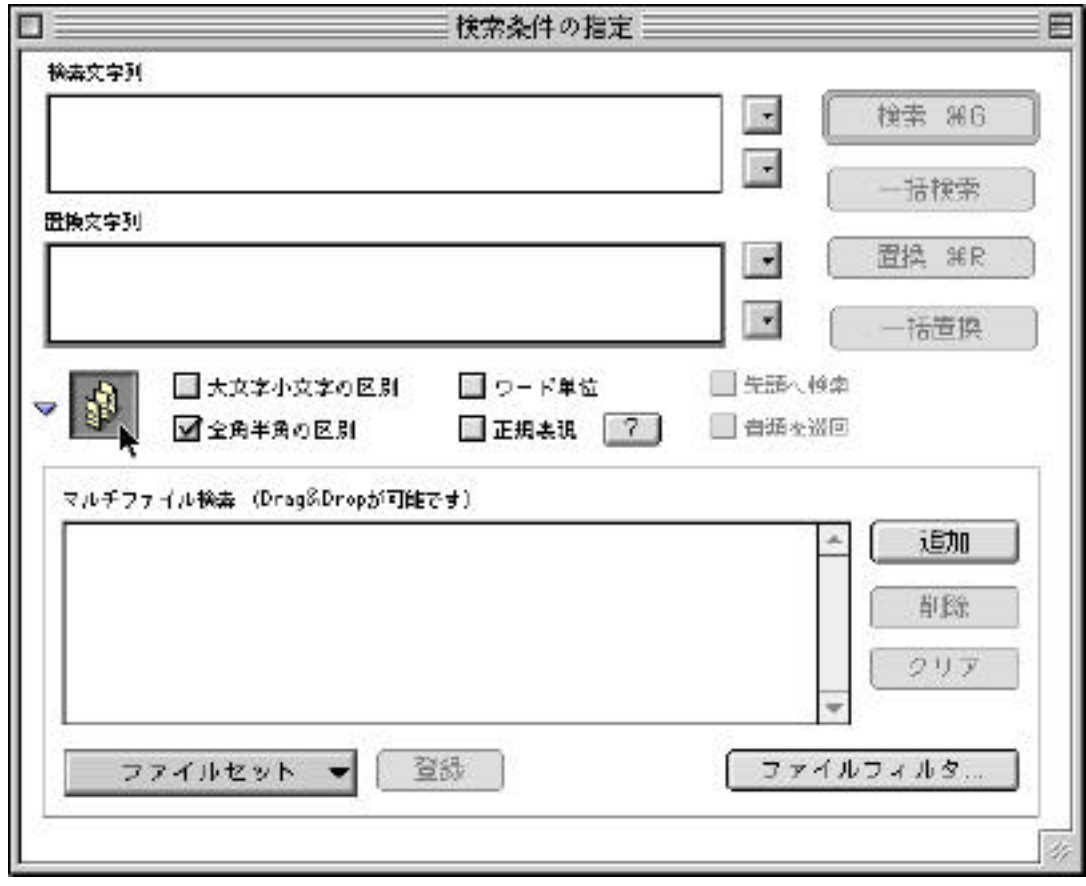

 $\mathcal{A} = \mathcal{A} \cup \mathcal{A}$ 

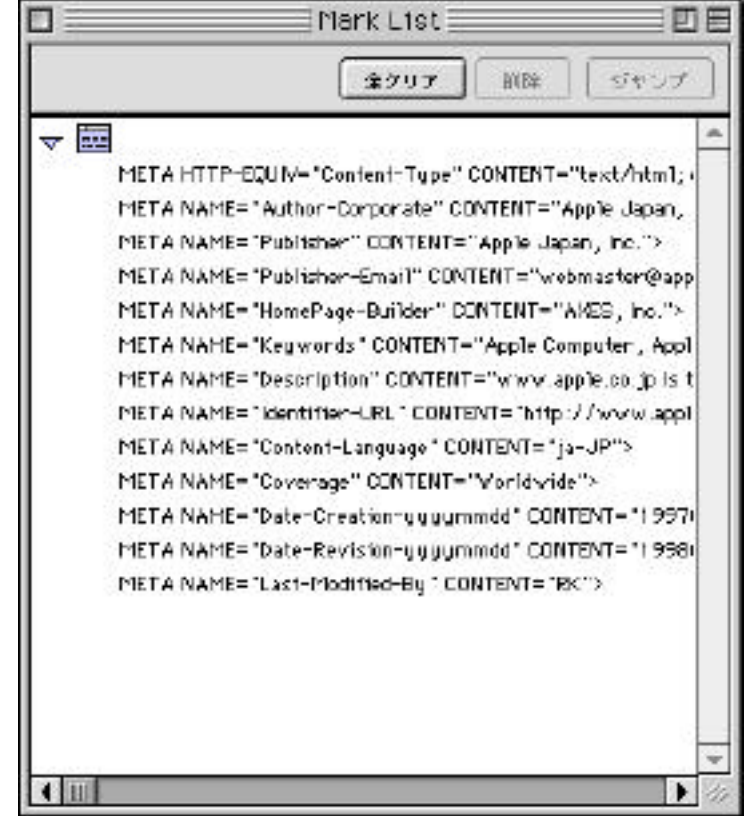

大統領の下には、大統領のポタンを押すと、この形には、またつかう正規表現のポタンを押すと、この形には、またつかう正規表現のポタンを押すと、よくつかう正規表現のポタンを押すと、またつかう正規表現のポタンを

 $\blacksquare$ 

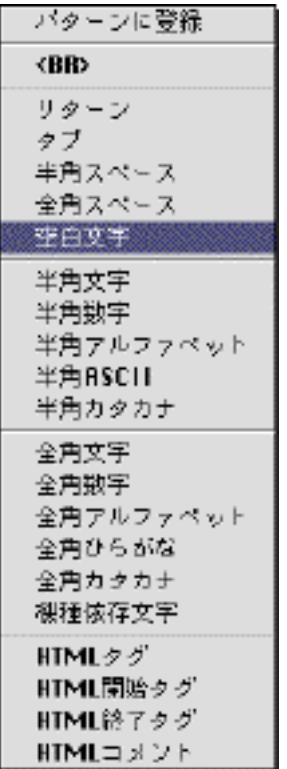

 $\frac{1}{2}$  option  $\frac{1}{2}$ 

 $\lambda$ 

 $\forall t = \text{TAB}, \quad \forall r = \text{CR}, \quad \forall n = \text{LF}, \quad \forall s = \text{SPACE}, \quad \forall b = \text{BS}$ 

さい。

 $\lambda$ 

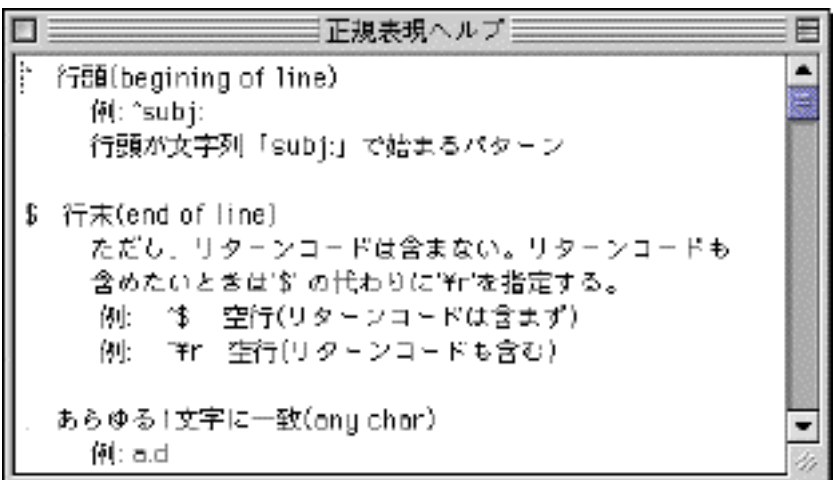

 $($ 

 $($ 

 $($ 

のチェックボックスはあまり意味がありません。)

## $7.2$

JChecker 2 **^** 行頭(begining of line) 例: **^subj:** subj:

**\$** (end of line)

ただし、リターンコードは含まない。リターンコードも含めたいときは'**\$**' の代わりに'**¥r**'を指

 $($ 

例: **^\$** 空行(リターンコードは含まず) 例: **^¥r** 空行(リターンコードも含む)

**. 1** (any char) 例: **a.d**  a 1 d and add dandy a d」などがマッチする。  $*$  0 例: **an\*d** a 0 n d and advance add

**\*?** 最短一致でパターンに0文字以上連続でマッチします。 aaa bbb bbb bbb cccc .\* **bbb** aaa bbb bbb bbb aa bbb.<sup>\*</sup>?bbb

 $+$   $1$ 例: **an+d** a 1 n d and annd advance add

**+?** 最短一致でパターンに1文字以上連続でマッチします。 **?** 0 1 例: **an?d** a 1 n d

and add annd

**??** 最短一致でパターンに0文字か1文字でマッチします。

**¥** エスケープ。

 $\setminus \wedge$ ,  $\setminus$  S,  $\setminus$  \*,  $\setminus$  +,  $\setminus$  ?,  $\setminus$   $\setminus$ 

 $\setminus$  **t** = TAB,  $\setminus$ **r** = CR,  $\setminus$  **n** = LF,  $\setminus$  **s** = SPACE,  $\setminus$  **b** = BS,  $\setminus$  **d** = [0-9]

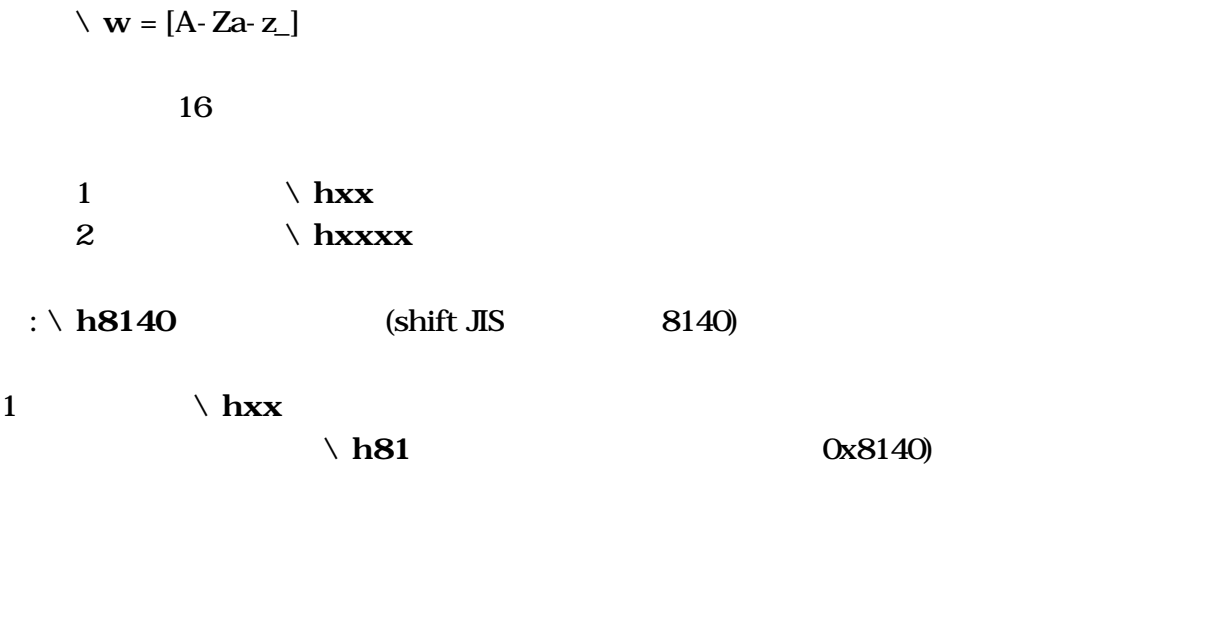

文字クラスのなかでは範囲をあらわす「**-**」や否定をあらわす「**^**」も指定できます。

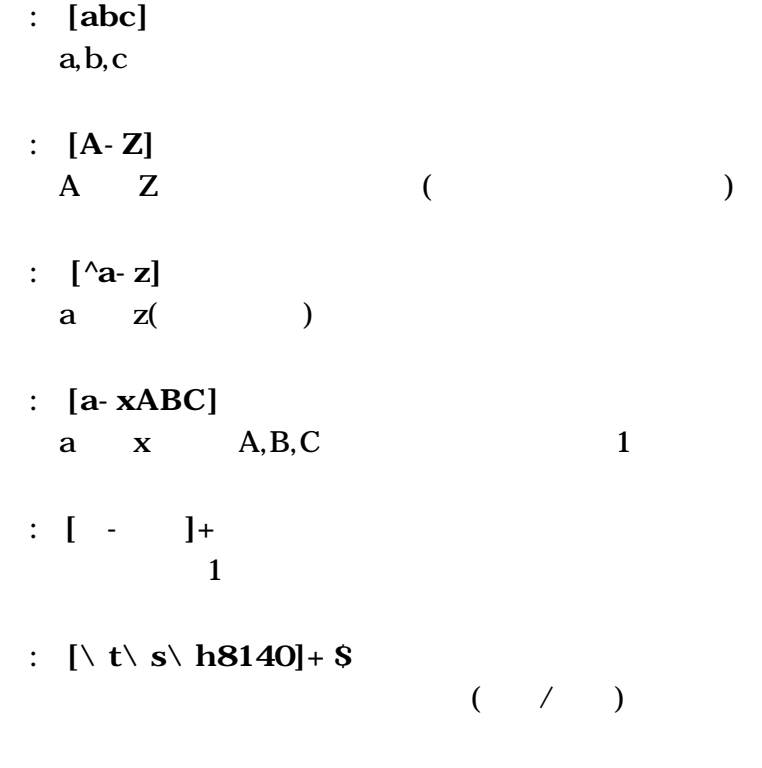

### **{}** グループ化

**[ ]** 文字クラス。

す。なお、**{** と **}** のかわりに、**¥(** と **¥)** でも指定できます。

 $\{[0\ 9]+ \}$   $\{[0\ 9]+ \}$   $\{[0\ 9]+ \}$ 

 $3$ 

mm.dd.yy)  $\setminus$  2.  $\setminus$  3.  $\setminus$  1  $\sqrt{2}$  2  $\setminus$  3 1997年11月25日 ----> 11.25.1997 **¦** 複数文字列の同時検索 以下のように「**¦** 」マークを使うと、複数の正規表現を同時に検索できます。  $\langle \quad | \quad 1 \rangle \quad \langle \quad | \quad 2 \rangle \quad \langle \quad | \quad 3 \rangle$  $\langle \qquad \qquad \vert \qquad \rangle \qquad \langle \qquad \qquad \rangle \qquad \langle \qquad \qquad \rangle$ なお、**¦** は、文字クラス**[ ]** やグループ**{}** の内部に含めることはできません。 たとえば、半角の日付(99.99.99)と全角の日付(99.99.99)を同時に検索し、「99 99 99  $\{[-6, 9] + \} \setminus \{[-6, 9] + \} \setminus \{[-6, 9] + \}$   $\{+[-6, 9] + \} \setminus \{[-6, 9] + \}$  $\setminus$  1  $\setminus$  2  $\setminus$  3  $\setminus$  1  $\setminus$  2  $\setminus$  3

 $\setminus 1 \setminus 2 \setminus 3$ 

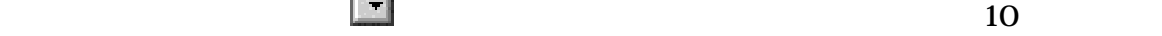

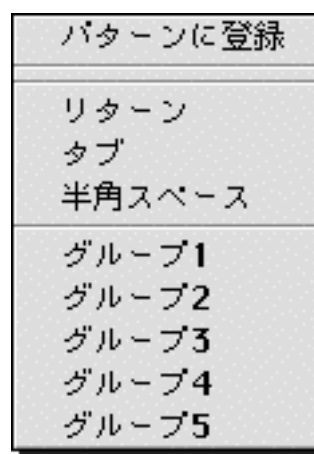

置換フィールド右横の下の ボタンを押すと、よくつかう置換文字列のパターンメニューが

 $\frac{1}{2}$  option  $\frac{1}{2}$ 

 $7.4$ 

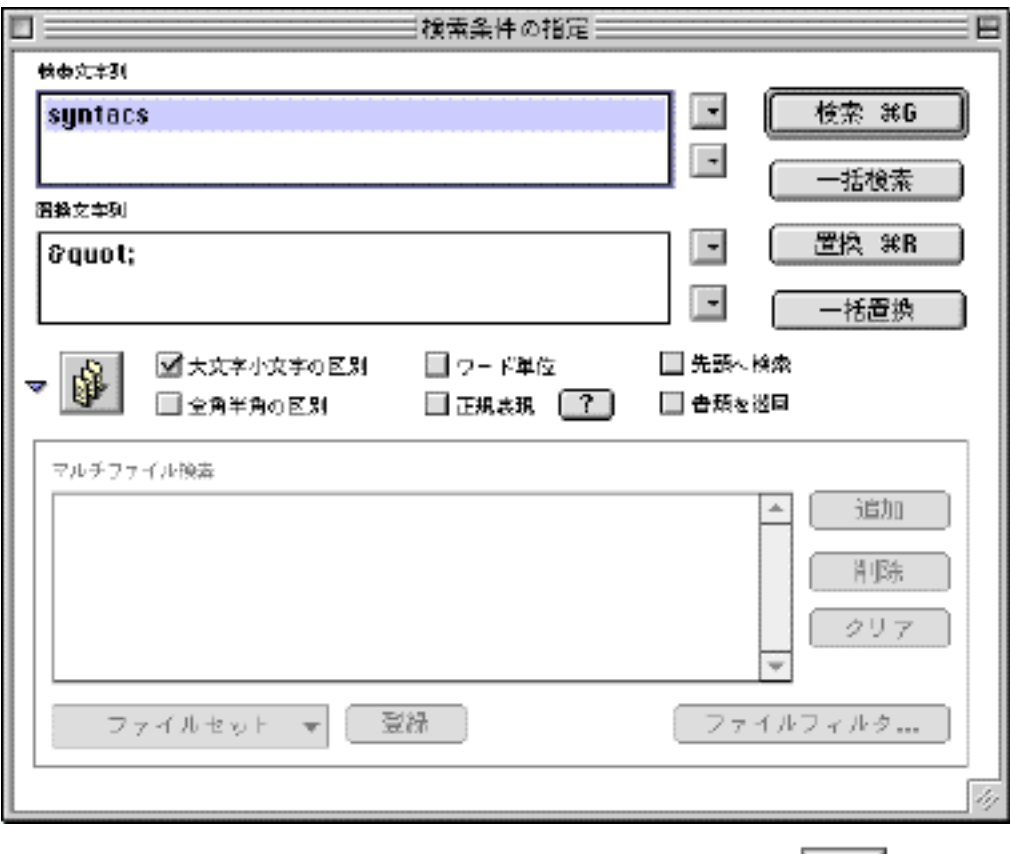

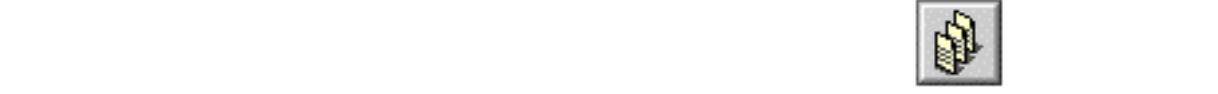

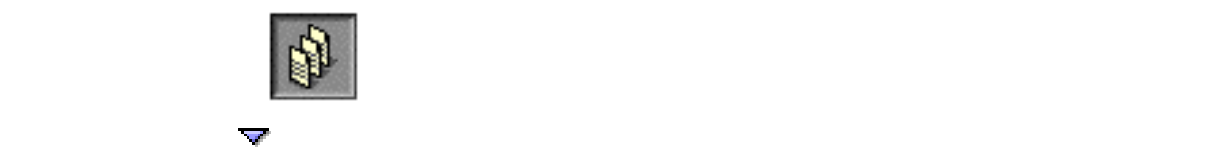

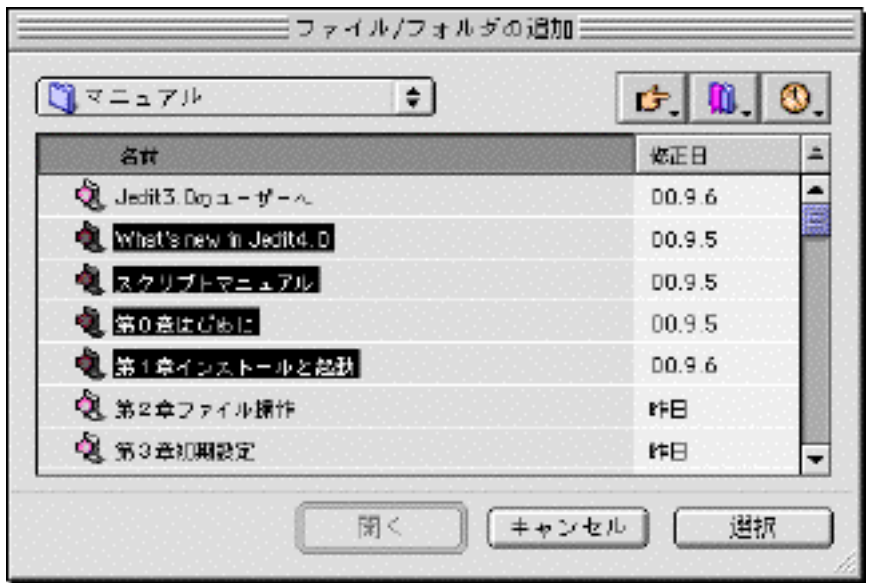

**Example 19** Secondary Principle Finder

.class, .jar, .qd

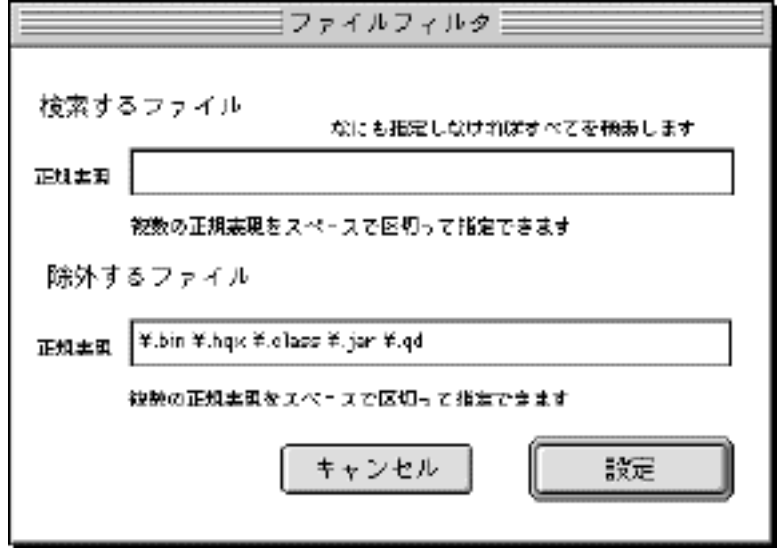

 $\mathcal{L}_{\mathcal{P}}$ 

.bin, .hqx,

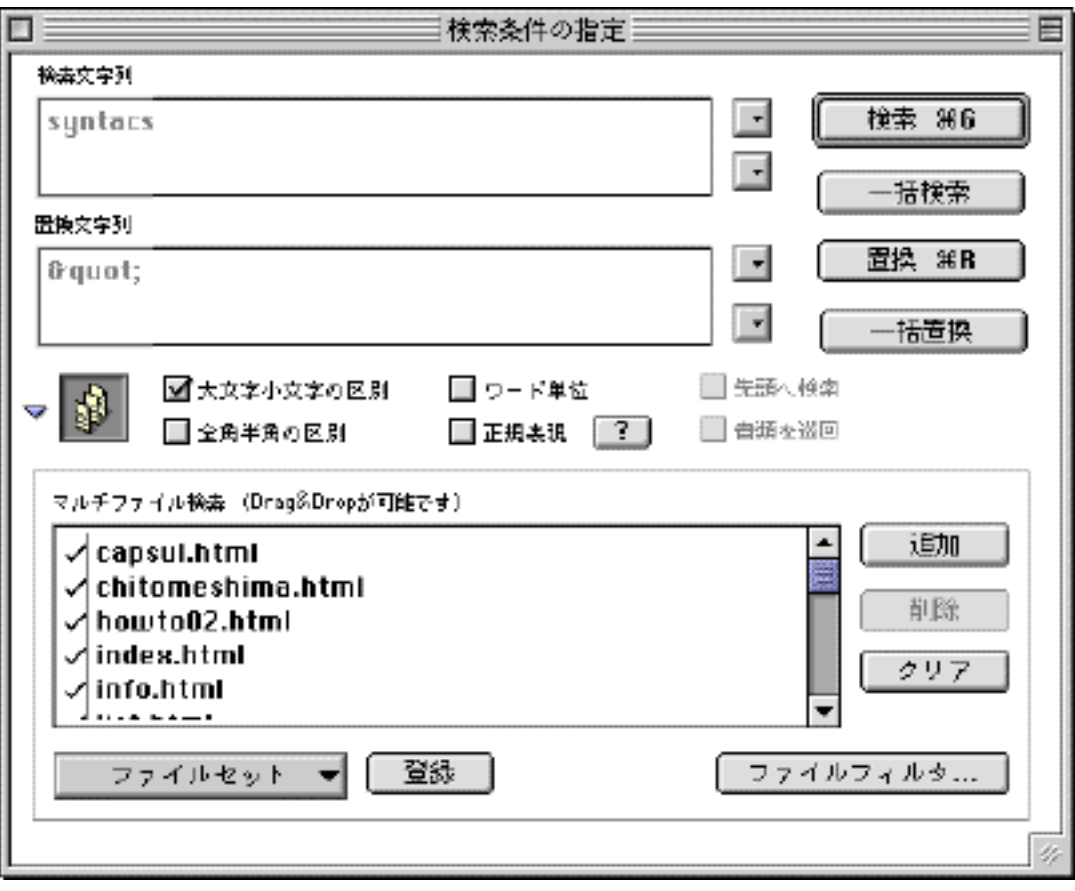

 $\mathbf{img}$ 

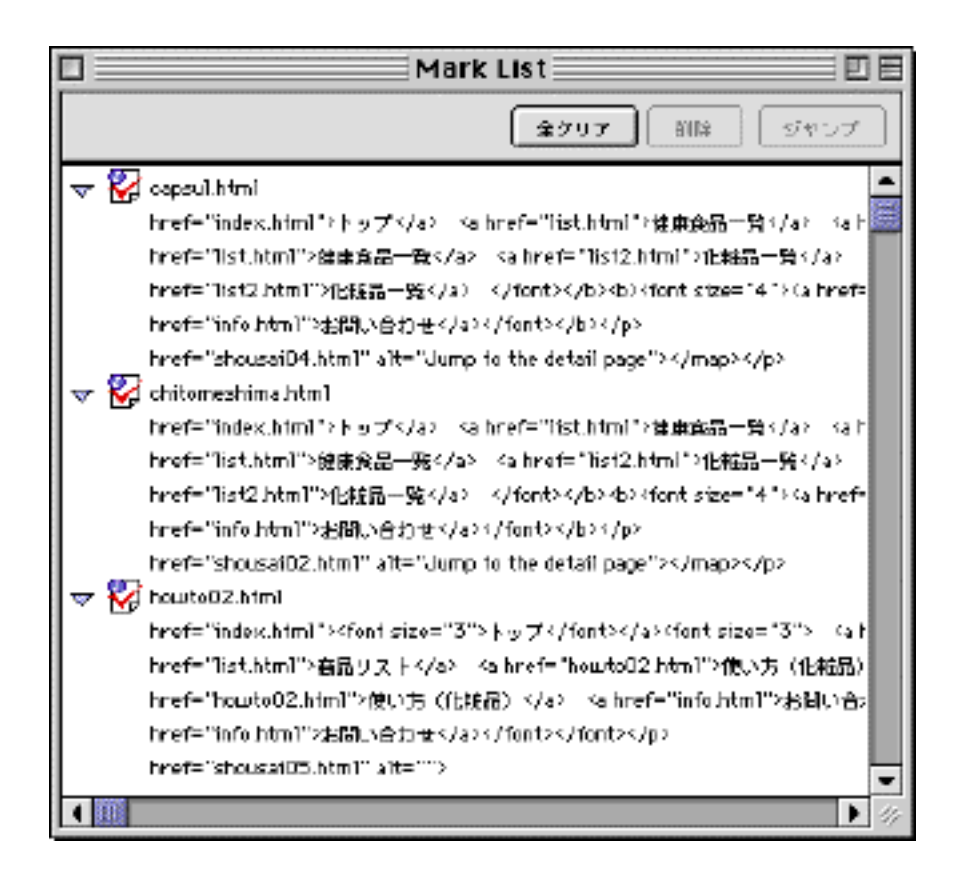

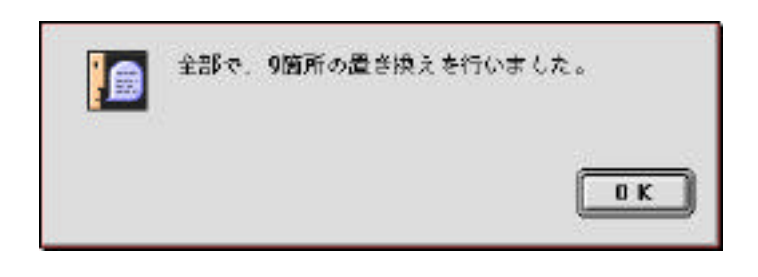

検索ファイルリストの操作

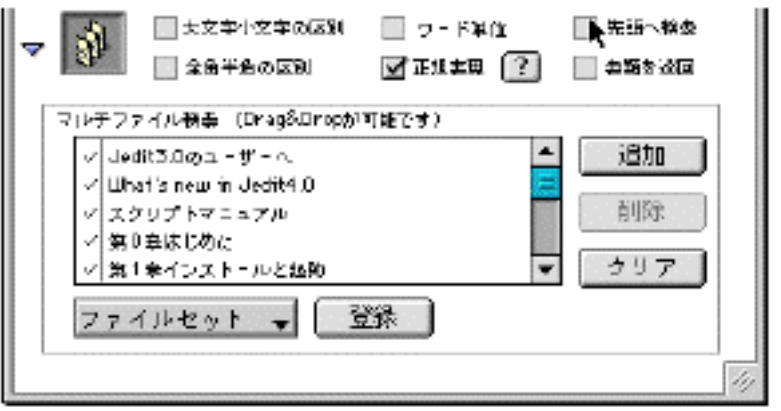

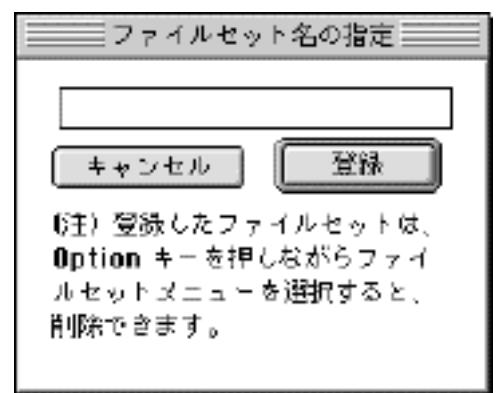

<u>Option</u>

 $9$ 

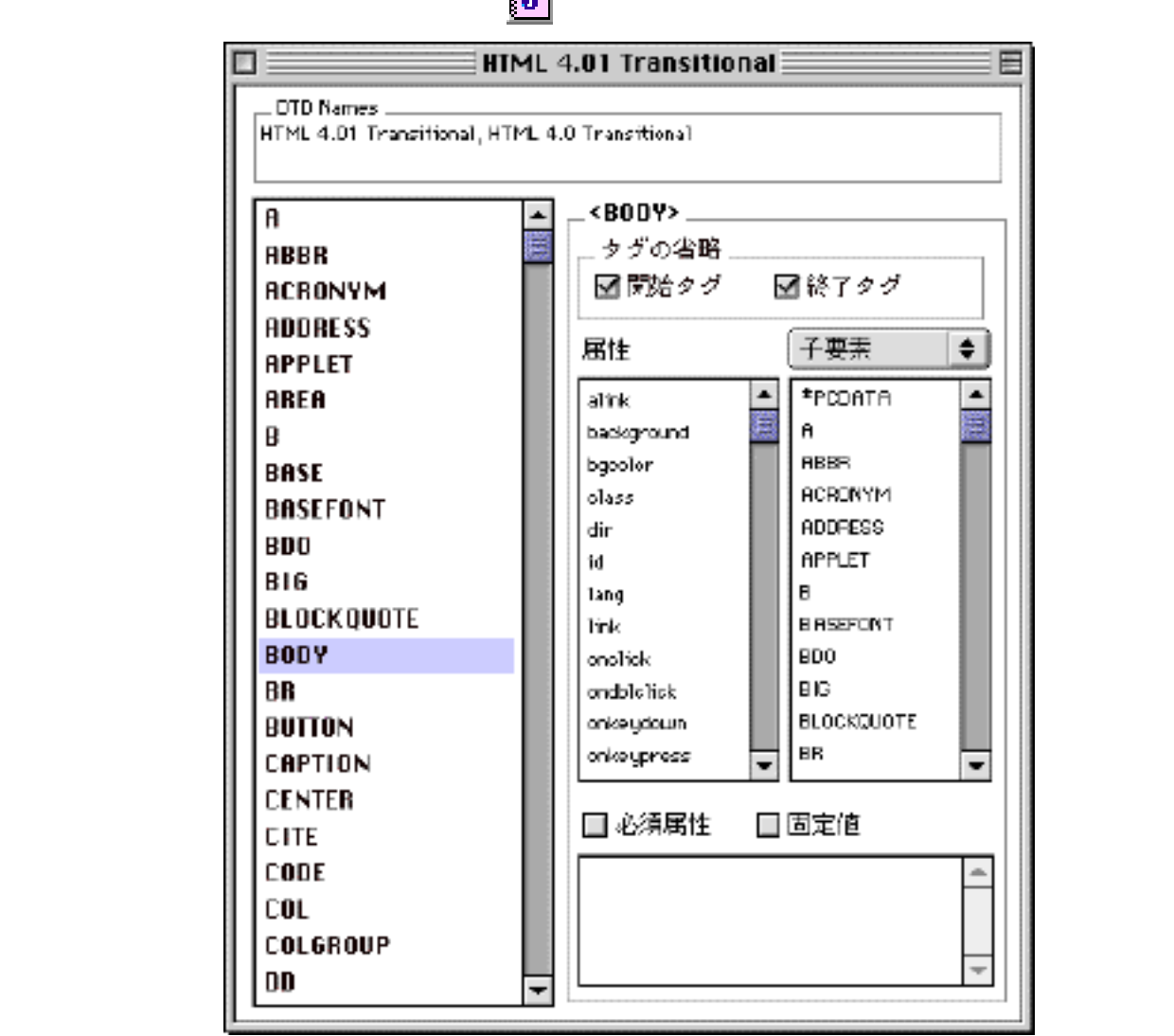

 $7.6$ 

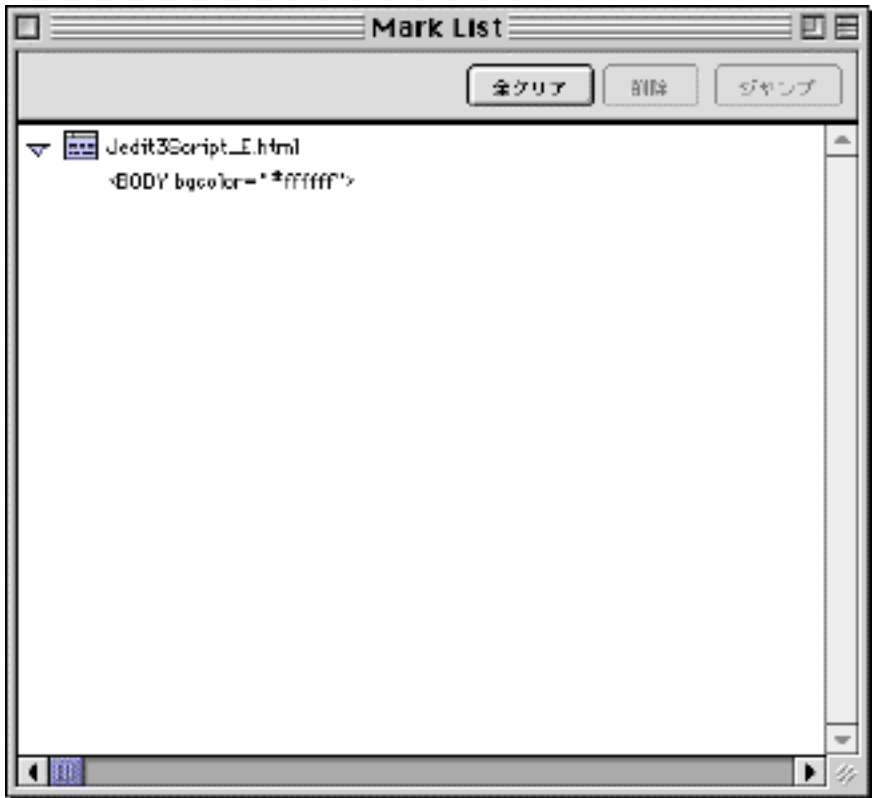

7.7

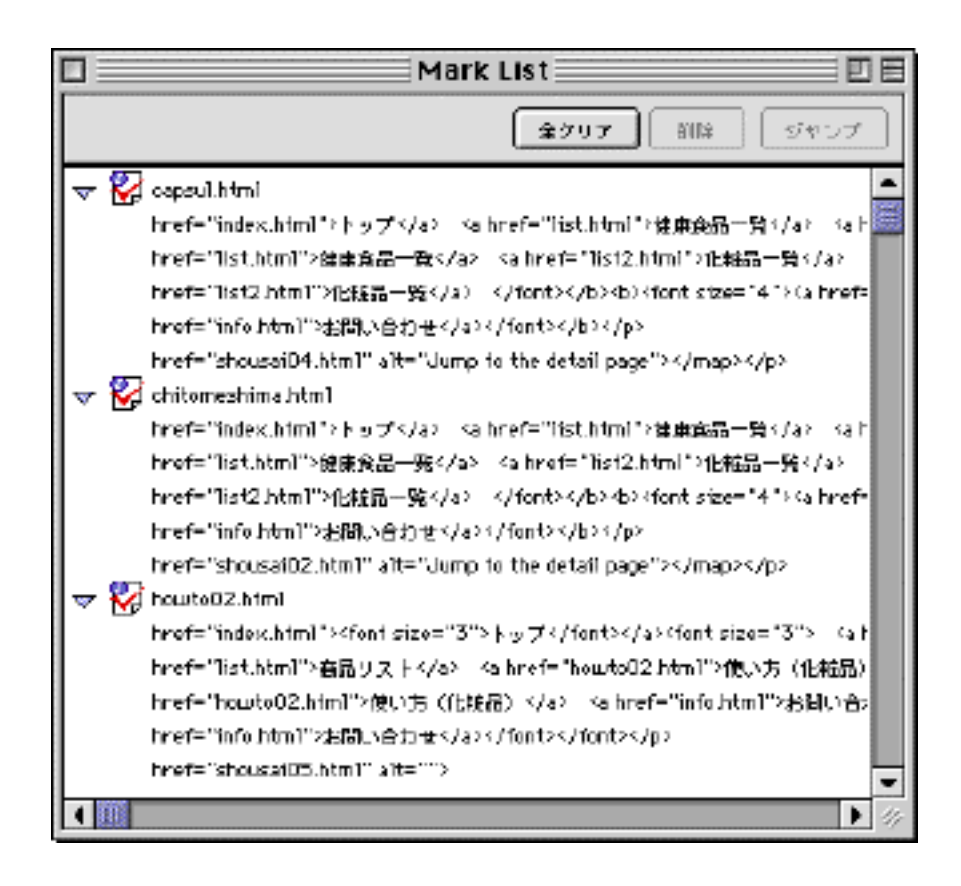

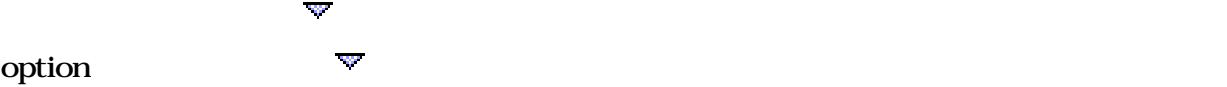

cmd cmd the theory of the matrix  $\mathcal{L}$  cmd  $\mathcal{L}$ 

<u>Finder</u>

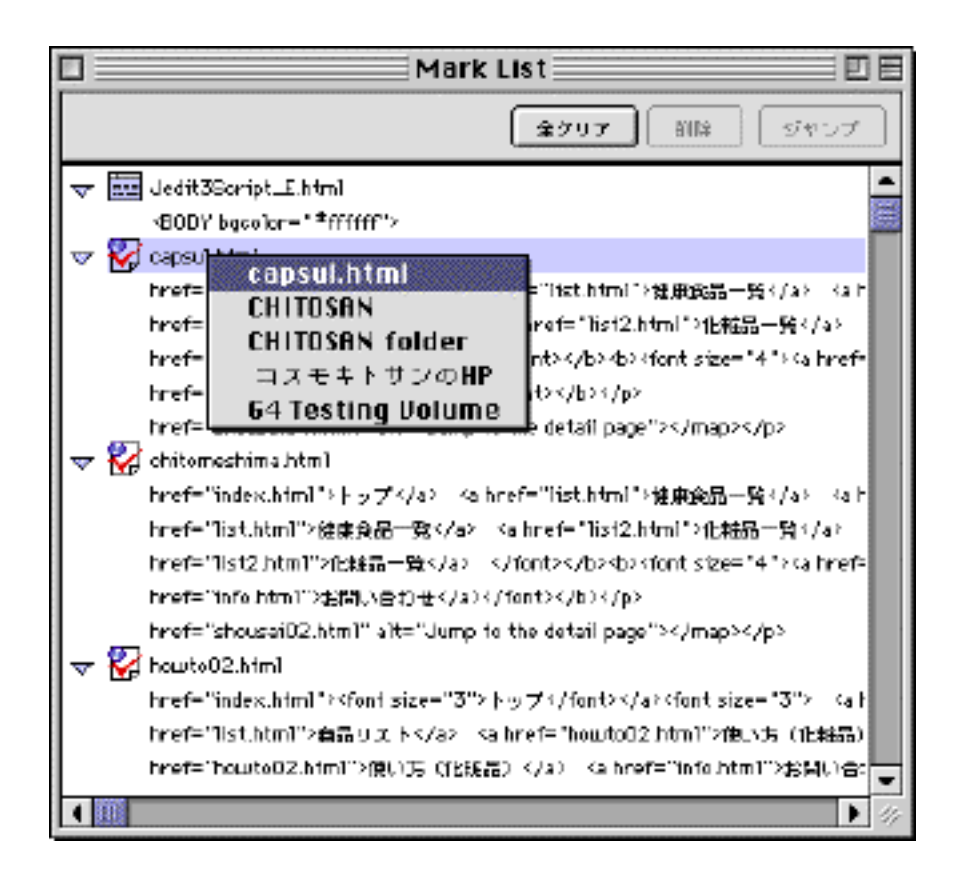

Jedit4.0

蘁

項目の削除

7.8

 $\mathcal{M}(\mathcal{M})=\mathcal{M}(\mathcal{M})=\mathcal{$ 

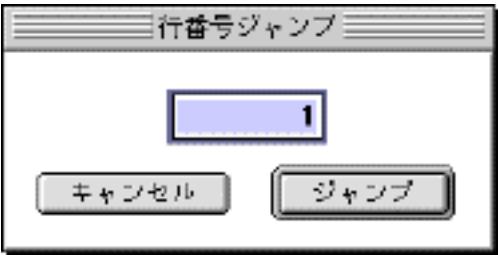

8.1

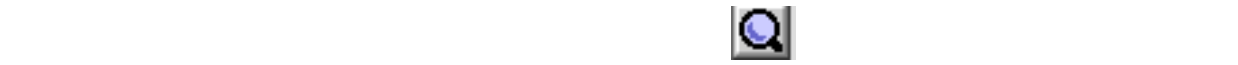

**DOCTYPE** 

**HTML** 

するHTML文書の該当部分が編集領域に選択表示されます。ダブルクリックすると、そのエ

HTML DOCTYPE

第8章 チェック

DOCTYPE HTML 4.01 Transitional

JChecker

 $HTML$ 

8.2

 $\text{shift}$ 

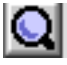

 $HTML$ 

#### **CDATAURI**

```
 "A", "BODY", "LAYER", "BGSOUND", "EMBED", "MARQUEE","OBJECT", 
"ILAYER","FORM", "DEL","INS", "INPUT", "IMG", "APPLET", "AREA", "LINK", 
"BASE"
```
"background", "background-image", "cite", "data", "classid",

"longdesc","pluginspage", "profile", "action", "src", "usemap", "codebase", "href"

 $(URI)$ 

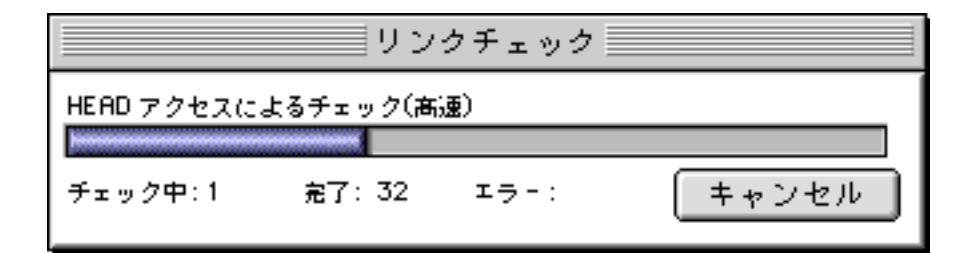

メニュー「チェック」「すべてチェック...」では、リンクチェックをしながら、さらにそのリ

メニュー「チェック」「すべてチェック...」を選択すると以下のようなダイアログが現れま

8.3

**HTML**
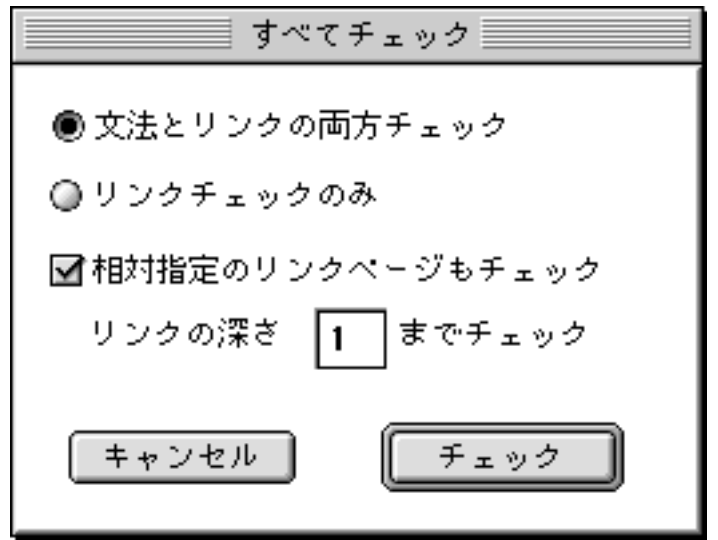

(子ページ)までをチェックします。深さ2のときは、子ページからリンクしている孫ページ

Checking All Pages...

調べたページ:  $0/5$   $x - 5$   $x - 2$ 

 $8.4$ 

JChecker

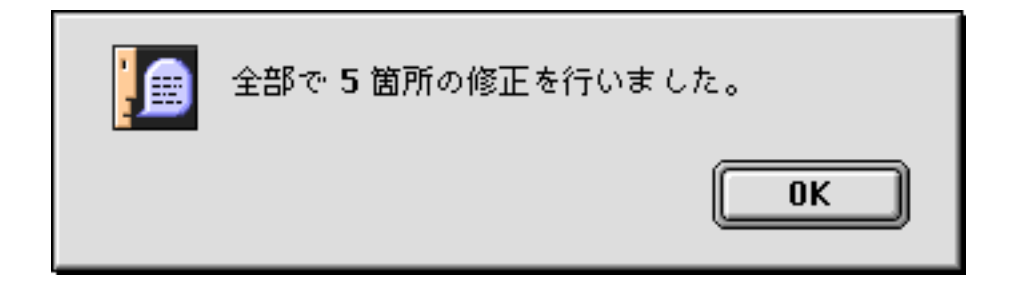

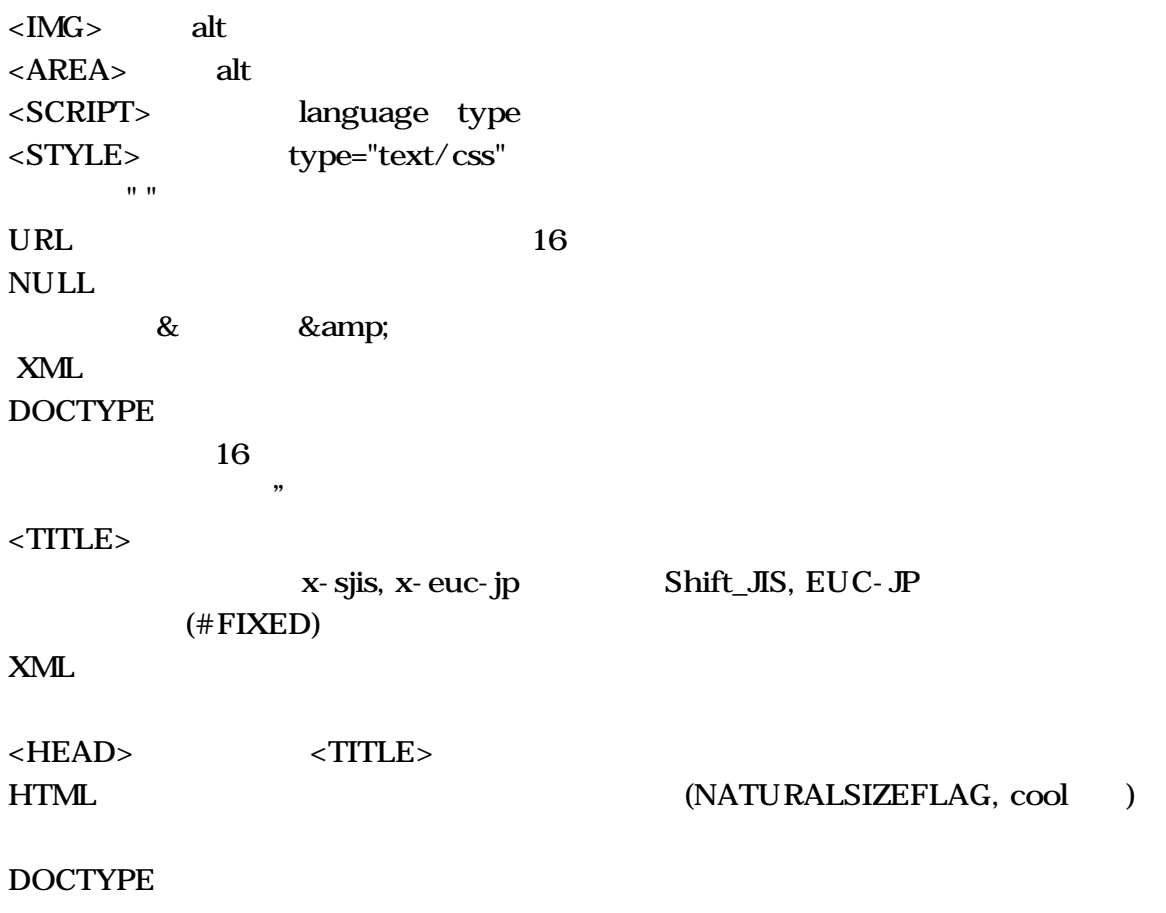

 $\mathcal{A}(\mathcal{A})=\mathcal{A}(\mathcal{A})$ 

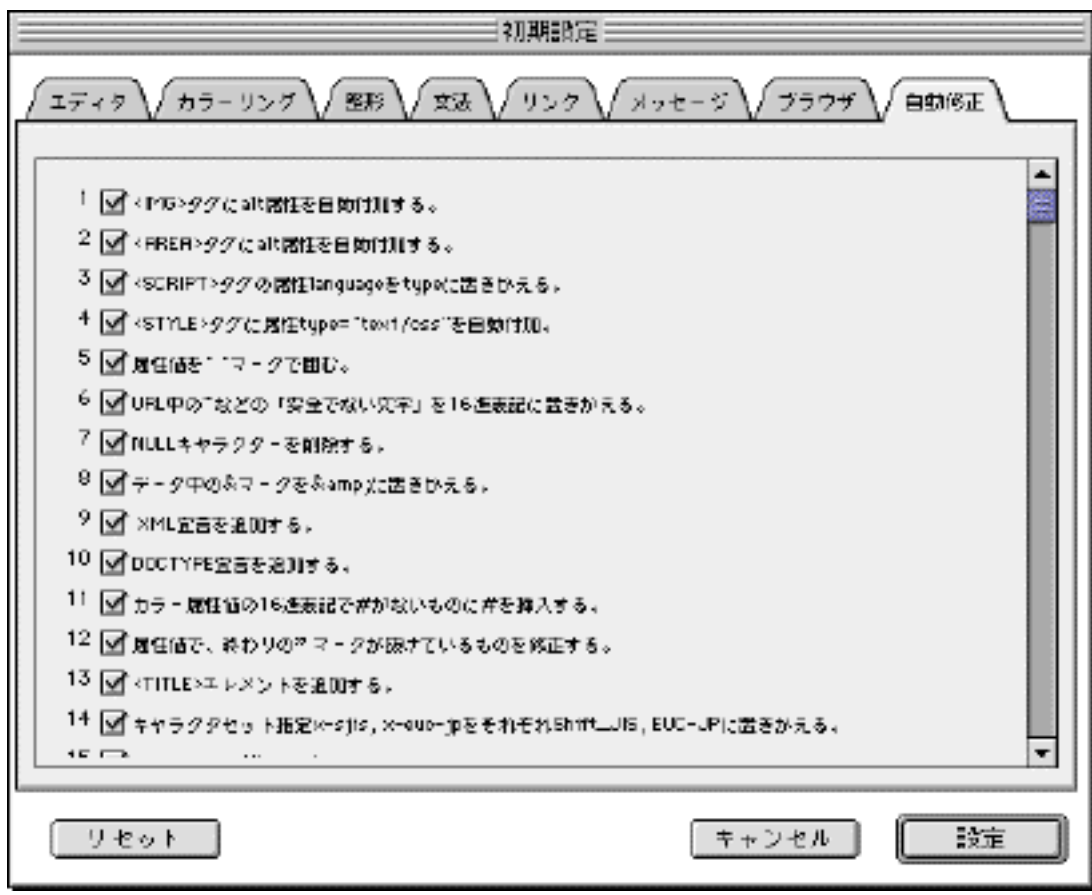

# $8.5$  HTML

 $HTML$ HTML

 $H_{\text{TML}}$ 

 $3.3$ 

# $8.6$  HTML

## $HTML$

TEME

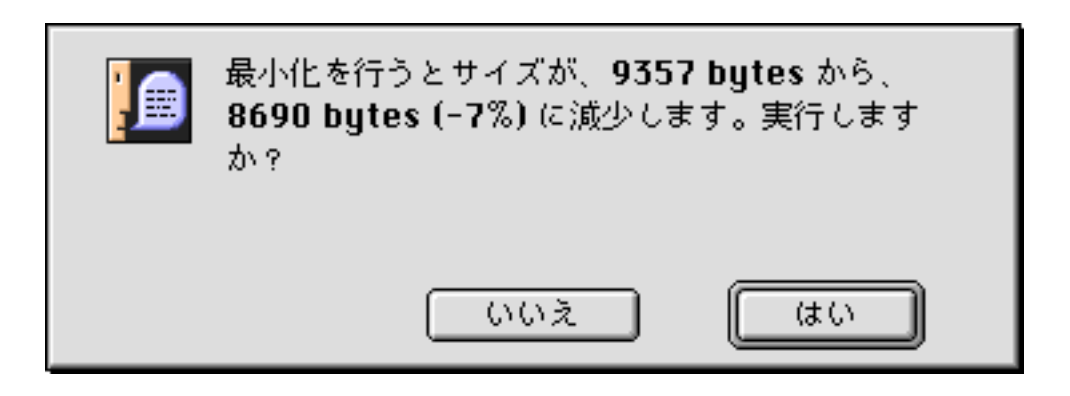

 $10%$ 

### **HTML**

## PRE SCRIPT, XMP, LISTING, PLAINTEXT, STYLE, SERVER CDATA

8.7

JChecker

第9章 他のエディタと連動

JChecker

HTML

## 9.1

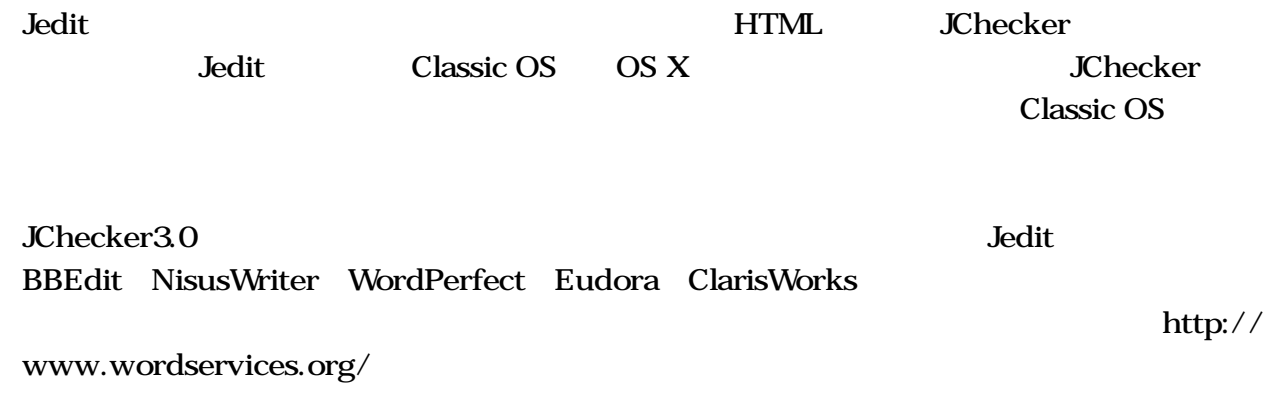

Jedit

JChecker Jedit4.0

## Jedit4.0

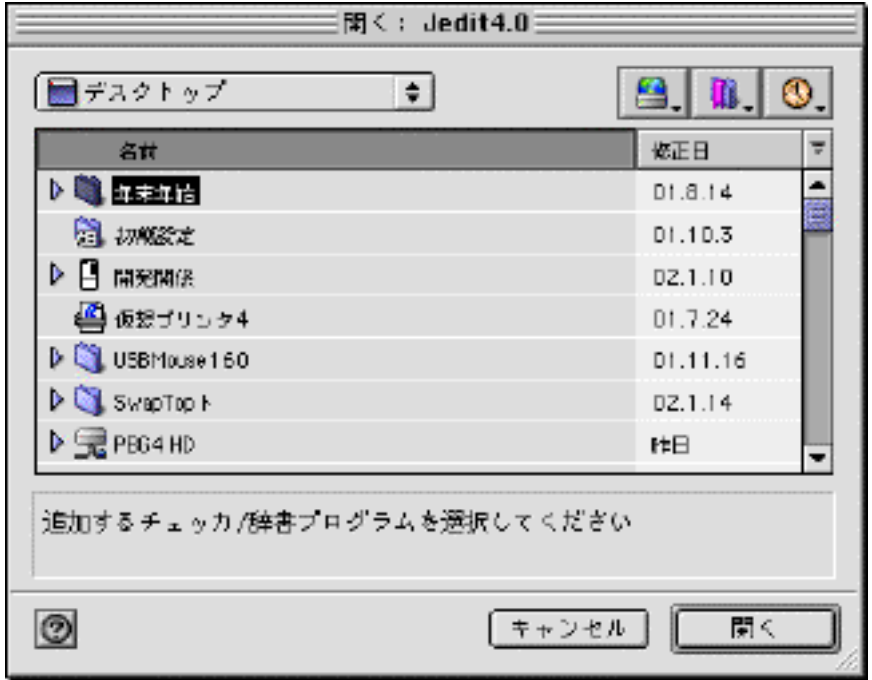

JChecker3.0

JChecker3

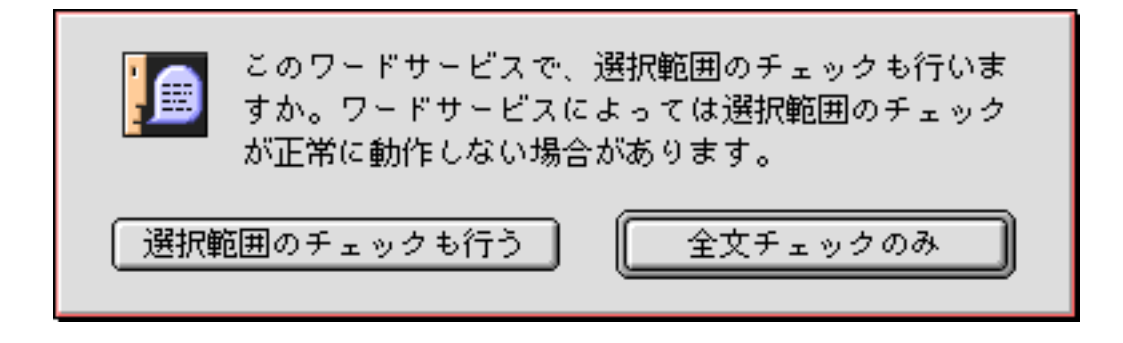

**JChecker** 

JChecker JChecker3.0 ツール ワードサービス  $\mathbb Q$  Check the grammar 録音 资 Check Spelling 読み上げ **C** Check HTML 読み上げ設定... チェッカの追加... 要約する 辞書の追加... 桁揃え жĸ サービスの削除... 桁揃えの設定... 心寒K Jedit JChecker Jedit **Check HTML** JChecker3.0 Jedit HTML JChecker3.0 閉じる前にJCheckerの書類"Word Service.html"を起動元へ書き戻しますか? 戻さない キャンセル 書き戻す と聞いてきます。「書き戻す」ボタンを押すとJChecker3.0内で修正した内容が、Jeditの内の

 $\text{cmd+D}$ 

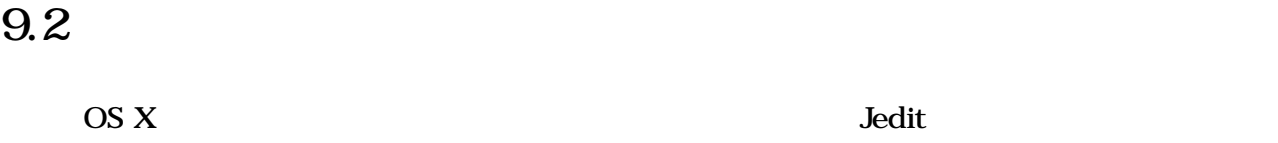

HTML JChecker  $2002 \quad 2 \quad \text{Mac OS X } 10.1.2$  Cocoa TextEdit HTML JChecker Carbon JChecker Jedit JChecker まず、Jedit HTML <u>Jedit4</u> レービスについてもある。<br>コンピュータのおようには、このようには、このように、JChecker

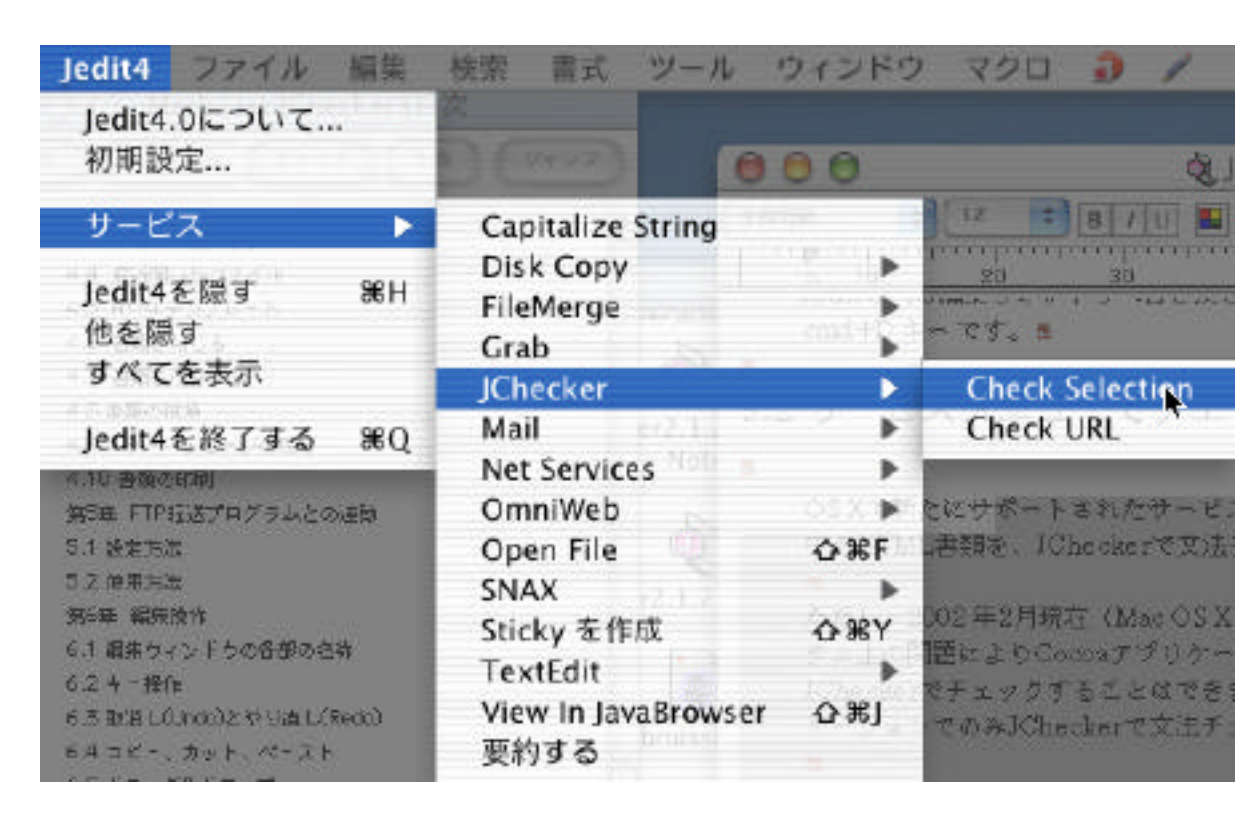

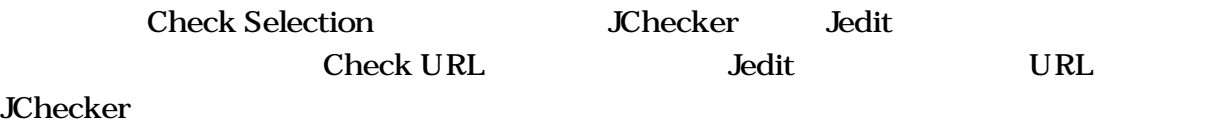

**JChecker** 

HTML HTML2.0, HTML3.2, HTML4.01, XHTML1.0 **JChecker** 

JChecker3.0 Dictionaries

10

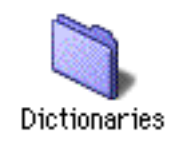

 $10.1$ 

Dictionaries

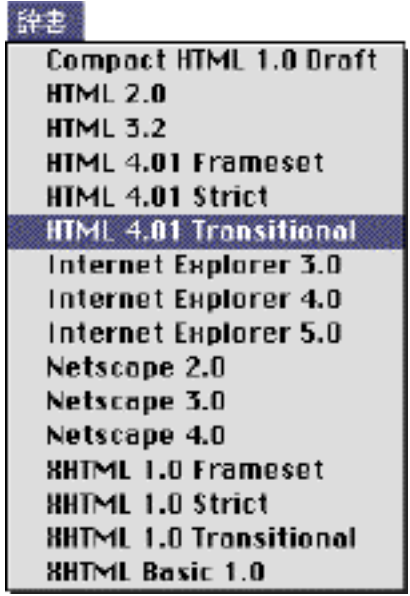

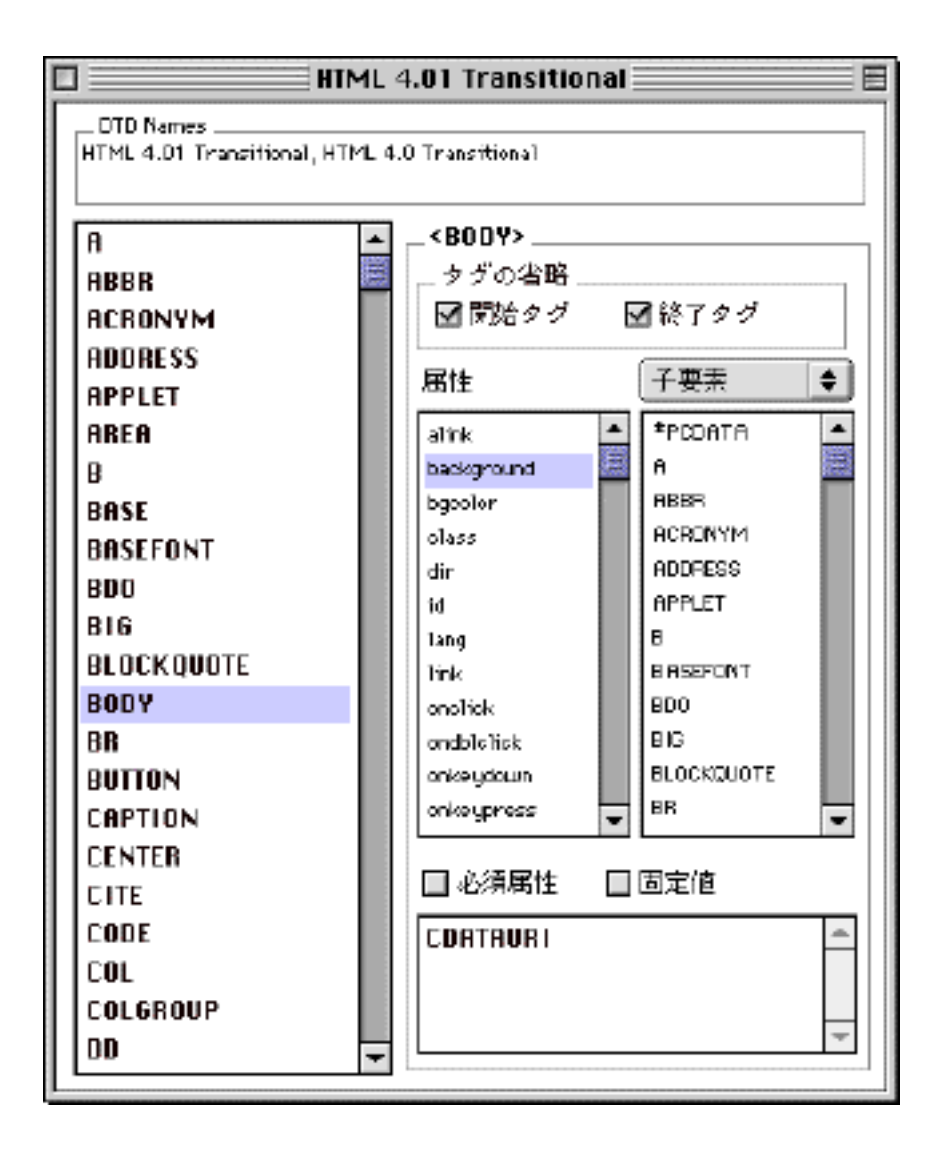

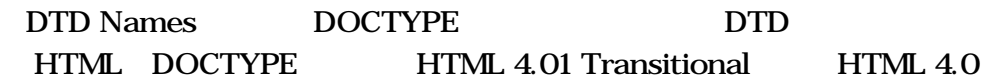

Transitional

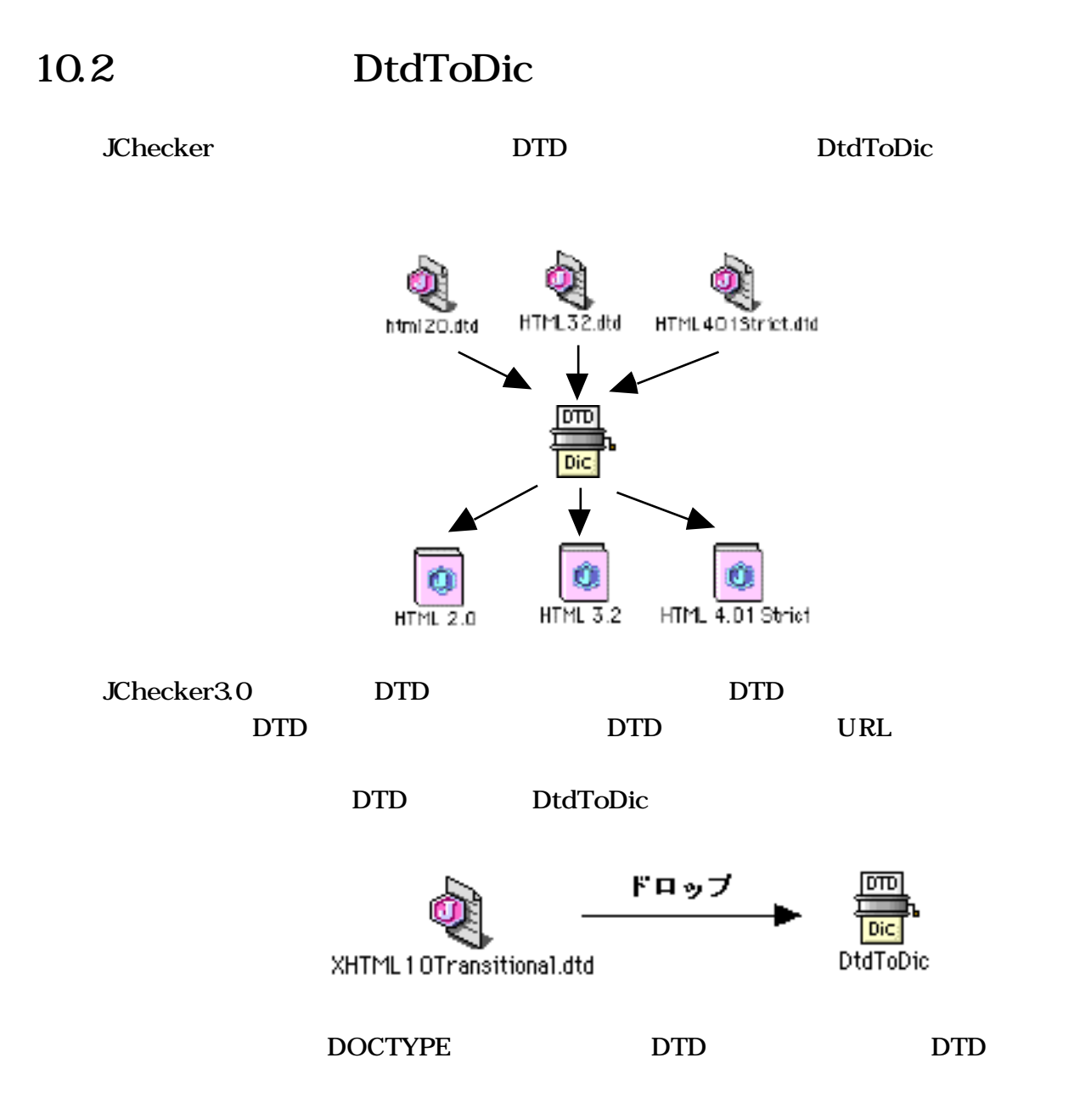

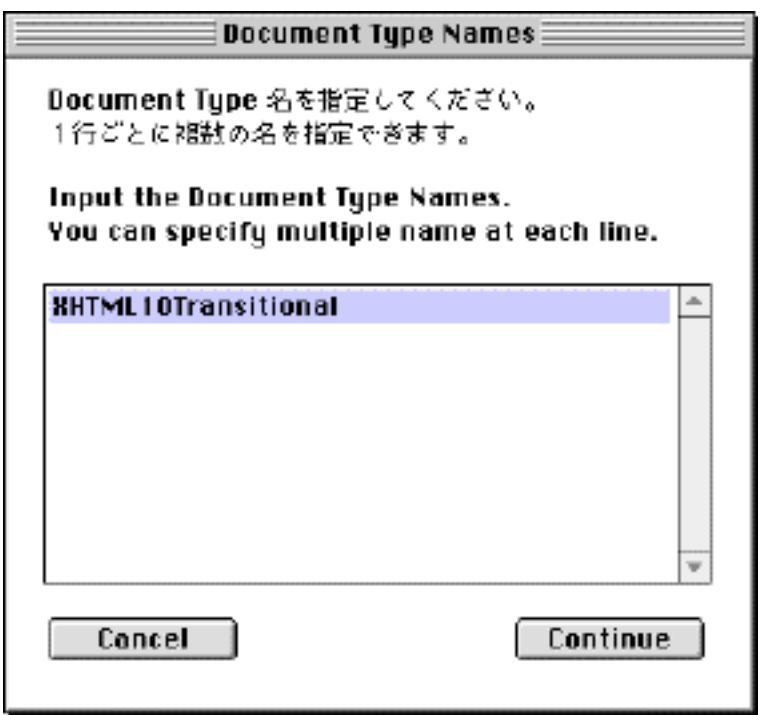

「Continue」ボタンを押すと辞書の生成がはじまり、DTDファイルと同じフォルダのなかに

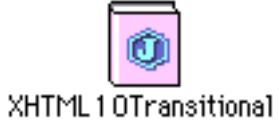

生成された辞書を「Dictionaries」フォルダに移動し、JCheckerを再起動すれば、辞書メ

DtdToDic  $\rm DTD$ **DtdToDic** 

 $10.3$ 

**JChecker** 

JChecker

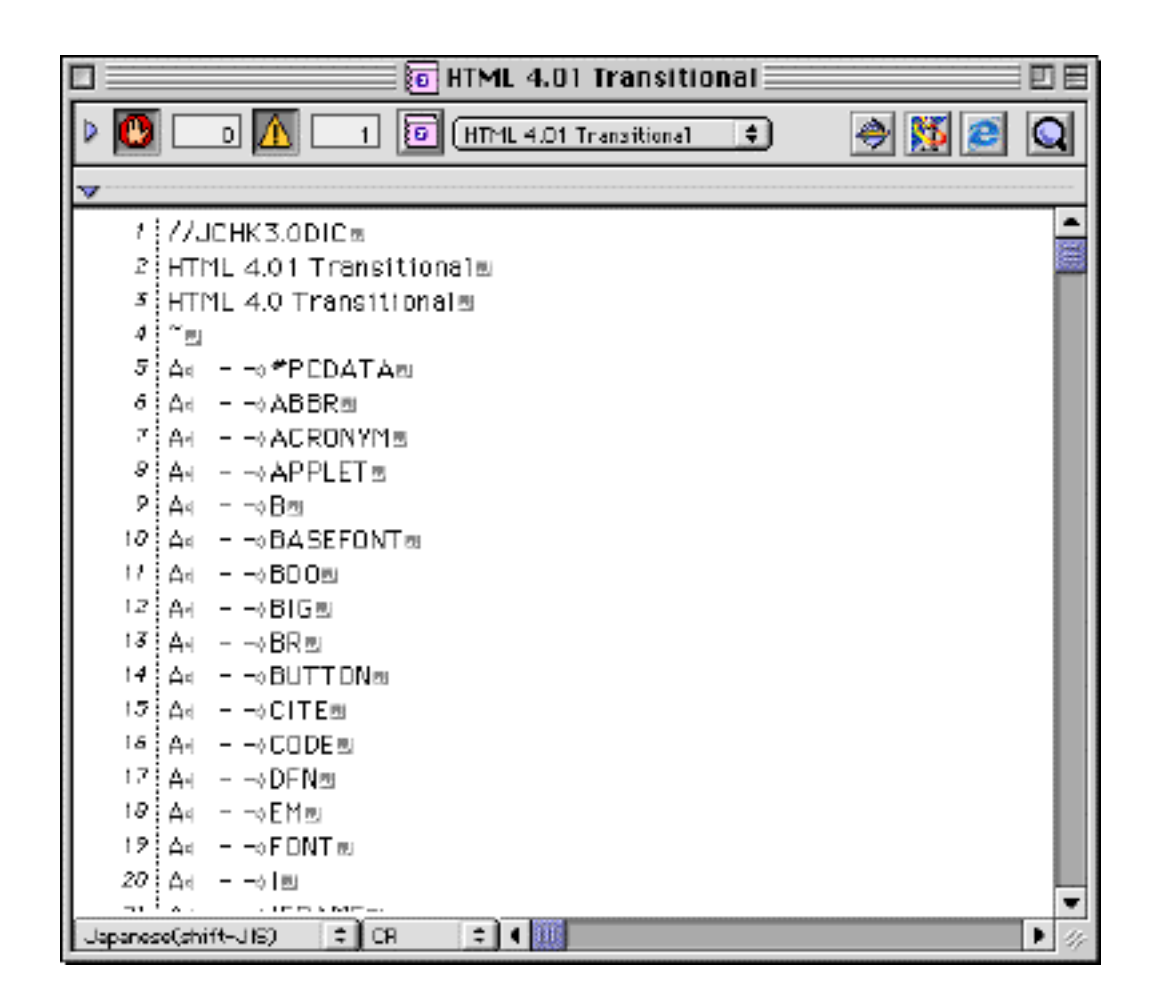

 $\rm DTD$ 

 $\overline{3}$ 

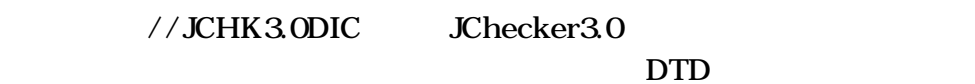

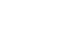

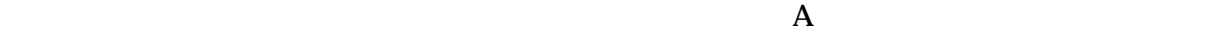

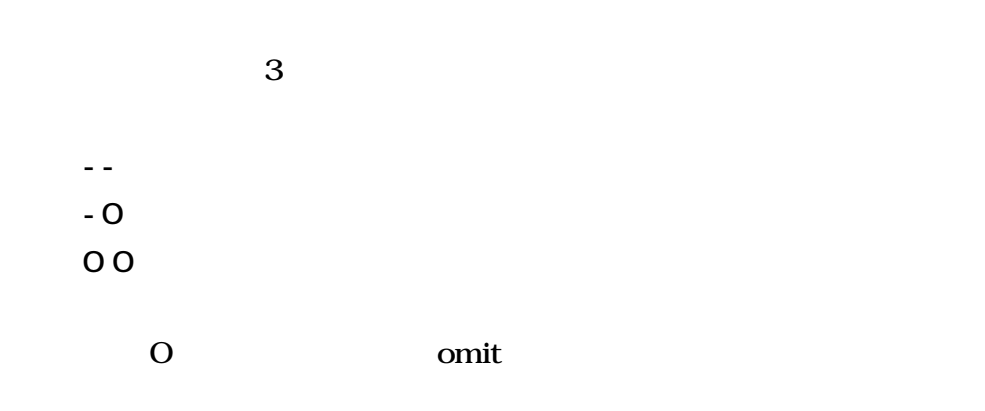

- 85 -

o HTML 4.01 Transitional 回目 m  $\bullet$   $\blacksquare$ O D HTML 4.01 Transitional O b d Mi  $\overline{1}$ ा स Ā 2675 VAR<sub>0</sub>  $= -5$ TT $\approx$ 2676 VARo - −oU⊞ 2677 VAR( - - VAR) 2678 ¦ுறு 2672 A4 - accesskey» CDATACharacter» - 최어PLIED화 2600 A charsetCDATACharseto \*IMPLIEDm 2681 At class» CDATAt\*IMPLIEDm 2682 A+ coords+ CDAT ACoords+ 스IMPLIEDs 2693 A+ dirv(ltrktl)#iMPLIEDm 2694 A4 href+ CDATAURI+ \*IMPLIEDs: 2605 A threftang NAME \* MPLIED . 2636 At 10) ID) <sup>#</sup> IMPLIED % 2687 AH Tang) - NAME) 존IMPLIED의 2699 A4 nome: CDATA4 \* IMPLIEDs: 2609 At onblure CDATAScripte \*IMPLIEDs: 2690 } Art\_one Hek-CDAT Art # IMPLIEDs! 2697 A+ ondbic licky CDATA/ \* IMPLIEDs: 2692 A+ onfocus> CDATAScript> #IMPLIEDs 2693 A4 onkeydown®CDATA® \*IMPLIED® 2694 | A: - onkeypress:CDATA:: \*IMPLIED::: - 1 題 Þ

 $\mathbf A$ 

# CDATA NAME ID NUMBER

#IMPLIED

#REQUIRED  $#$ FIXED

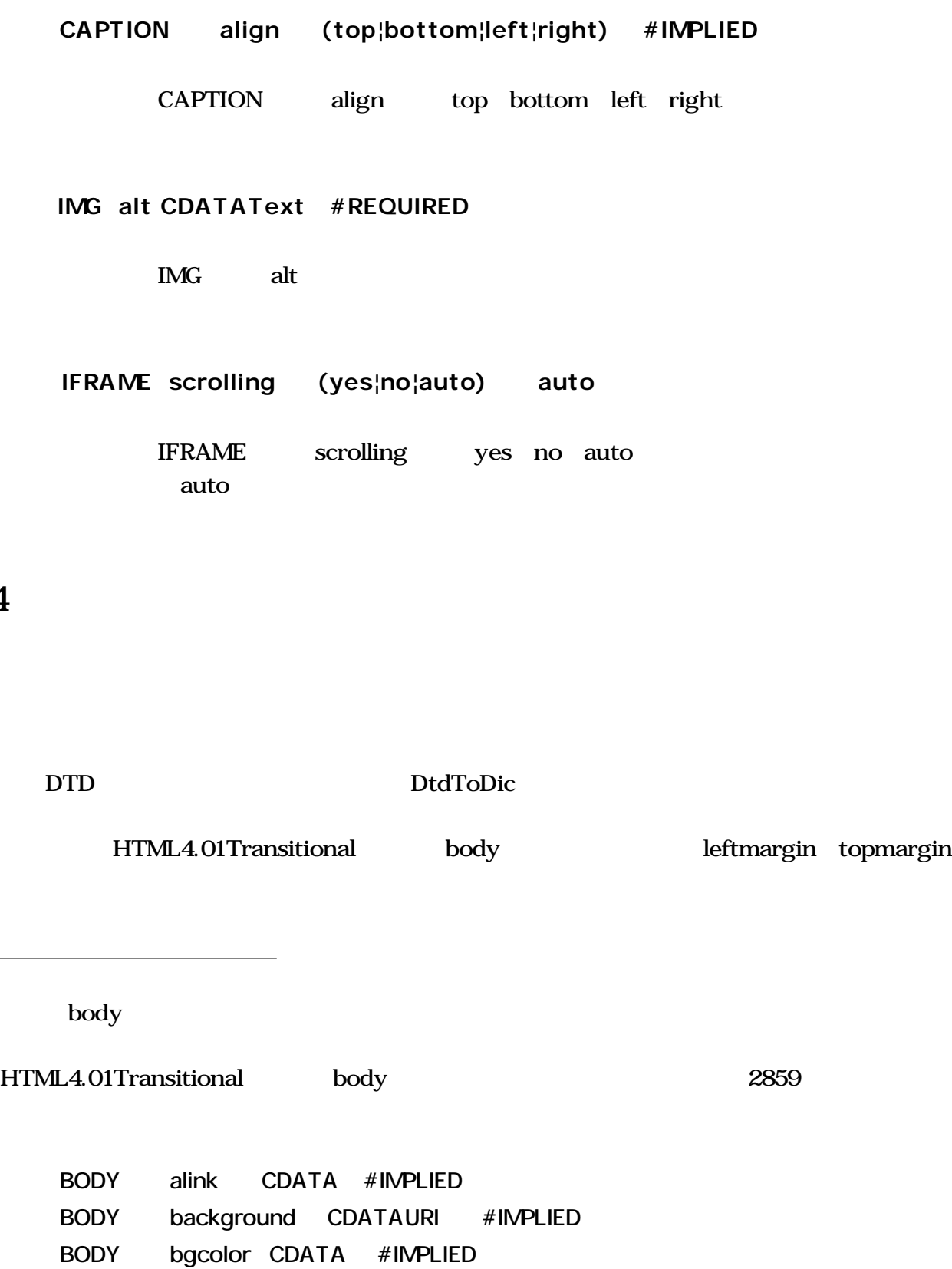

............... .................

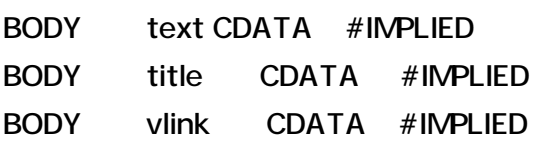

leftmargin topmargin

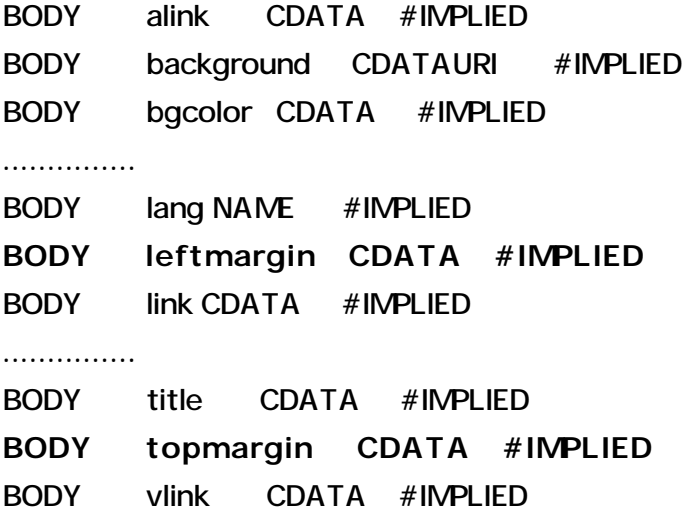

#### DTD

DTD DTD DTD

 $XHTML$  2001

HTML&SGML  $HTML4.0$  1998

## HTML4.01Transitional DTD HTML401Transitional.dtd  $313$  body <!ATTLIST BODY %attrs; -- %coreattrs, %i18n, %events - onload %Script; #IMPLIED -- the document has been loaded - onunload %Script; #IMPLIED -- the document has been removed --

background %URI; #IMPLIED -- texture tile for document background -- %bodycolors;  $-$  bgcolor, text, link, vlink, alink -->

### leftmargin topmargin

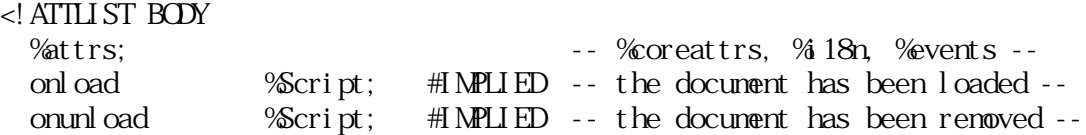

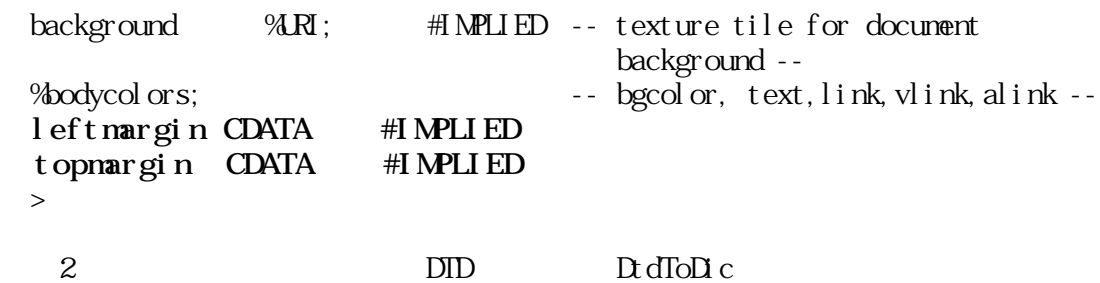

Dictionaries

 $11$ 

 $HTML$ 

 $11.1$ 

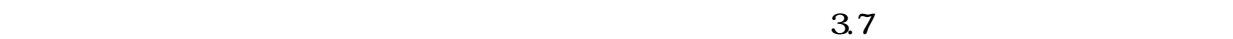

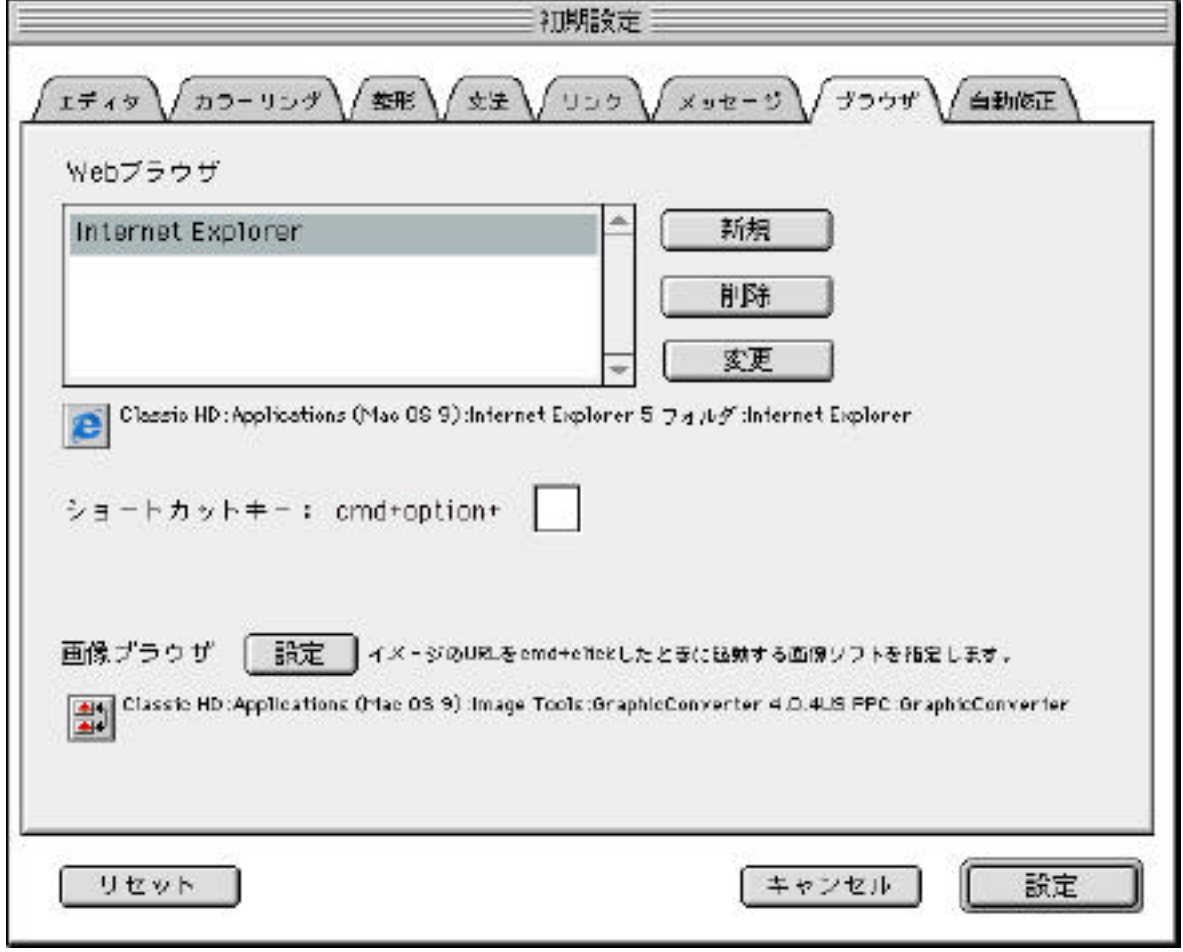

 $\lambda$ 

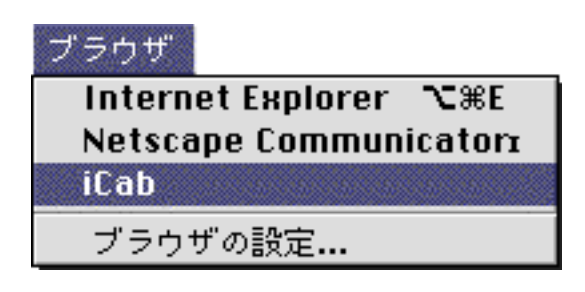

Internet Explorer Netscape Communicatore iCab 3  $HTML$ 

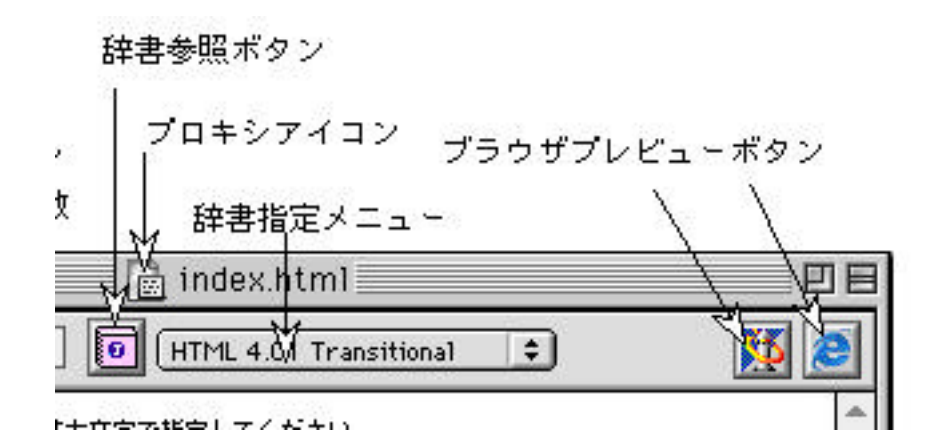

 $ATM$ 

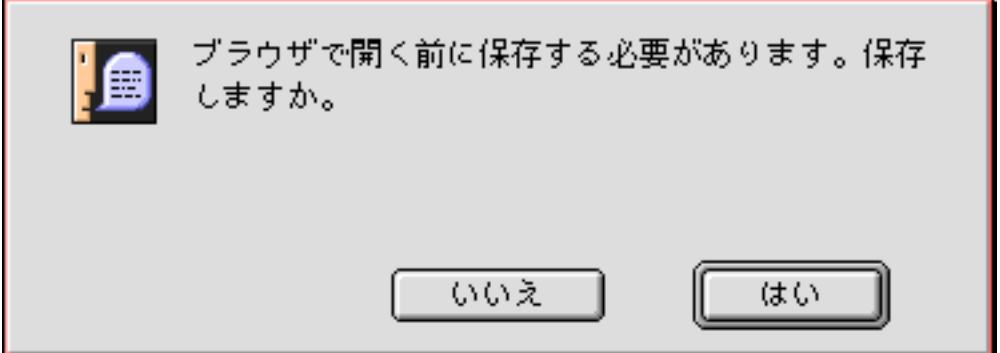

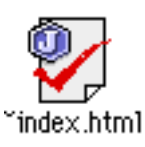

index.html index.html

JChecker

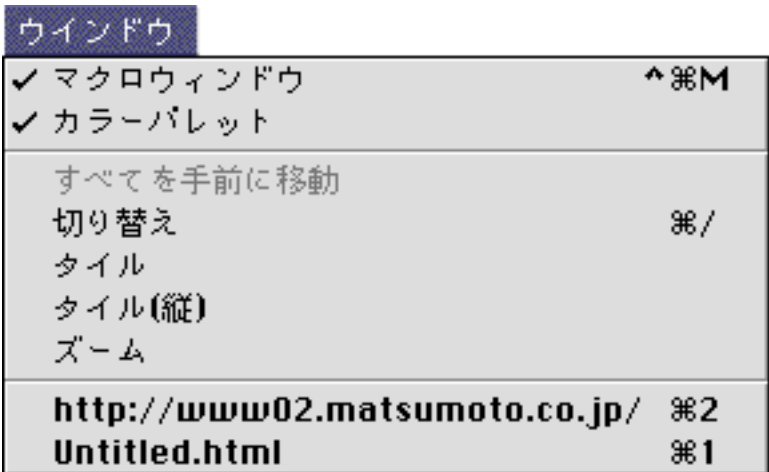

**JChecker** 

 $12.1$ 

 $13 \overline{2}$ 

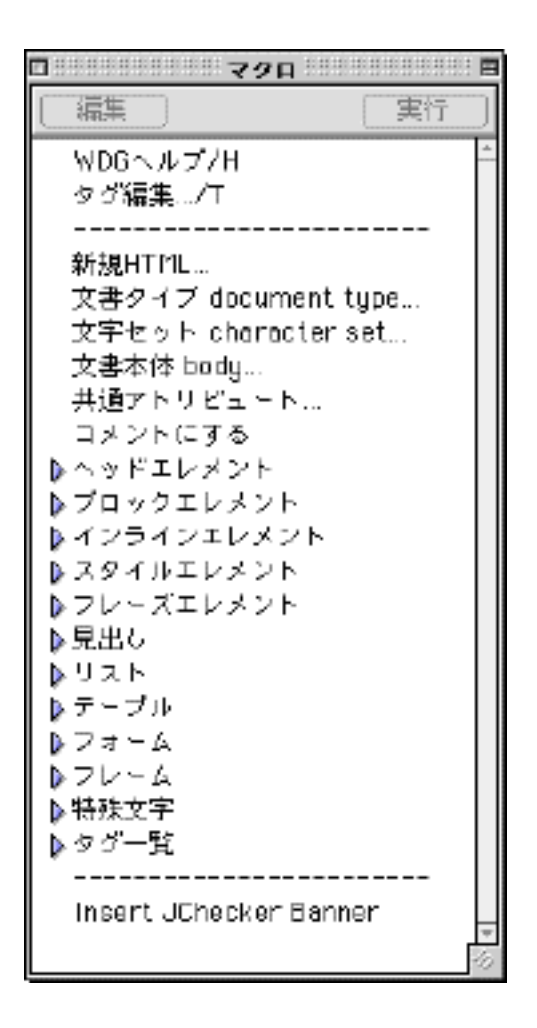

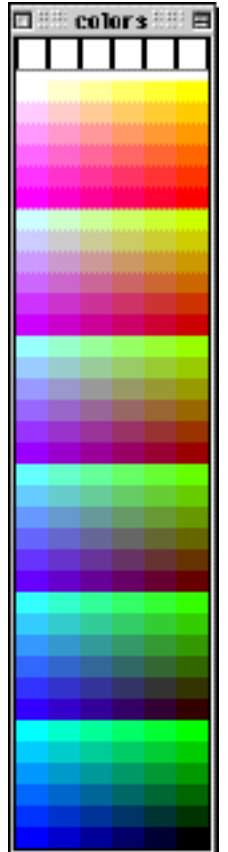

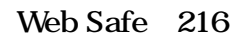

 $16$ 

# 12.3

JChecker

OS X Classic OS X Classic OS

 $12.4$ 

**JChecker** 

JChecker

JChecker

13

 $\mathbb{R}^n$ 

JChecker

 ${\rm JChecker} \hspace{2cm} {\rm Jedit}4.0$ 

**JChecker** 

13.1

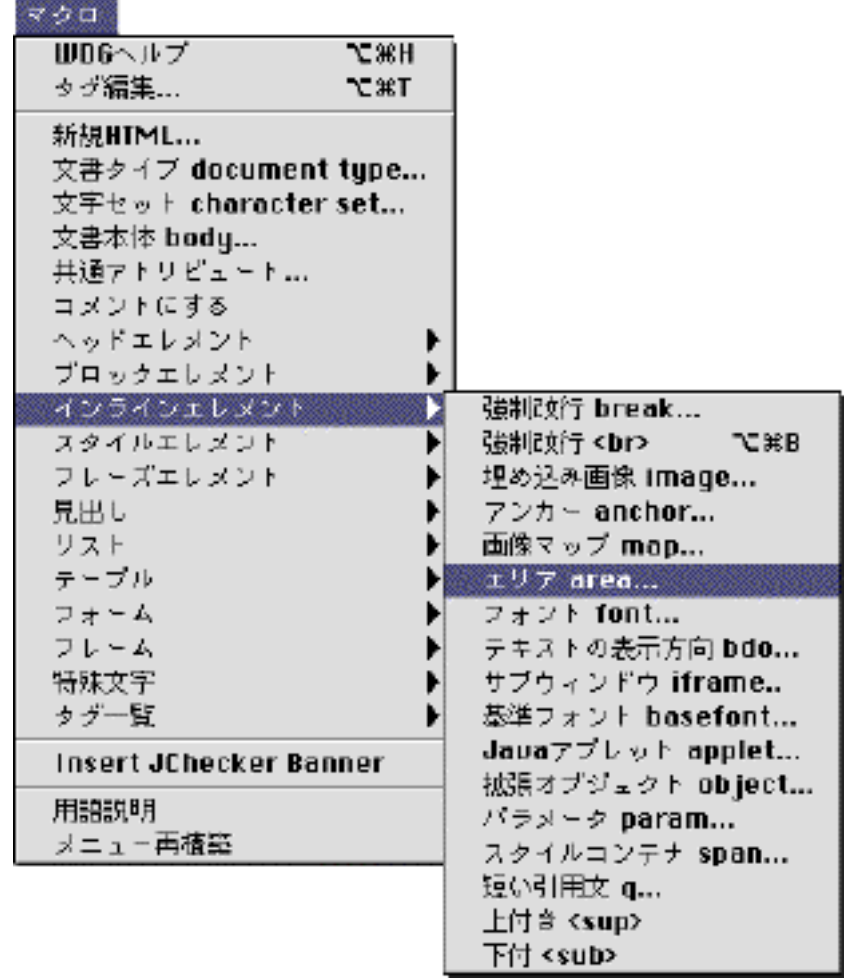

JChecker HTML4.01

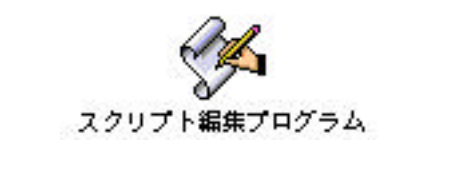

JChecker3.0 Macro Menu Items

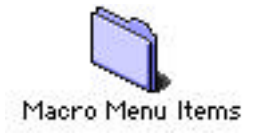

JChecker3.0

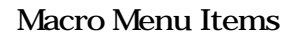

 $($   $2$   $)$ 

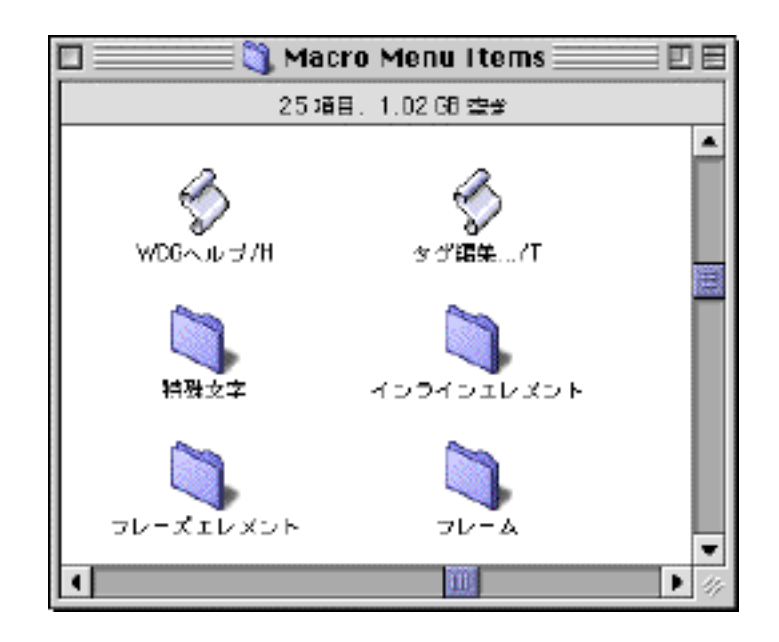

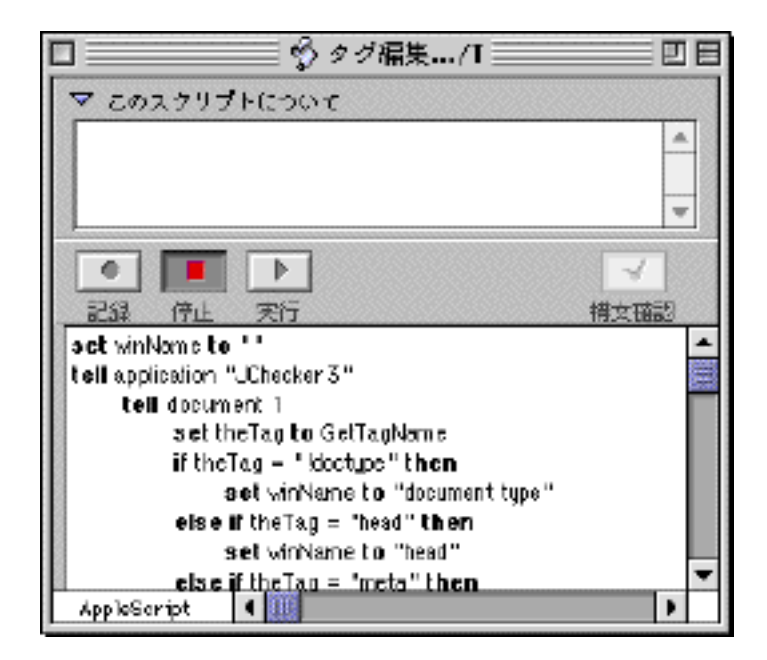

JChecker3.0

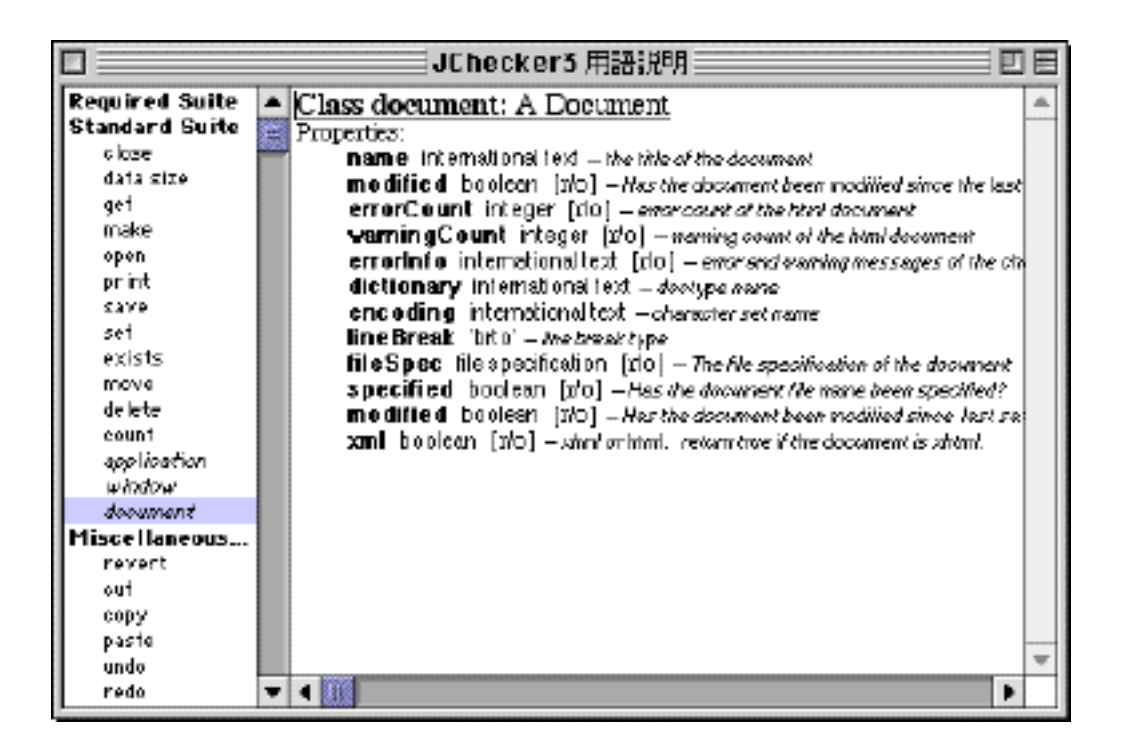

Macro Menu Items

JChecker3.0

マクロのショートカットキー

 $($  $\ldots$ /T option+cmd+T

 $\overline{\phantom{a}}$ 

 $($  OK)

マクロメニューに分類のための仕切り線を挿入したいときは、ファイル名が「-」で始まるダ

13.2

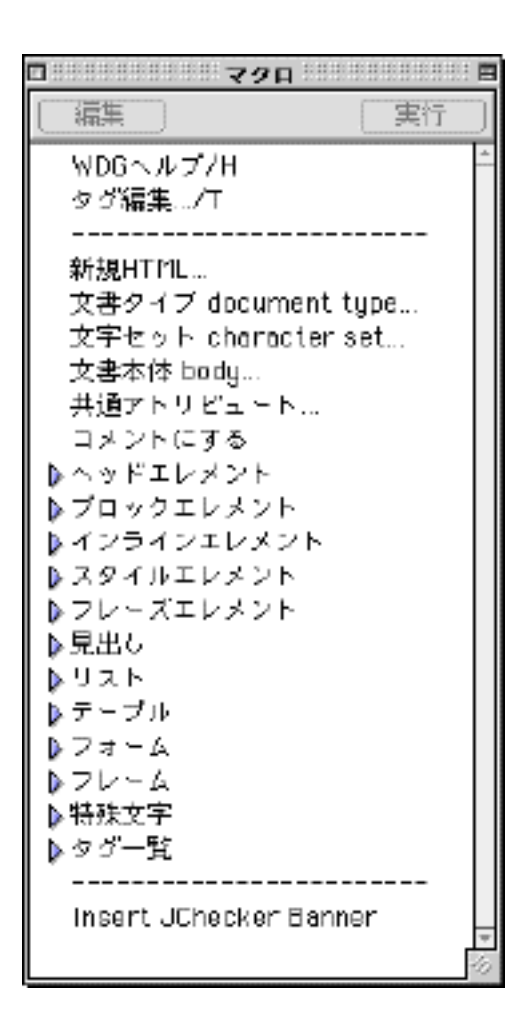

 $\text{option}$ 

Macro Menu Items

 $\Gamma$ inder

MenuOrder.dat Macro Menu Items **The Internal MenuOrder.dat** 

MenuOrder.dat

13.3

<u>control</u>

JChecker

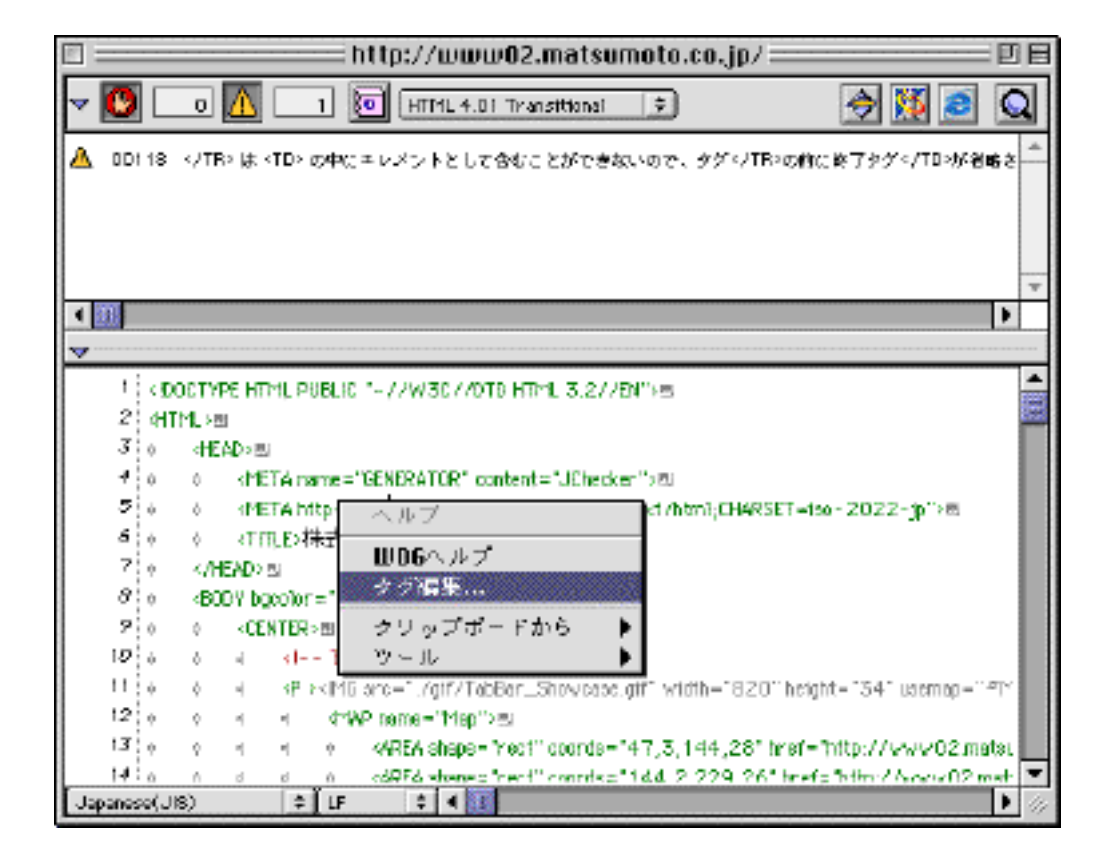

ー<br> **JChecker3.0** Context

Menu Items

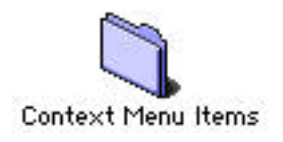

JChecker3.0

JChecker3.0 Macro Menu Items Theory HTML

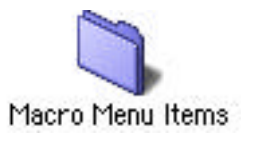

## **HTML4.01**

- $(1)$  HTML
- $(2)$
- $(3)$
- $(5)$

 $50$   $\ldots$ 

 $\overline{\mathbf{c}}$ 

 $\blacksquare$ 

 $\mathcal{A}(\mathcal{A})$ には、これは、これは、これは、選択すると、たとえば以下のようなダイアログがあるような

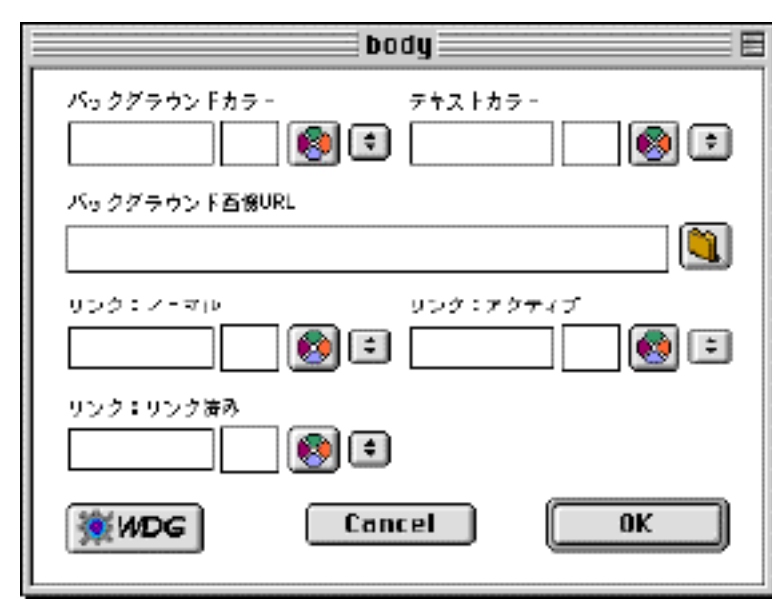

HTMLPlugIn

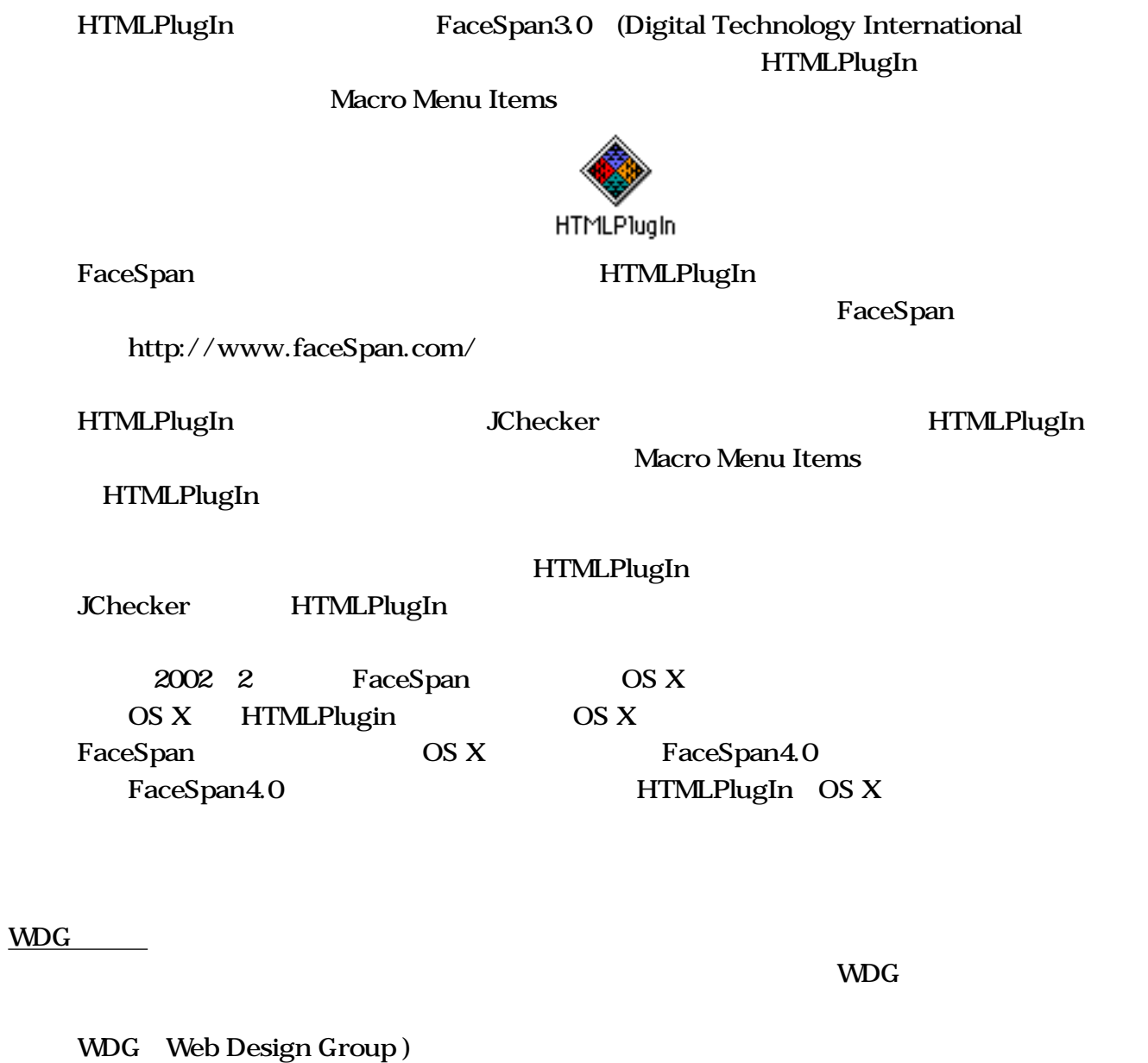

werds and the metal through the state of the state of the state of the state of the state of the state of the state of the state of the state of the state of the state of the state of the state of the state of the state of

<u>the transference</u> that the metal and the MDG  $\alpha$ 

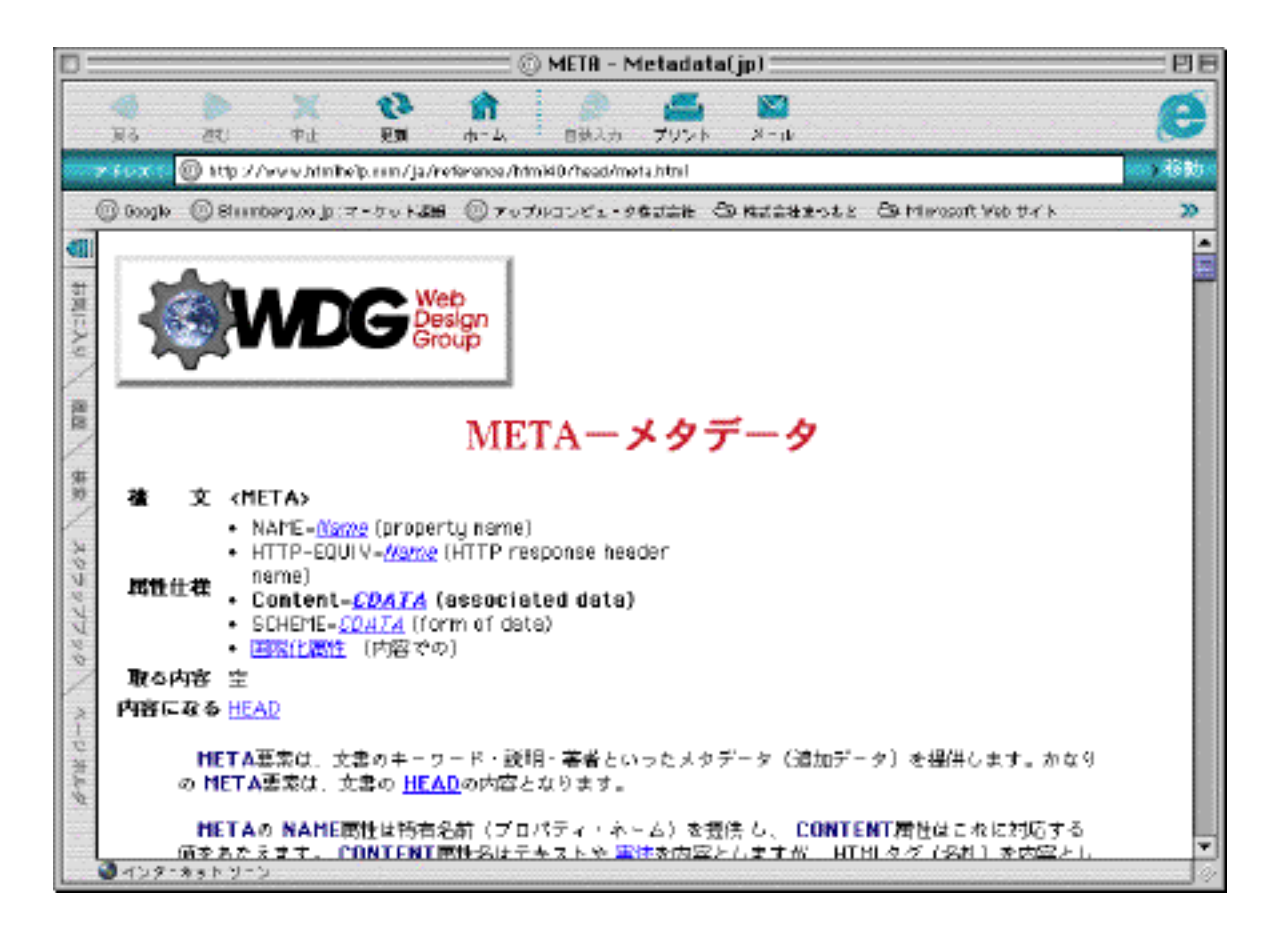

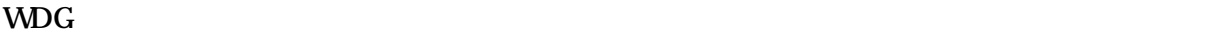

マクロ「タグ編集...」

WDG

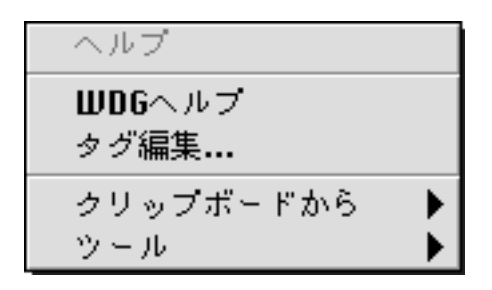

マクロ「タグ編集...」は、大変強力で、いちばん使いでのあるマクロです。

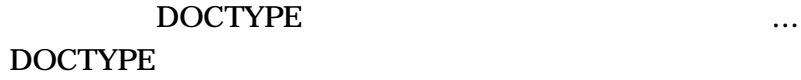

まず、カーソルを、そのように、マクロ「タグ編集」ということに、マクロ「タグ編集...」ということに、マクロ「タグ編集...」ということに、マクロ「タグ編集...」ということに、マクロ「タグ編集...」ということに、マクロ

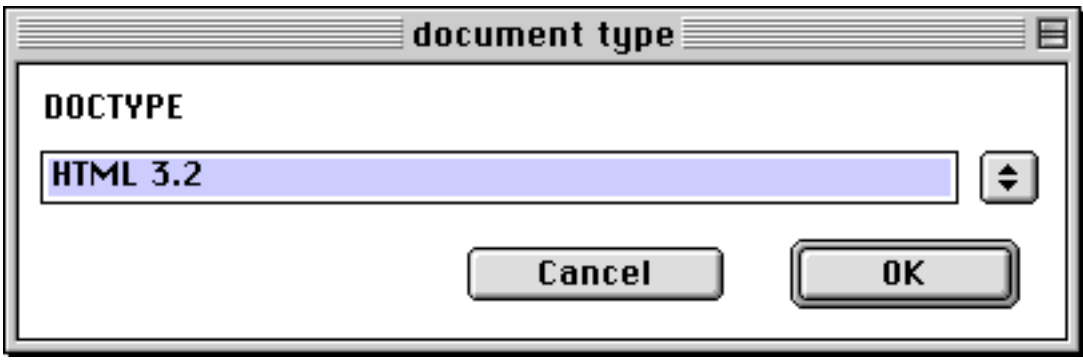

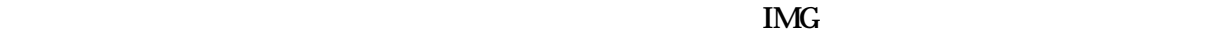

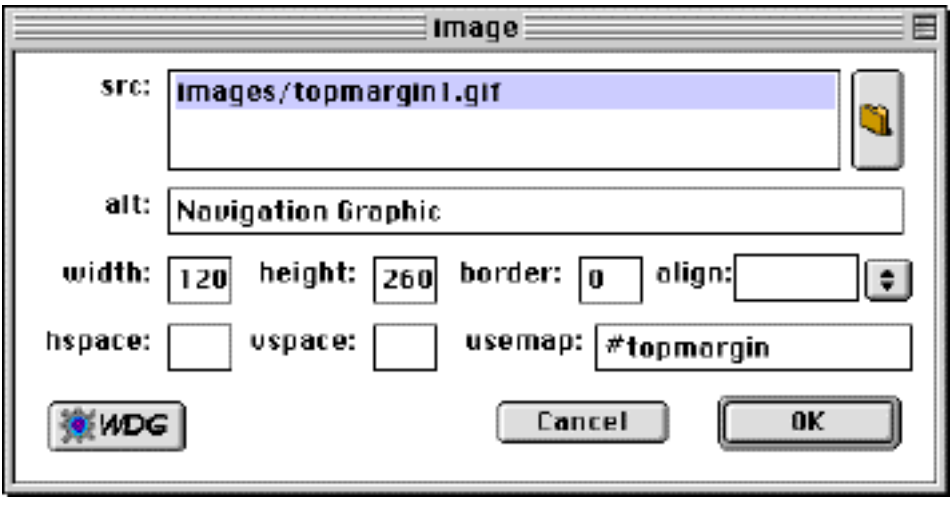

マクロ「タグ編集...」では、以下のエレメントをサポートしています。

doctype head meta link title base style script body a img br font div p h1 h6 heading hr blockquote ins del table caption col colgroup thead tbody tfoot tr td th form legend button input label select optgroup option textarea applet object param basefont bdo iframe map area q span frame frameset

WDG and the second state  $\ldots$ 

編集ダイアログの使い方

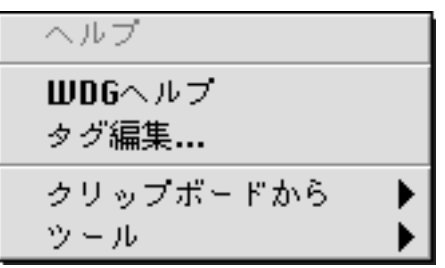

BODY BODY

body... BODY

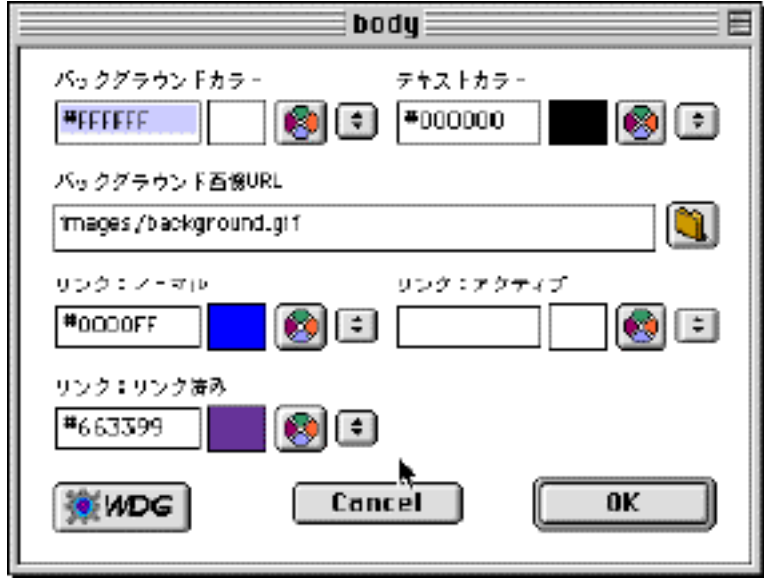

 $\overline{\text{OK}}$ 

ЮK

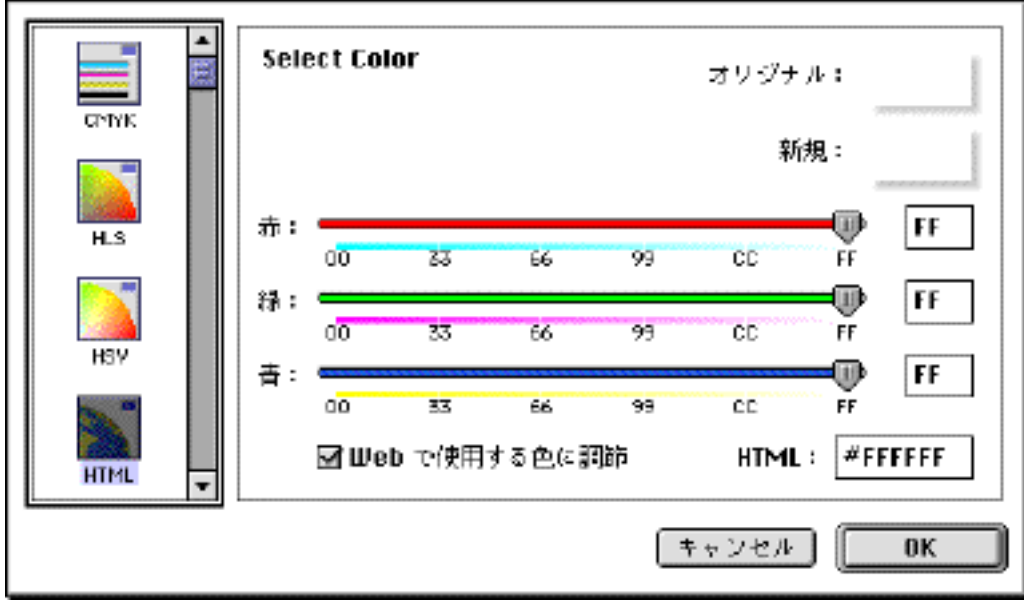

n.

urley use the URL and the URL and the URL and the URL and the URL and the URL and the URL and the URL and the U

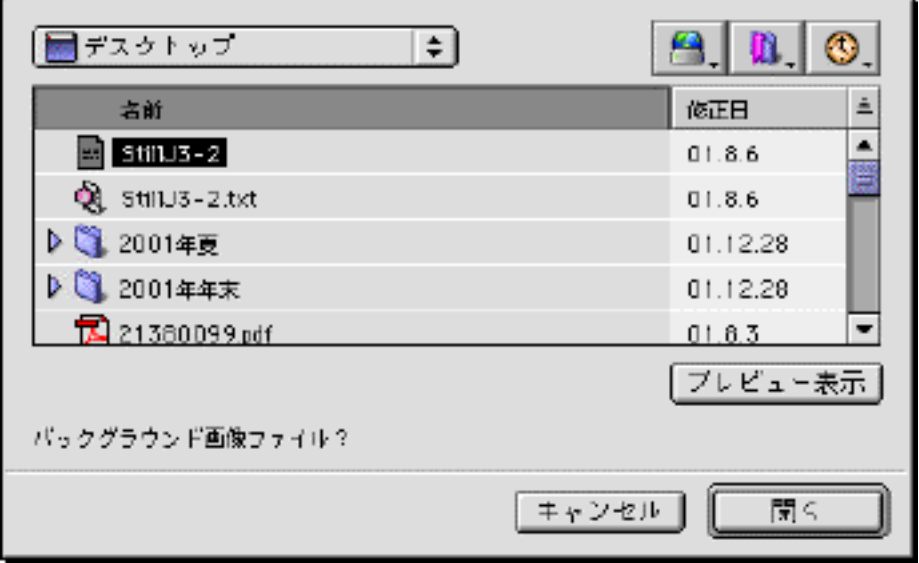

 $(URL)$  HTML file:// $\,$ 

 $HTML$ 

WDG

 $\rm WDG$ 

BODY BODY

**BODY** 

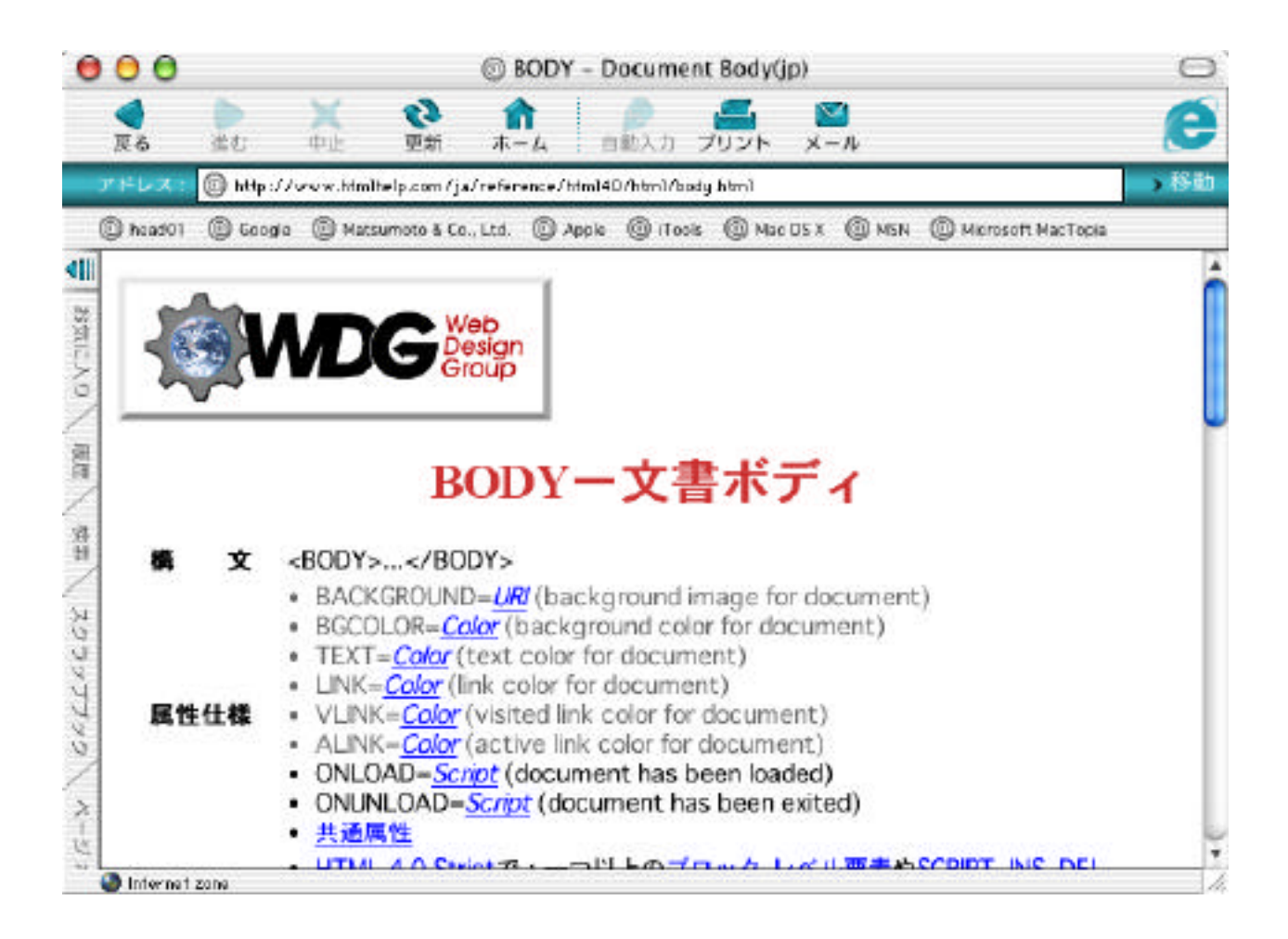

document type... character set...

 $\rm body...$
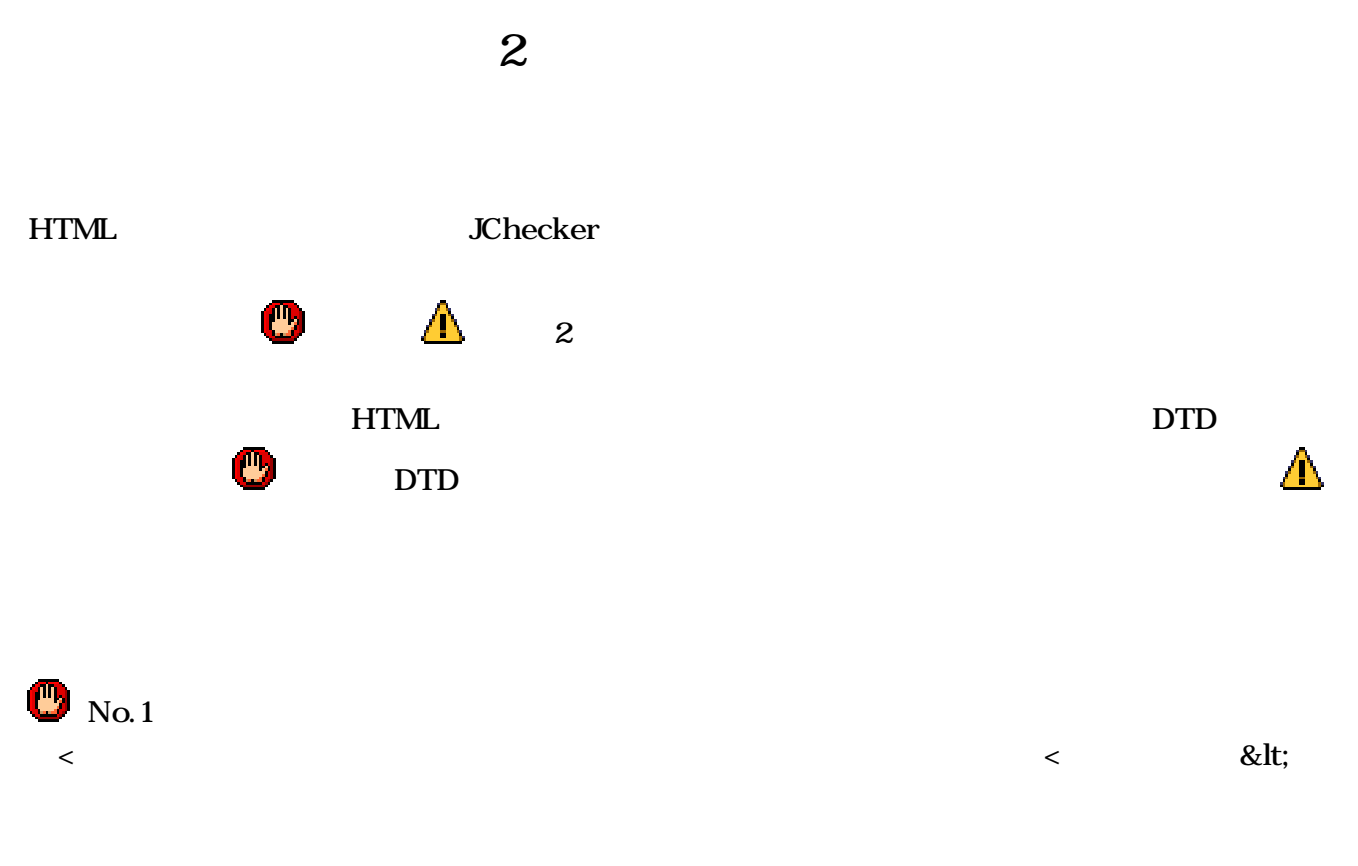

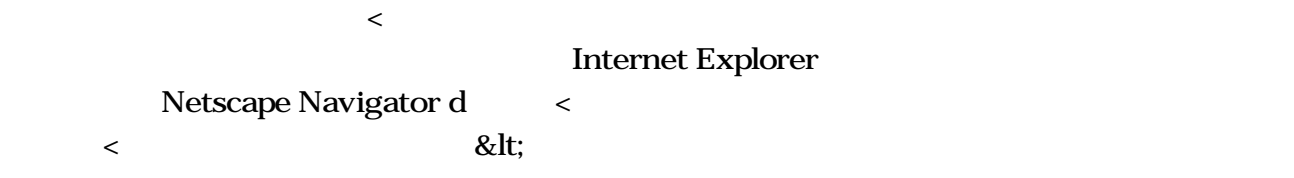

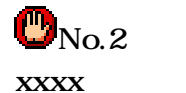

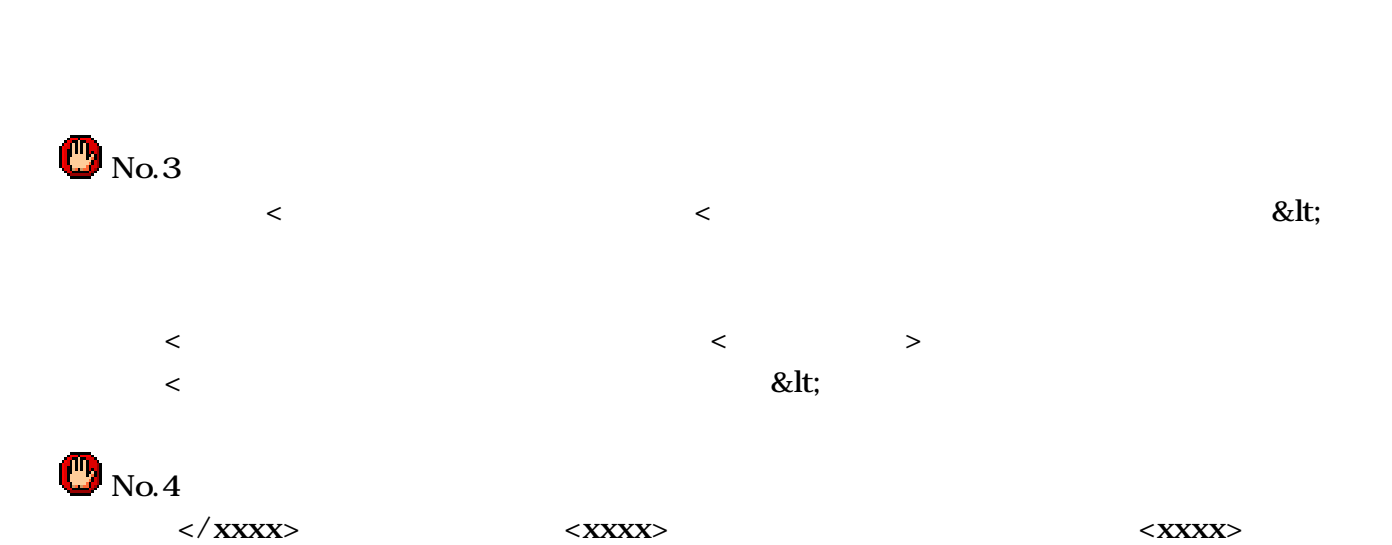

```
\label{eq:22}</xxxx> <</xxxx>
```

```
\langlexxxx> \langle /xxxx>
```
<HTML><HEAD>  $<sub>B></sub>$ </sub> <TITLE>タイトル</TITLE> </B> </HEAD>

<BODY BGCOLOR="#FFFFFF">

</BODY>

</HTML>

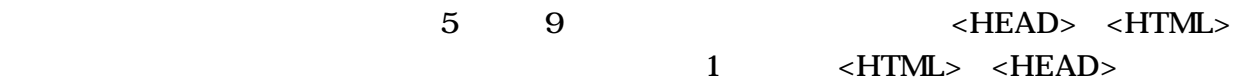

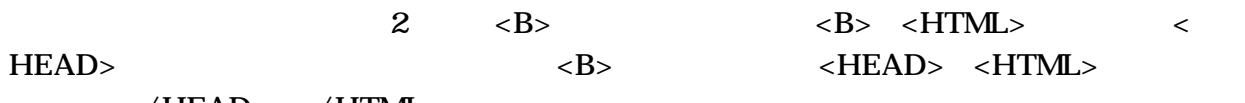

 $\langle$  HEAD>  $\langle$  HTML>

```
<HTML>
     <HEAD>
    </HEAD> <----
</HTML> <----見なし終了タグ
<sub>B></sub></sub>
    <TITLE>タイトル</TITLE>
</B></HEAD> <----
<BODY BGCOLOR="#FFFFFF"> </BODY>
\langle/HTM > \langle----
```
 $\langle HEAD \rangle$   $\langle HTML \rangle$  3 4  $\langle$ /HEAD>  $\langle$ /HTML>

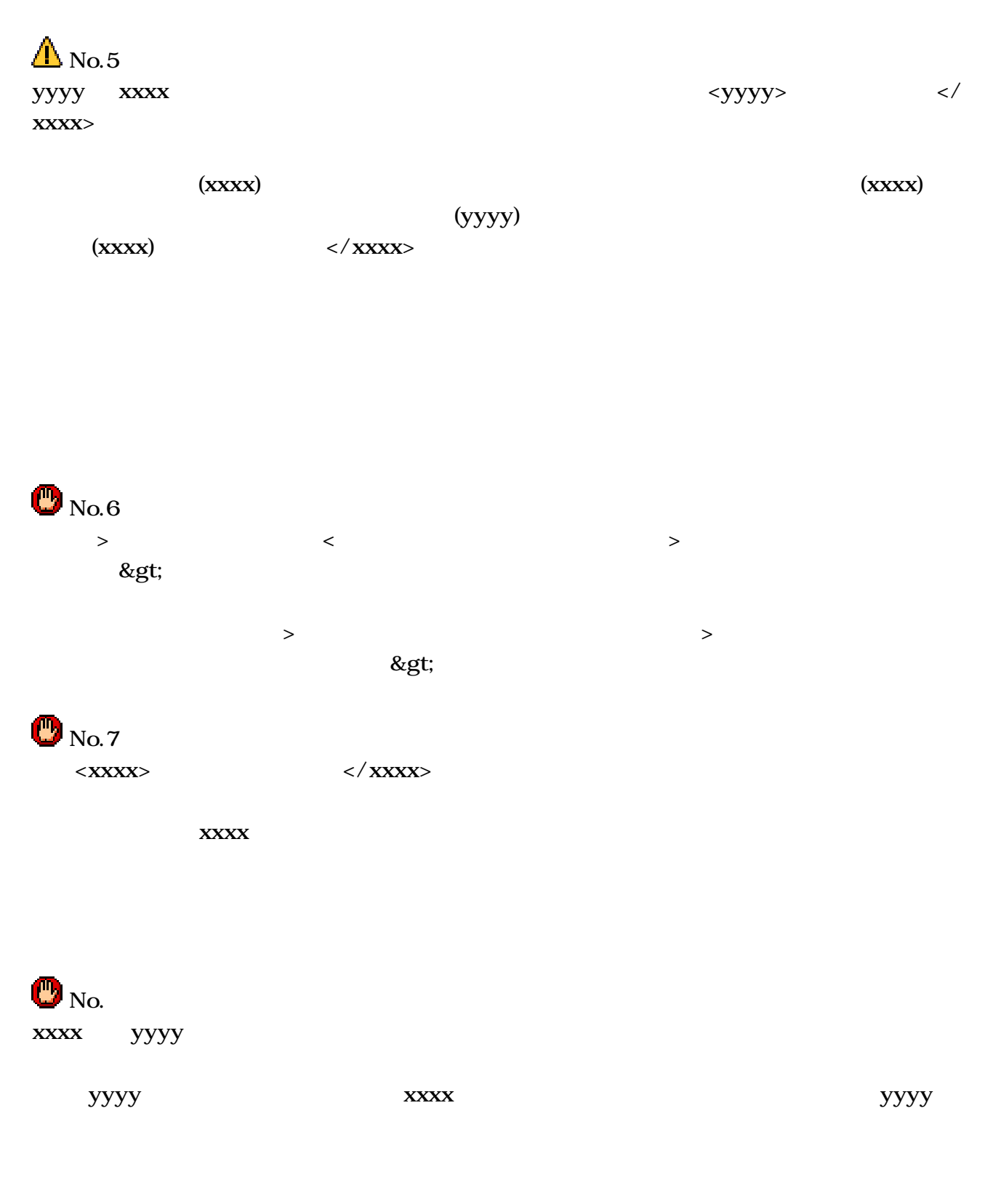

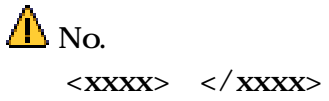

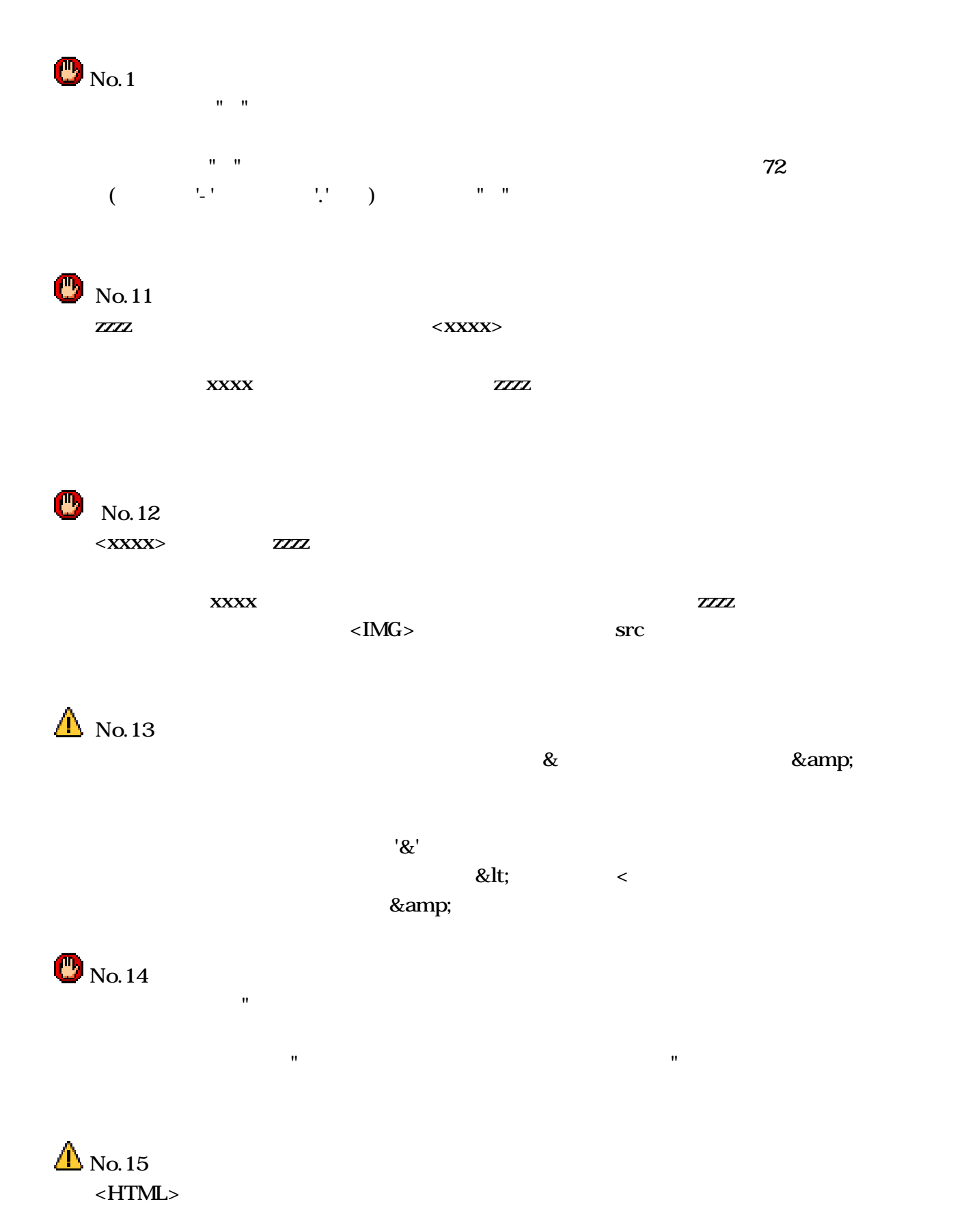

HTML <!DOCTYPE><HTML></HTML>

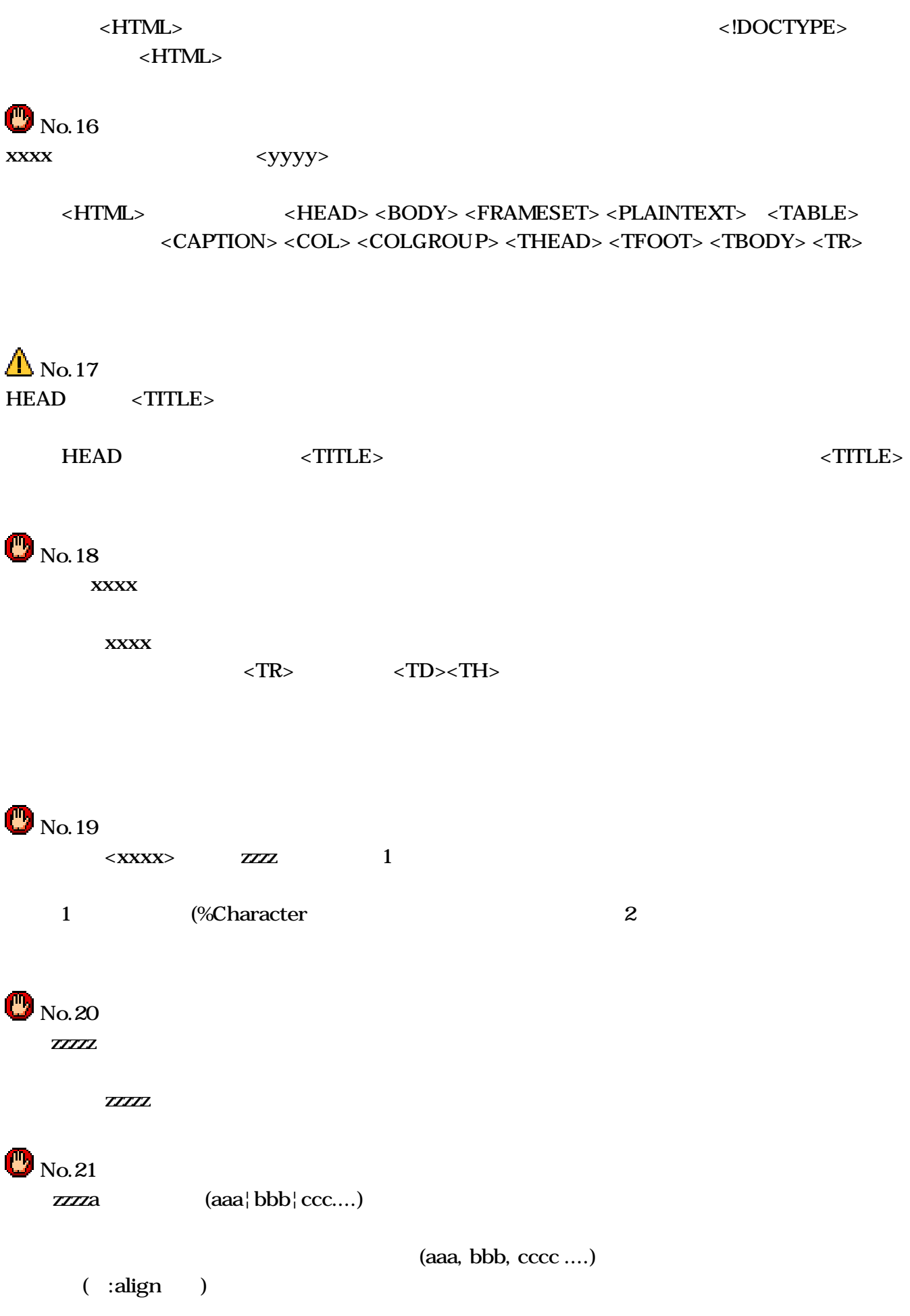

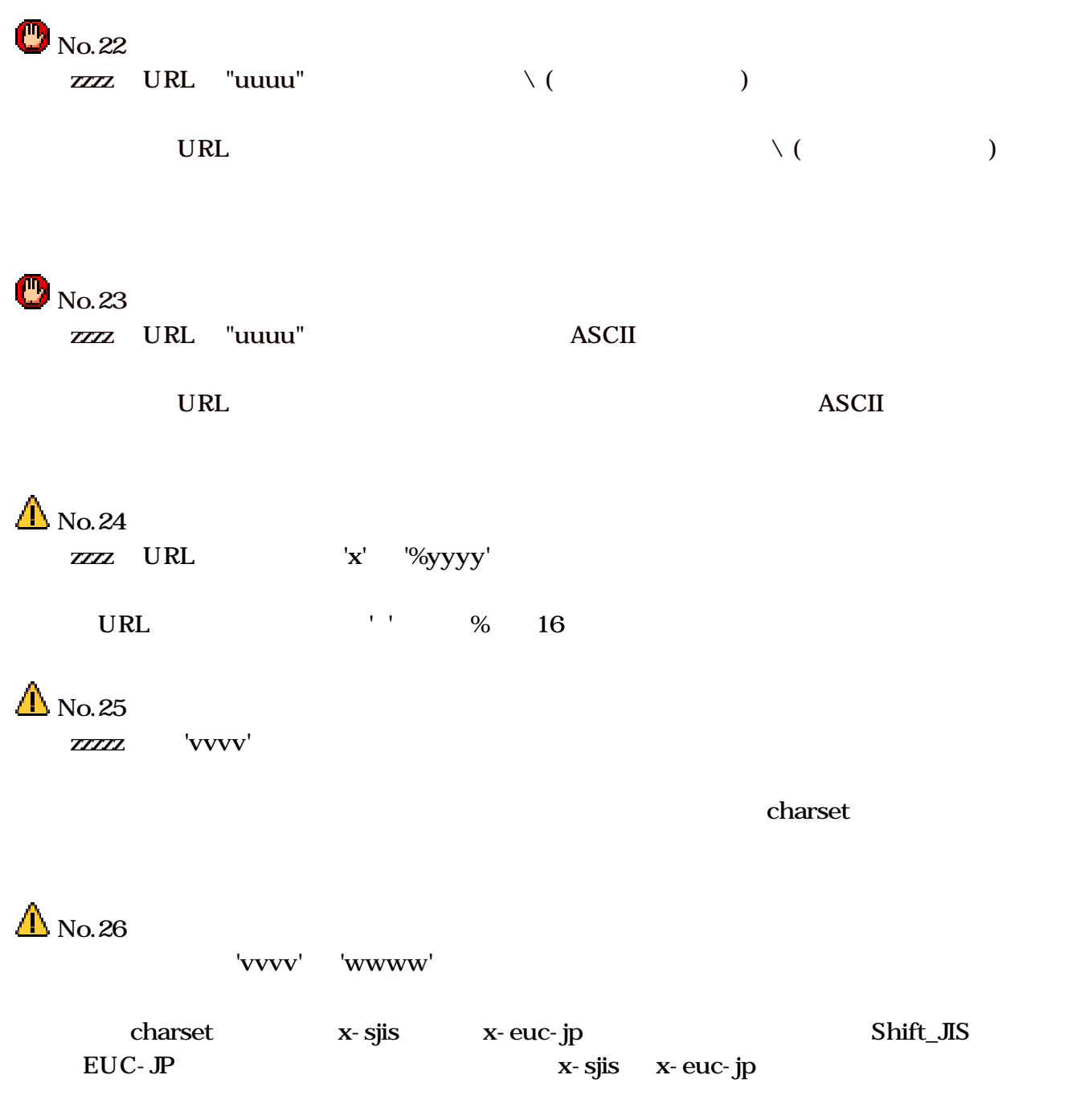

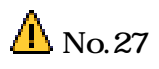

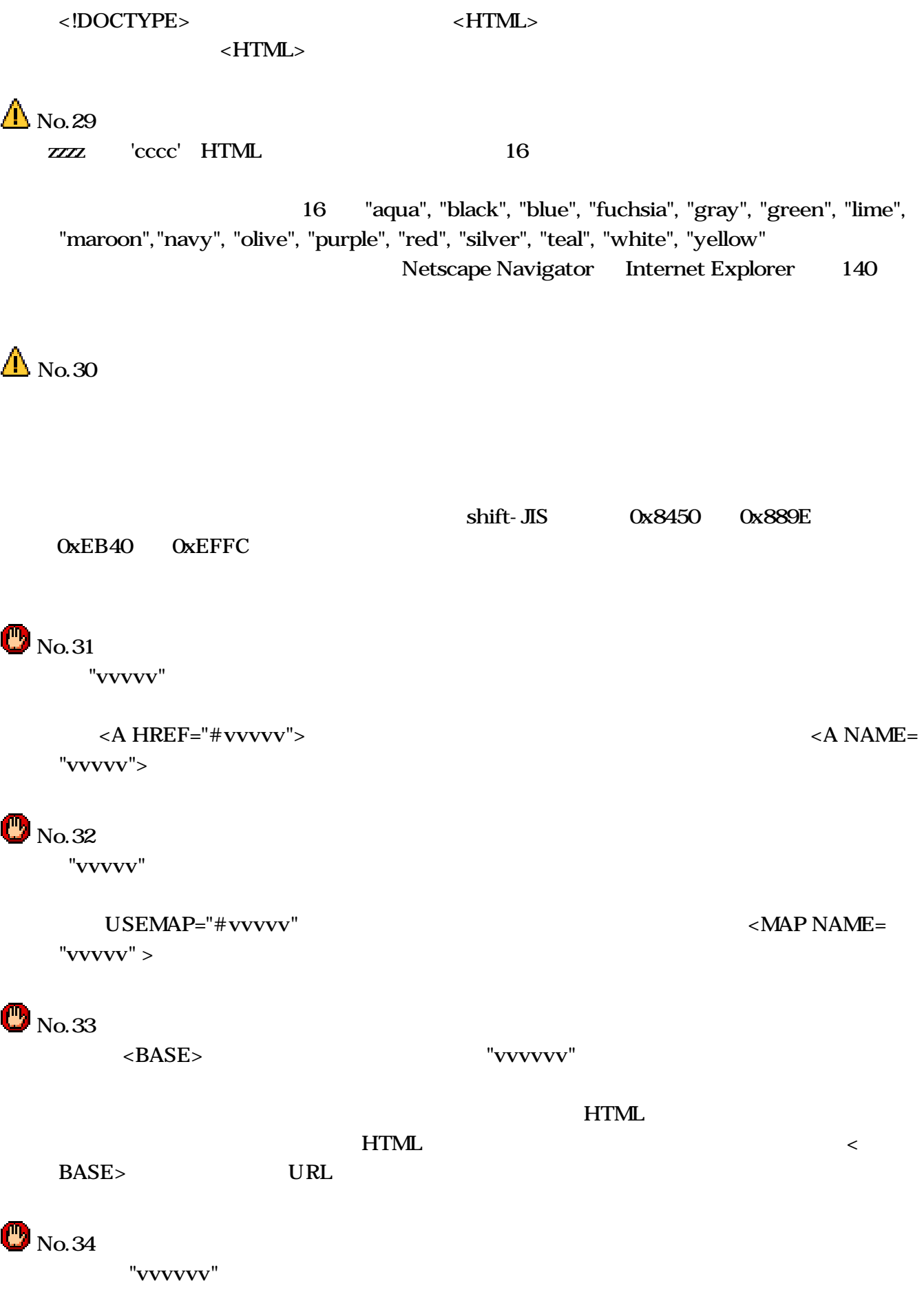

"zzzz" "vvvvvv"  $\mathbf{O}_{\text{No.}35}$ "vvvvv" "zzzz "vvvvvv" HTTP  $\triangle$  No.36 URL "vvvvv" JChecker JChecker http, https becker mailto, ftp  $\mathbf{O}_{\text{No.}37}$  $"VVVV"$  (contracts)  $"VVVV"$  (400  $...$  $500$  $\triangle$  No.38 URL "xxxxx" "yyyyyy" URL "xxxxx" "yyyyyy" HTML URL "yyyyyy"  $\triangle$  No.39 URL "xxxxx" "yyyyyy" URL "xxxxx" "yyyyyy"  $\mathbf{O}_{\text{No.}40}$  $(0x00)$ 

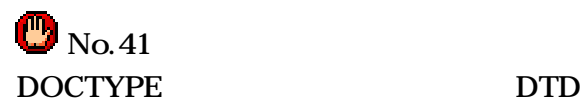

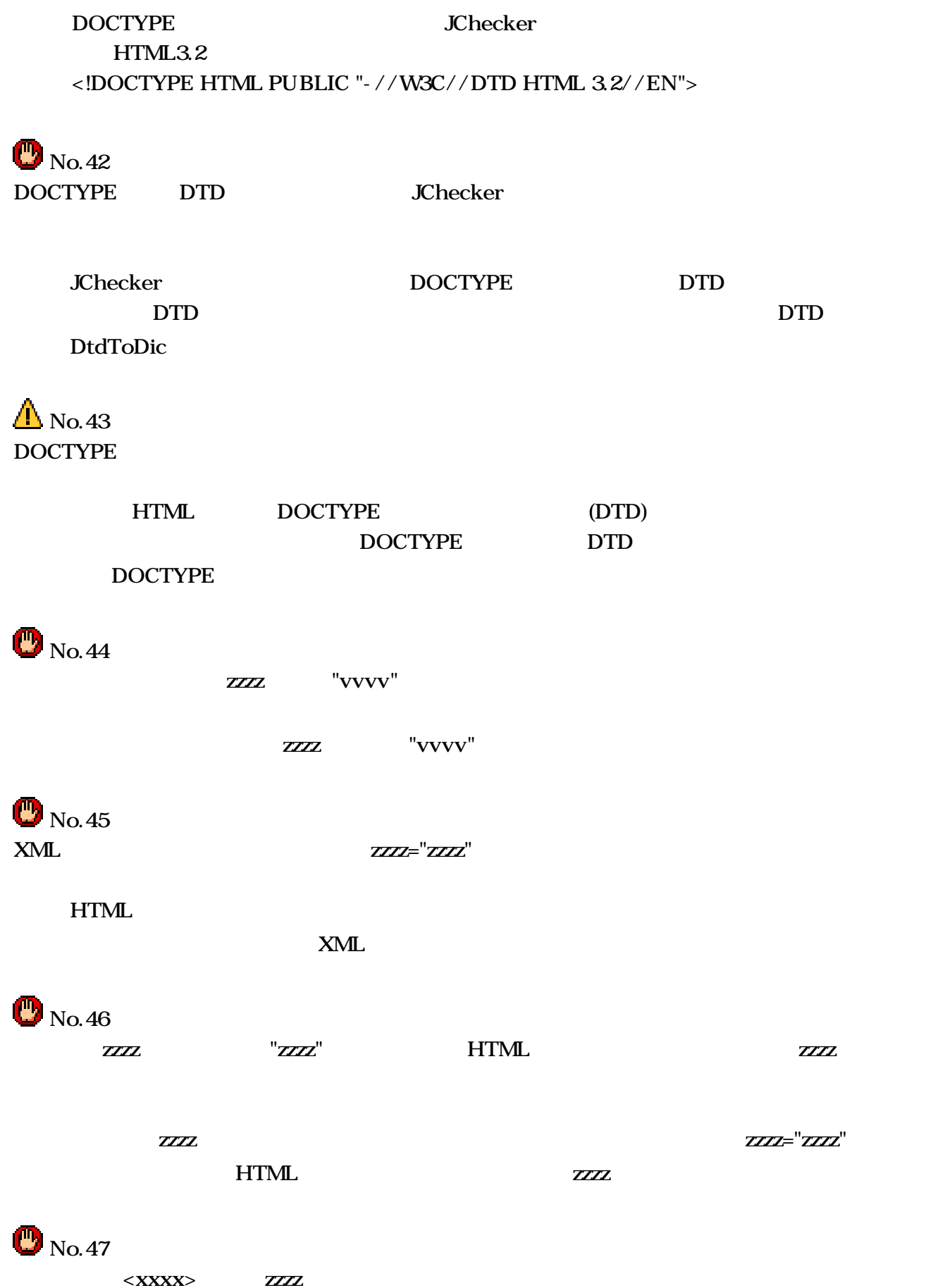

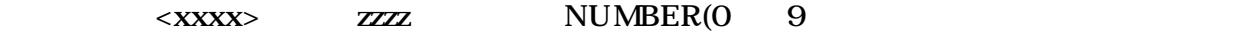

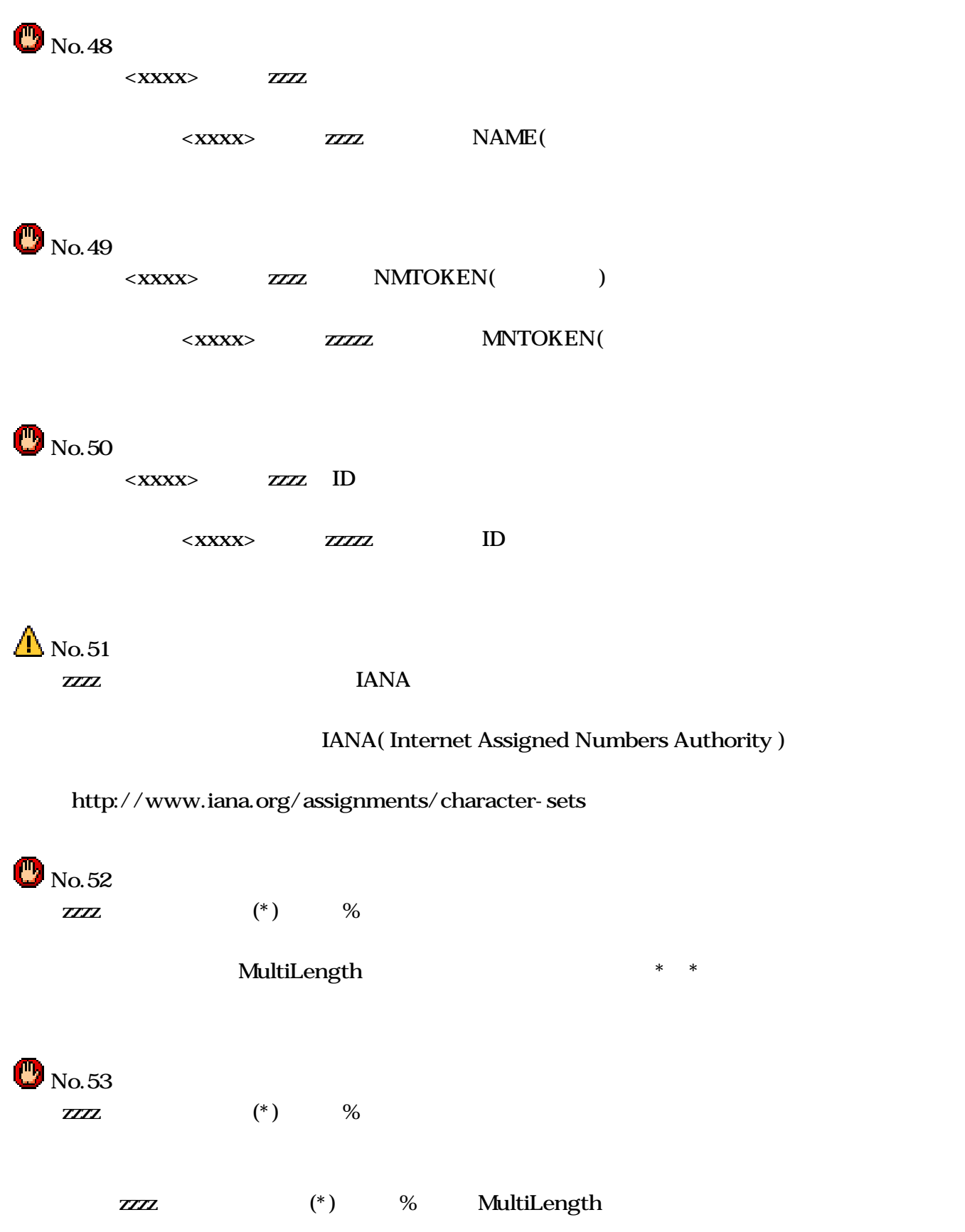

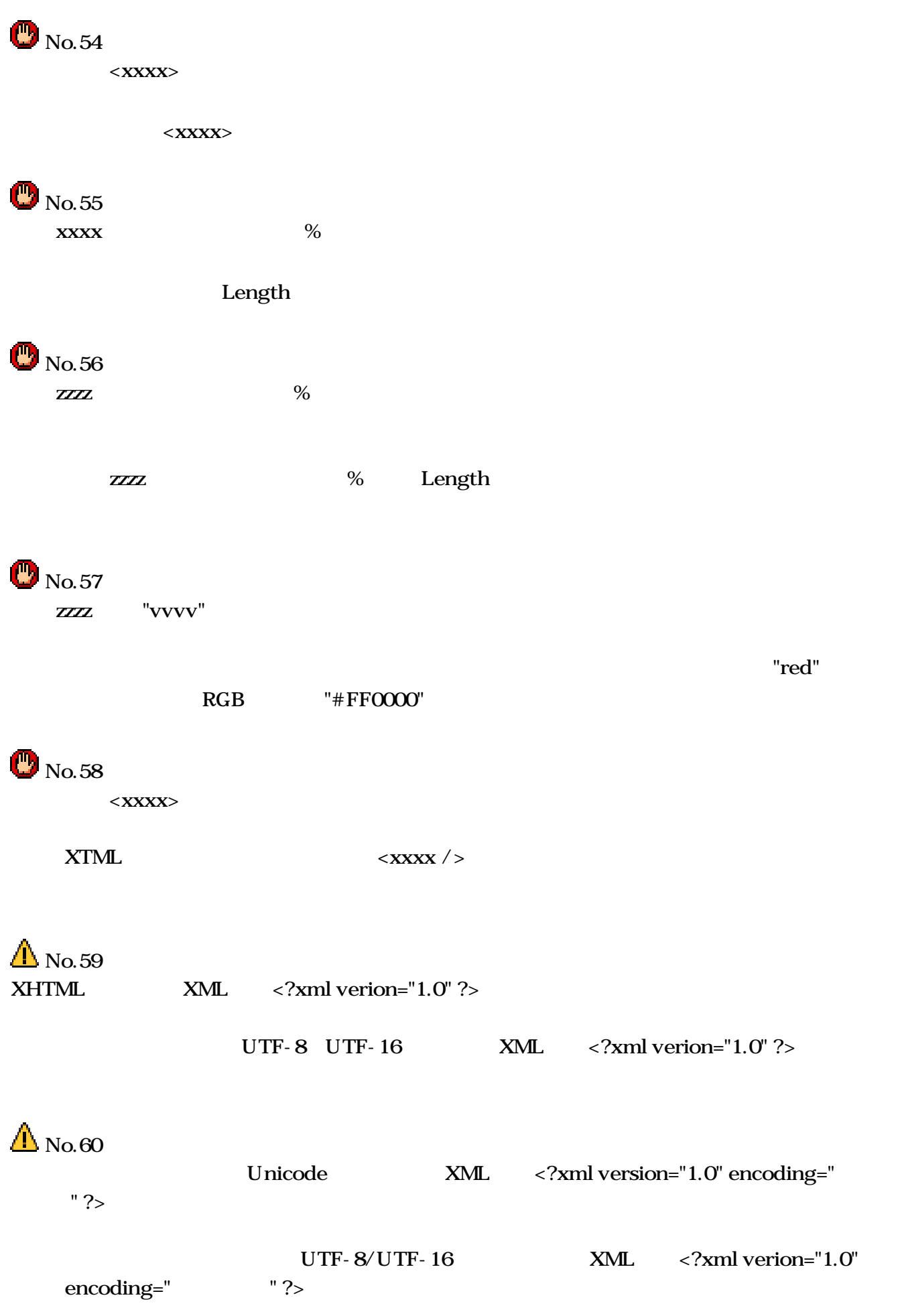

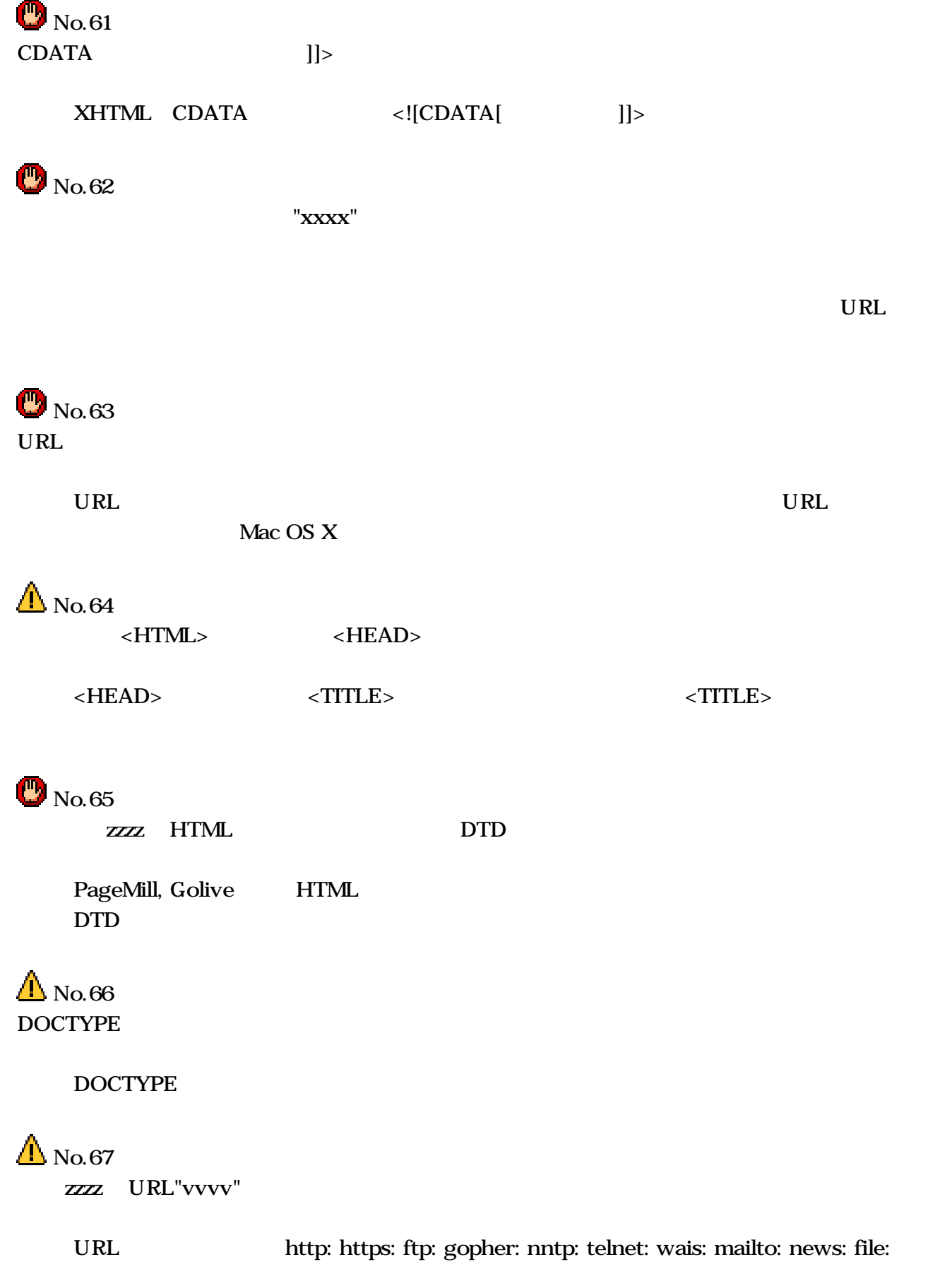

付録3、アップルスクリプト

JChecker **The Contract Act 2019** 

**JChecker** and JChecker

**JChecker JChecker** 

JChecker Jedit Jedit HTML

**SChecker** 

AppleScript AppleScript http://www.apple.co.jp/applescript/begin/

 $HTML$ 

http://www.asep.apple.co.jp/Techdoc/AppleScript/

 $*$  JChecker

**Thecker** Schecker

Jedit

Jchecker3.0 Jedit4.0  $Jedit4.0$ 

HTML JChecker

check linkCheck correct checkAll minimize beautify recolor GetTagName GetAtrbValue、SelectTag、SelectAtrb、GetColor、GetRelativePath、SetAtrb、 HTMLColotToRGB、GetDtdName

また、以下のオブジェクトとコマンドはHTMLの編集には必要がないのでサポートしていません。

style run picture sound aliasFile movie

play speak remove break detab entab convert kanji space to ascii toYomi kanjiToKana、toKatakana、toHiragana、toZenkaku、toHankaku、convert kana to zenkaku convert ascii to hankaku remove tailing space remove null jsort uniq reverse toUnicode fromUnicode OpenDict OpenChecker clear undo

 $($ 

application window document byte character word line paragraph selection

### **application**

 $\ddot{\mathbf{a}}$ run, launch, quit, get, set, exists, preDialog, postDialog, suspend, OpenURL, select, updateMacroMenu

プロパティ: sound boolean -autoCheck boolean -dictionary international text -**encoding** international text -lineBreak auto/mac/mac/unix/dos -**allDTDs** a list of international text  $[r/O]$  -**allCharsets** a list of international text  $[r/O]$  --

> **batchMenu** international text  $[r/O]$  -appLoc alias  $[r/\sigma]$  -- JChecker3.0 batchIcon 'SICN' [r/o] --JChecker3.0

### window

 $\ddot{\mathbf{a}}$ open, close, count, delete, exists, get, make, move, select, set

プロパティ: **bounds** bounding rectangle - **closeable** boolean [r/o] -- クローズボックスをもっているかどうか? **titled** boolean [r/o] -**index** integer -**floating** boolean  $[r/q]$  --  $\hspace{1cm}$  ?

**modal** boolean  $[r/\sigma]$  -- <sup>?</sup> **resizable** boolean  $[r/\rho]$  -- <sup>2</sup> **zoomable** boolean  $[r/a]$  -- <sup>2</sup><br> **zoomed** boolean -- 2 **zoomed** boolean -**name** string -visible boolean  $[r/O]$  -- <sup>?</sup> position point [r/o] --

### document

 $\ddot{\mathbf{a}}$ 

make, open, close, print, save, revert, close, data size, get, set,insert, find, replace, mark, exist, cut, copy, paste, select,undo, redo, preDialog, postDialog, suspend, check, linkCheck, correct, checkAll, minimize, beautify, recolor, GetTagName, GetAtrbValue, SelectTag, SelectAtrb, GetColor, GetRelativePath, SetAtrb, HTMLColotToRGB, GetDtdName

プロパティ: **name** string -**modified** boolean  $[r/a]$  -- 2 **specified** boolean  $[r/a]$  -- <sup>?</sup> fileSpec file specification  $[r/0]$ **errorCount** integer  $[r/O]$  -**warningCount** integer  $[r/O]$  -**errorInfo** international text  $[r/O]$  -**dictionary** international text -**encoding** international text -lineBreak auto/mac/mac/unix/dos -**xml** boolean  $[r/O] - \hbar tml$   $false$  *xhtml*  $true$ 

## **byte**

2 bytes 1 character

byte(  $\qquad$ ) 1

 $\ddot{\mathbf{a}}$ print, data size, get, set, insert, find, replace, mark, count, cut, copy, select, change case

プロパティ: **length** integer [r/o] -**byteoffset** integer  $[r/a]$  --  $\qquad \qquad$  document  $(1 \qquad \qquad)$ line number integer  $[r/\sigma]$  -**paragraph number** integer  $[r/\sigma]$  --

## **character**

character(a) 1

 $\ddot{\mathbf{a}}$ 

print, data size, get, set, insert, find, replace, mark, count, cut, copy, select, change case

 $\cdot$ : **length** integer [r/o] -**byteoffset** integer  $[r/o]$  --  $\qquad \qquad$  document  $(1 \qquad \qquad)$ line number integer [r/o] -paragraph number integer [r/o] --

### word

 $\mathbb{R}^2$ :

word ( $\qquad \qquad$ word the contract of  $\mathcal{A}$  and  $\mathcal{B}$  and  $\mathcal{B}$  and  $\mathcal{B}$  and  $\mathcal{B}$  and  $\mathcal{B}$  and  $\mathcal{B}$  and  $\mathcal{B}$  and  $\mathcal{B}$  and  $\mathcal{B}$  and  $\mathcal{B}$  and  $\mathcal{B}$  and  $\mathcal{B}$  and  $\mathcal{B}$  and  $\mathcal{B}$  and  $\mathcal{$ the state of the 1word 1word 2word 2word 2word 3word 2word 3word 2word 3word 3word 3word 3word 3word 3word 3word 3word 3word 3word 3word 3word 3word 3word 3word 3word 3word 3word 3word 3word 3word 3word 3word 3word 3word 3

 $\ddot{\mathbf{a}}$ print, data size, get, set, insert, find, replace, mark, count, cut, copy, select, change case

**length** integer [r/o] -**byteoffset** integer  $[r/O]$  --  $\qquad \qquad$  document  $(1 \qquad \qquad)$ **line number** integer  $[r/O]$  -paragraph number integer [r/o] --

## **line**

 $\ddot{\mathbf{a}}$ 

プロパティ:

line JChecker 1 line line

print, data size, get, set, insert, find, replace, mark, count, cut, copy, select, change case

**length** integer  $[r/O]$  -**byteoffset** integer  $[r/O]$  --  $\qquad \qquad$  document  $(1 \qquad \qquad)$ **line number** integer  $[r/O]$  -paragraph number integer [r/o] --

## paragraph

paragraph 1 paragraph 1 paragraph paragraph line  $\ddot{\mathbf{a}}$ print, data size, get, set, insert, find, replace, mark, count, cut, copy, select, change case  $\cdot$ : **length** integer [r/o] -**byteoffset** integer  $[r/o]$  --  $\qquad \qquad$  document  $(1 \qquad \qquad)$ line number integer [r/o] -paragraph number integer [r/o] --

### **selection**

selection は、document内の選択されている部分をあらわすオブジェクトです。サイズが0のときは

 $\ddot{\mathbf{a}}$ print, data size, get, set, insert, find, replace, mark, count, cut, copy, select, change case

プロパティ: **length** integer  $[r/O]$  -**byteoffset** integer  $[r/O]$  --  $\qquad \qquad$  document  $(1 \qquad \qquad)$ **line number** integer  $[r/O]$  -paragraph number integer [r/o] --

run

**run** variable OR Reference

 $($ 

 **run application "JChecker3"**

# launch

**launch** variable OR Reference

 **launch application "JChecker3"**

run erun

# make

make new type class --Result: reference --

> document window document window  **make new document make new window**

### **open**

**open** alias -- list of objects to open

**HTML** index.html JChecker

 **tell application "JChecker3"**

open Macintosh HD

 **open file "Macintosh HD:mySite:index.html" end tell**

# print

**print** alias -- list of objects to print

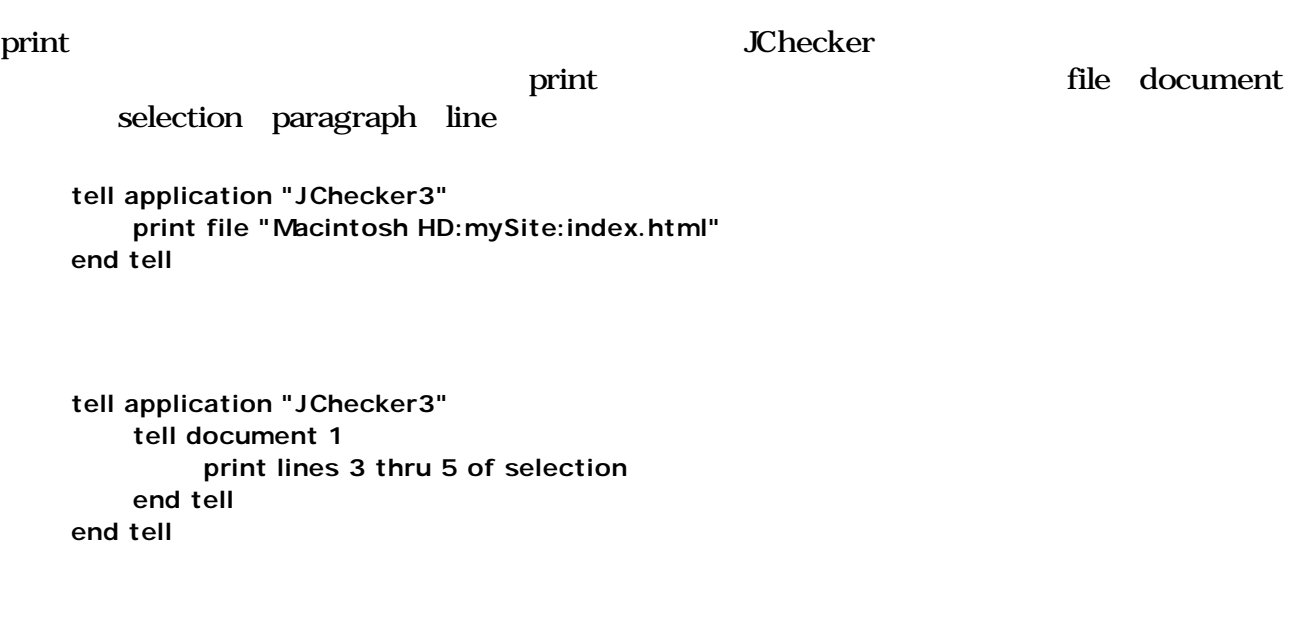

### **save**

**save** reference --<br> **c** [in alias] -- ( ) **[in alias] --**

#### refernece

in the interval of the interval of the interval of the interval of the interval of the interval of the interval of the interval of the interval of the interval of the interval of the interval of the interval of the interva

document 1 file "HD:mySite:new.html"

 **save document 1 in file "HD:mySite:new.html"**

### revert

**revert** reference -- document

documnet document  **revert document 1**

## $close$

**close** reference --**(saving** yes/no/ask] -- yes=  $\qquad$  ask=  $\qquad$  no= *(in alias)* **--**

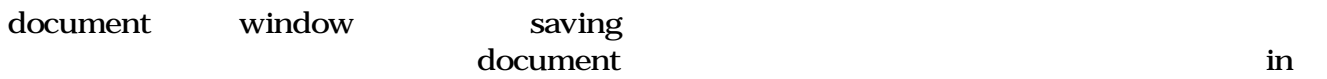

 **close document "index.html" saving yes in file "index2.html"**

# **quit**

**quit**

JChecker **The Character** The Secret Theorem is the Secret Theorem in the Secret Theorem is the Secret Theorem in the Secret Theorem is the Secret Theorem in the Secret Theorem is the Secret Theorem in the Secret Theorem is

# data size

data size reference --Result: integer --

reference line paragraph

 **data size of paragraph 3 of document 1**

count bytes

## $get$

get reference --Result: anything --

result reference

 **get word 1 of paragraph3 of document 1 get fontSize of selection of document 1 get document 1**

### **set**

```
set reference --
     to anything --
```

```
\operatorname{set}
```
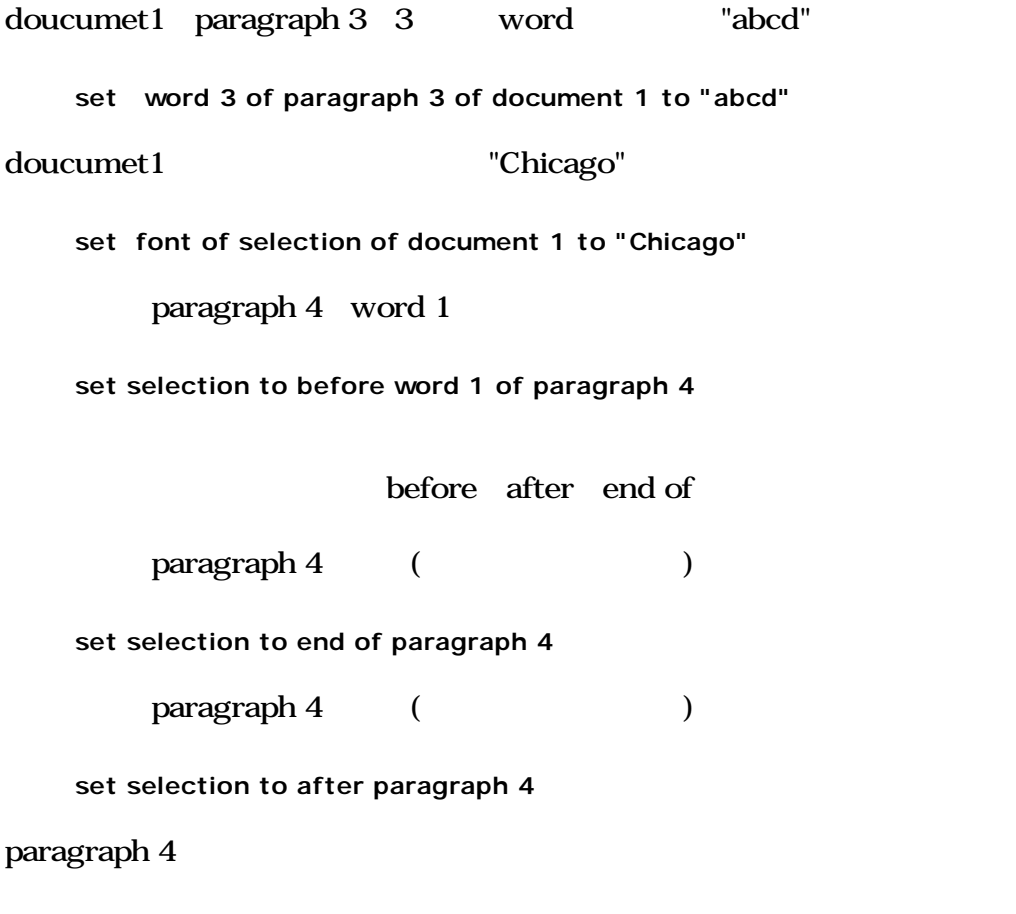

 **set selection to paragraph 4**

 $line 1$   $line 3$ 

 **set selection to line 1 thru 3**

### **insert**

**insert** reference -at location reference --

**Findert** insert

 $\overline{a}$ 

#### before/beginning of/end of/after

reference

"Macintosh HD:mySite:new.html" document 1

 **insert file "Macintosh HD:mySite:new.html" at end of document 1**

"abcdedg" document 1

 **insert "abcdedg" at beginning of document 1**

word 3 "abcdedg"

 **insert "abcdedg" at word 3**

document 1 document 2

 **insert document 1 at end of document 2**

document 1 line3 word 2 document 1

 **insert word 2 of line 3 of document 1 at end of last line of document 2**

 $\frac{1}{2}$  paragraph 2  $\frac{3}{2}$  paragraph

 **insert ( paragraphs 2 thru 3 ) at after last paragraph**

document1 document2

 **insert selection of document 1 at end of document 2**

# delete

delete reference --

reference

document 1  $\ln 2$ 

 **delete line 2 of document 1**

#### move

move reference -- move **to** location reference --

reference move document

 $\ln 5$ 

 **move selection to line 5 move selection to end of line 5**

paragraph 3 word 5 paragraph 4

 **move word 5 of paragraph 3 to before paragraph 4**

document 1

 **move selection of document 1to end of document 1**

 **tell document 1 move selection to end of it end tell**

# find

find string -**in** location reference -- document  **[case sensitive** boolean**] --** 大文字、小文字を区別するかどうか?  **[zenkaku sensitive** boolean**] --** 全角、半角を区別するかどうか? *Eentire word* boolean] -- 2 [wrap around boolean] --[start at top boolean] -- document [reverse search boolean] -- (
) [grep boolean] --[batch boolean] --**Result** : boolean -- <br> **Result** : boolean -- true, true, false

 $\mathbf i$ n  $\mathbf i$ 

in document  $\frac{1}{\sqrt{2\pi}}$ document selection paragraph line

**JChecker** 

#### batch with the contract of the contract of the contract of the contract of the contract of the contract of the contract of the contract of the contract of the contract of the contract of the contract of the contract of the

document 1 UChecker"

 **find "JChecker" in document 1 with word without case sensitive**

 **tell document 1 find "JChecker" in it with word without case sensitive end tell**

tell document it document

document 1 Theorem 1

 **tell document 1 find "JChecker" in selection with entire word without case sensitive end tell**

document 1 TChecker"

 **tell document 1 find "JChecker" in selection with batch end tell**

## replace

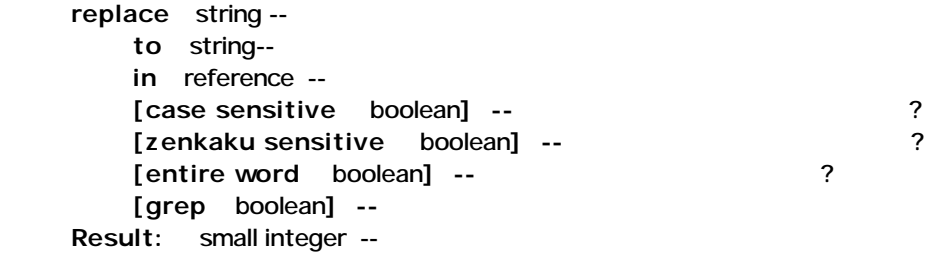

in the transfer that the state  $\sin$  and  $\sin$ 

#### document selection paragraph line

#### JChecker

document 1 TChecker" "JChecker3.0"

 **tell document 1 replace "JChecker" to "JChecker3.0" in selection end tell**

document 1 Thecker" JChecker3.0"

 **tell document 1 replace "JChecker" to "JChecker3.0" in it end tell**

### mark

**mark** reference -- bookmark list

reference

 $line 10$ 

 **mark line 10**

### count

```
count reference --
     each type class --
     Result: integer --
```
#### <u>intervalent</u>

line1 2

 **count words of line 1**

 **count line 1 each word**

 **count characters of selection of document 1**

### **exists**

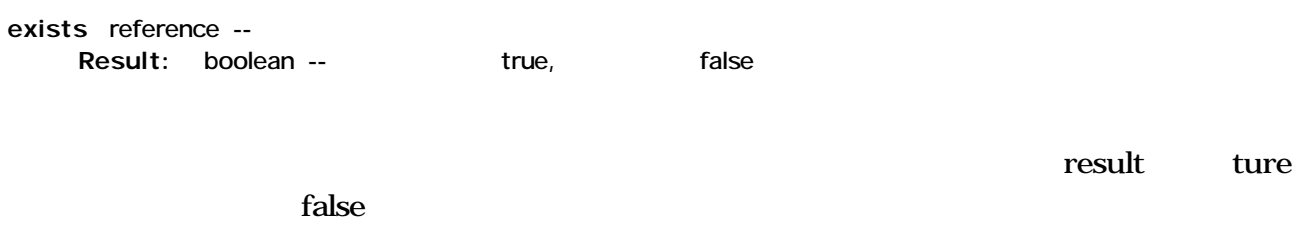

#### **exists document 1**

( ) exists byte, character, word, line, paragraph, style run, picture, movie, aliasFile  $\textrm{true}$ 

### cut

cut reference --

 $($  ) JChecker JChecker activate

document 1

 **cut document 1**

#### document 1 line 4

 **cut line 4 of document 1**

### copy

copy reference --

( )JChecker  $\blacksquare$ document 1  **copy document 1** オブジェクトにテキストデータを指定しているときは、**to**で指定しているコピー先へコピーします。 line 5 word 3 "abcdef"  **copy "abcdef" to word 3 of line 5** "abcdef"  **copy "abcdef" to selection**

## paste

**paste** reference

reference document

 **paste document 1**

# **select**

select reference --

 $5<sub>5</sub>$ 

 **select line 1 thru 5** 

select set selection

 **set selection to word 3 of line 10**

## undo/redo

**undo** reference **redo** reference undo() redo() redo() reference document

 **undo document 1**

## change case

**change case** reference  **to** upper/lower/capitalize

reference

capitalize

 $\bf{1}$ 

 **change case document 1 to upper**

 $\overline{2}$ 

 **change case selection of document 2 to lower**

# preDialog/postDialog

JChecker JChecker

preDialog **preDialog** extensive set of postDialog

preDialog/postDialog

 **preDialog try copy (choose folder with prompt "** ") to checkFolder  **on error postDialog error number -128 end try postDialog**

上記のスクリプトでは、try文を使用して選択ダイアログでキャンセルボタンを押したとき(エラー postDialog

### suspend

suspend --

 $\rm JChecker$ 

JChecker

JChecker 1 HTML 10 suspend

**tell application "JChecker3" activate save document 1 copy fileSpec of document 1 to FileName set NewName to FileName as text set text item delimiters of AppleScript to ":" set NewName to every text item of NewName set text item delimiters of AppleScript to "/" set fileToView to "file:///" & NewName suspend OpenURL fileToView end tell**

## updateMacroMenu

updateMacroMenu --

# **inhibit redraw / allow redraw**

inhibit redraw -allow redraw --

inhibit redraw

allow redraw

 $\blacksquare$ 

 $\text{find}$ 

 **........ inhibit redraw repeat while (find theString in it without wrap around) = true copy xxx + 1 to xxx end repeat allow redraw ........**

## openURL

**openURL reference -- URL string**

openURL URL

 **tell application "JChecker3" openURL "http://www.artman21.net" end tell**

# check

**check reference -chime** boolean --Result: integer --

HTML enterprise that the chime chime chime chime  $\mathcal{L}$ 

#### document 1

**tell application "JChecker3 " check document 1 without chime end tell**

# $linkCheck$

```
linkcheck reference --
             chime boolean --
             local boolean --
             remote boolean --
     Result:
```
HTML chime, local, remote
acheologie

document 1

**tell application "JChecker3 " linkCheck document 1 end tell**

# minimize

**minimize reference --**

**HTML** 

#### document 1

**tell application "JChecker3 " minimize document 1 end tell**

# **beautify**

**beautify reference** --

**HTML** 

document 1

**tell application "JChecker3 " beautify document 1 end tell**

### correct

**correct reference --**Result: integer --

HTML

document 1

```
tell application "JChecker3 "
       correct document 1
end tell
```
# checkAll

**checkAll reference --** $[linkDepth$  integer] --[**validation** boolean] *-- 文法チェックを同時するときはtrueを指定する*

HTML HTML HTML

document 1

**tell application "JChecker3 " checkAll document 1 with validation end tell**

## recolor

**recolor reference** --

**HTML** 

document 1

**tell application "JChecker3 " recolor document 1 end tell**

# **GetTagName**

**GetTagName reference --**Result: string --

HTML

# **GetAtrbValue**

**GetAtrbName reference** -atrbName string --Result: string --

指定のHTMLドキュメントのカーソル位置のタグについて、指定の属性の属性値を返します。該当の

# **SelectElement**

**SelectTag reference --**

HTML イントのアメントのアメントのアメントを選択している。<br>トラントのカーツのコントラントのカーツのコントを選択している。

# **SelectTag**

SelectTag reference --Result: integer --

HTML FIRML

## **SelectAtrb**

**SelectAtrb reference -**atrbName string -- $[valueOnly boolean] -$ Result: integer --

HTML

# **GetColor**

**GetColor**   $[oldColor \ string] -$   $HTML \ (e.g. \ red, \#COCOCO ...)$ Result: string *-- the HTML RGB string*

 $HTML \t16$   $\#ccoo$ 

oldColor

# **GetRelativePath**

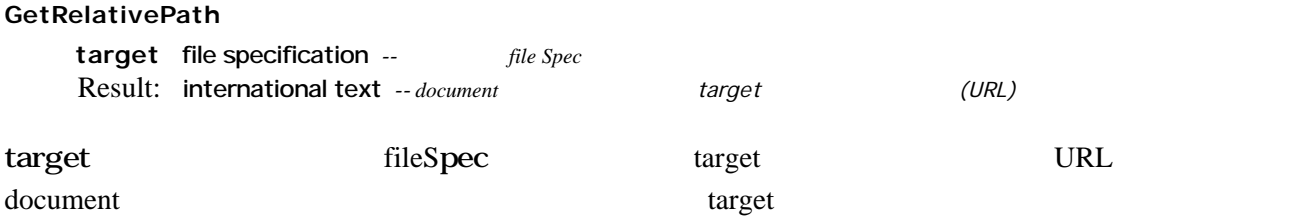

# **SetAtrb**

SetAtrb reference -**atrbName** string -atrbValue string --

HTML

# **HTMLColorToRGB**

**HTMLColorToRGB** string --HTML Result: RGB color -- RGB

HTML red, #C0C0C0 ... ) RGB

# **GetDtdName**

**GetDtdName reference --**Result: string --

指定されたHTMLドキュメントの辞書名を返します。まだ辞書名が解析されていないときは、HTML **DOCTYPE**